## はじめてのプログラミング with IchigoJam R

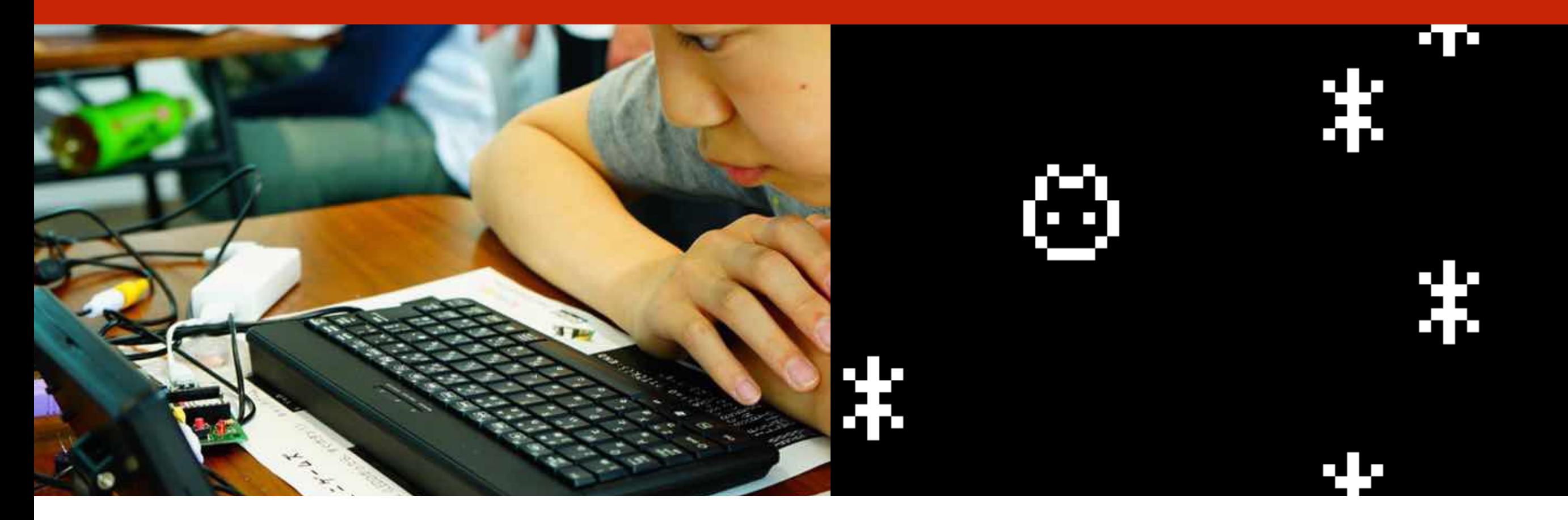

https://ichigojam.net/ このプレゼンテーションは CC BY のオープンデータです 出典記載のみで、編集・改変して自由に活用いただけます

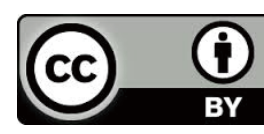

# コンピューターと なかよくなろう

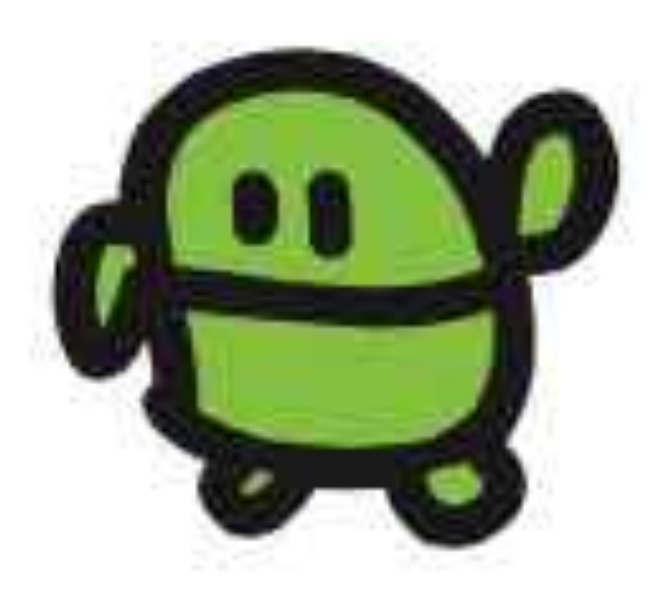

## こどもパソコン IchigoJam 1,500円~

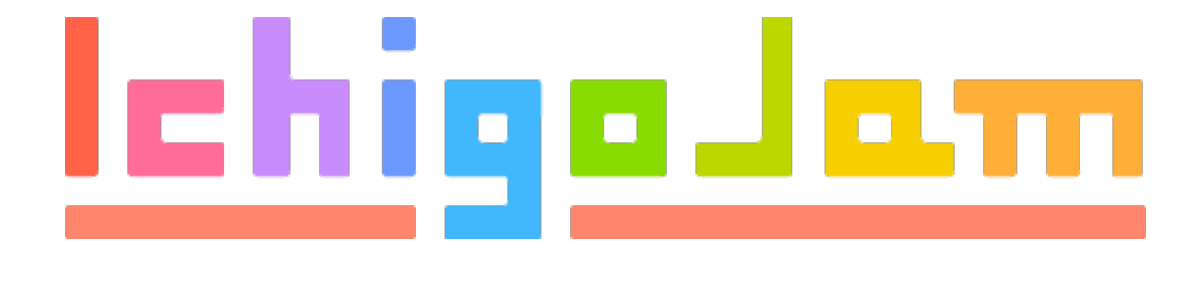

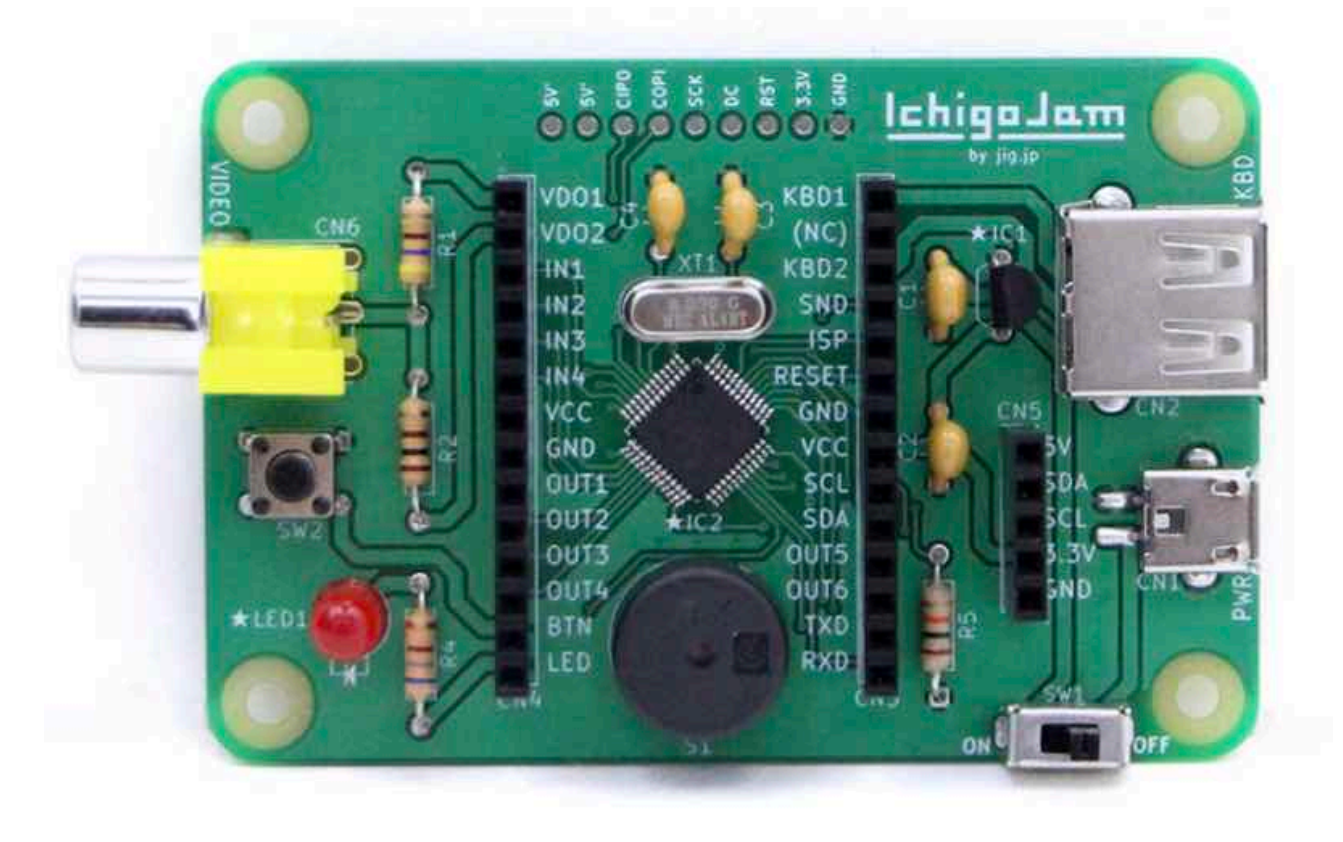

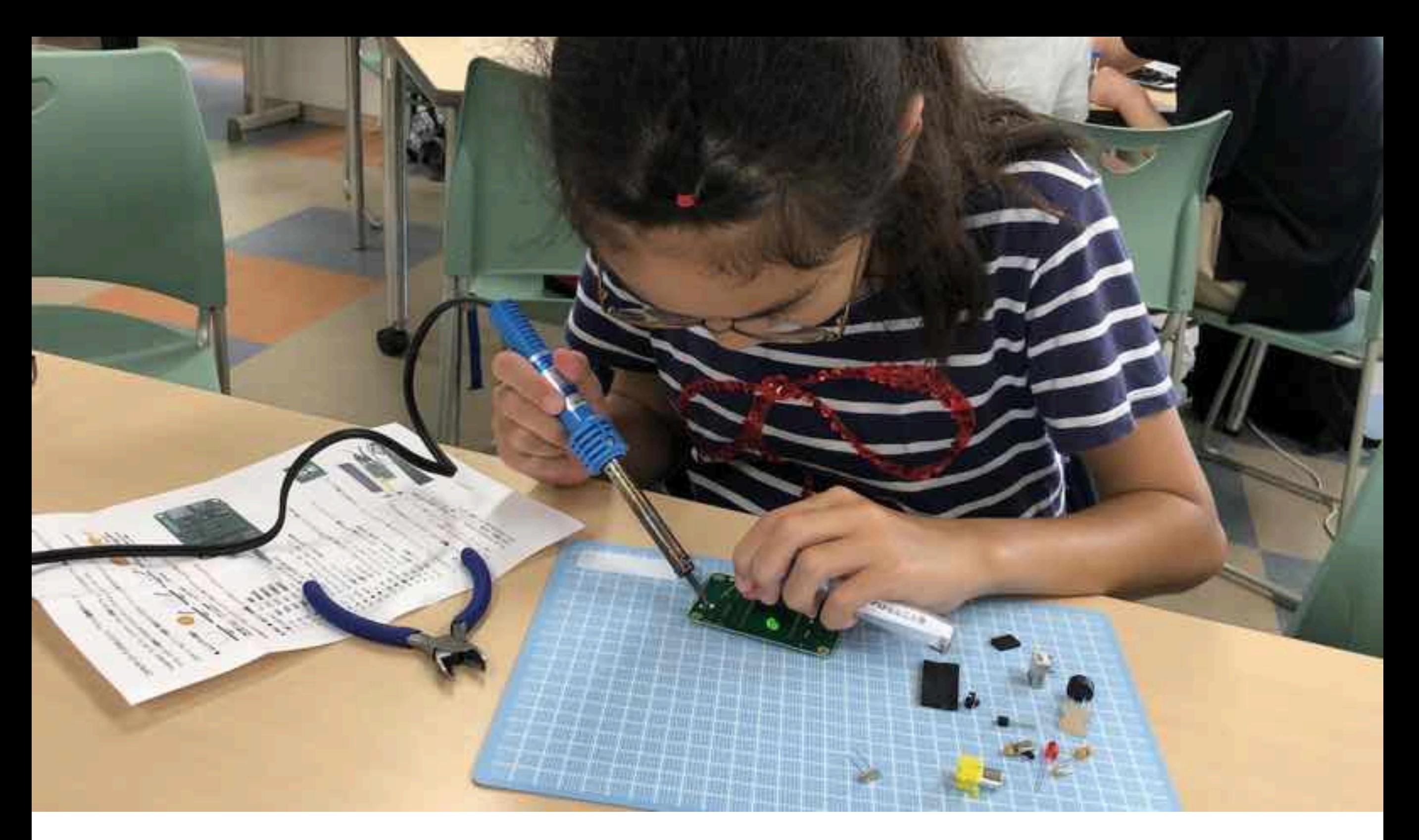

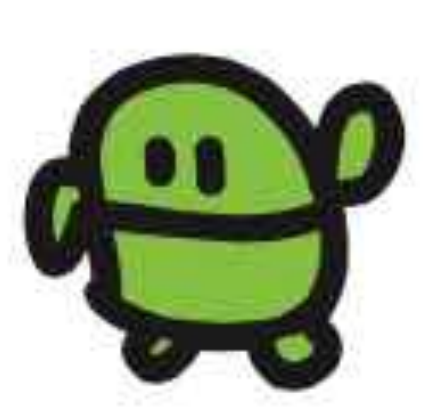

#### じぶんのパソコン、はんだづけ!

https://ichigojam.net/

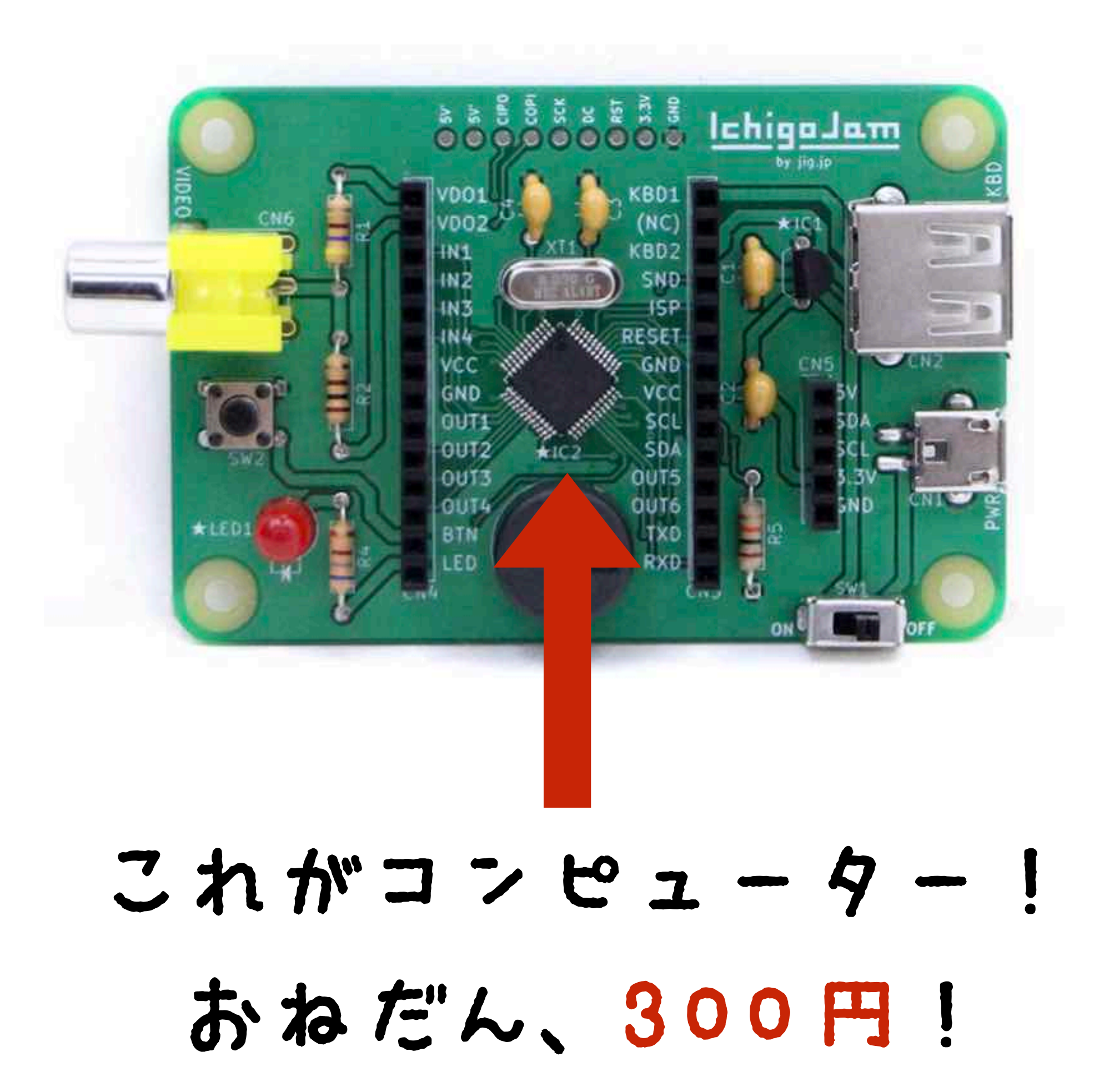

# コンピューターと はなそう

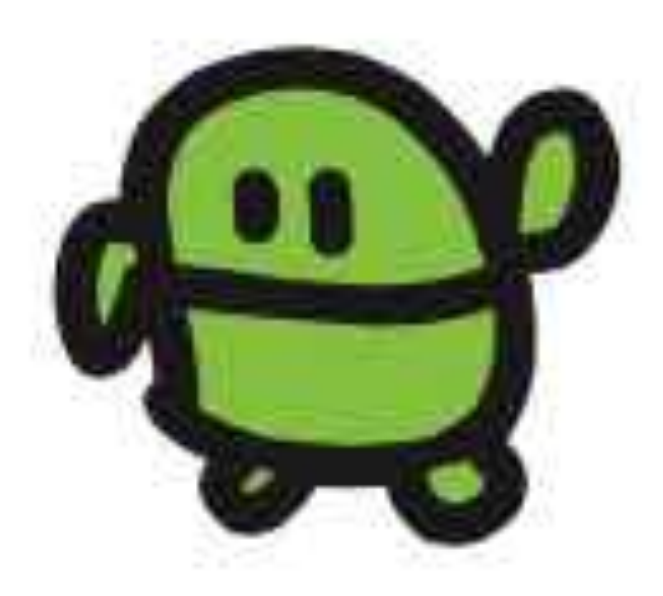

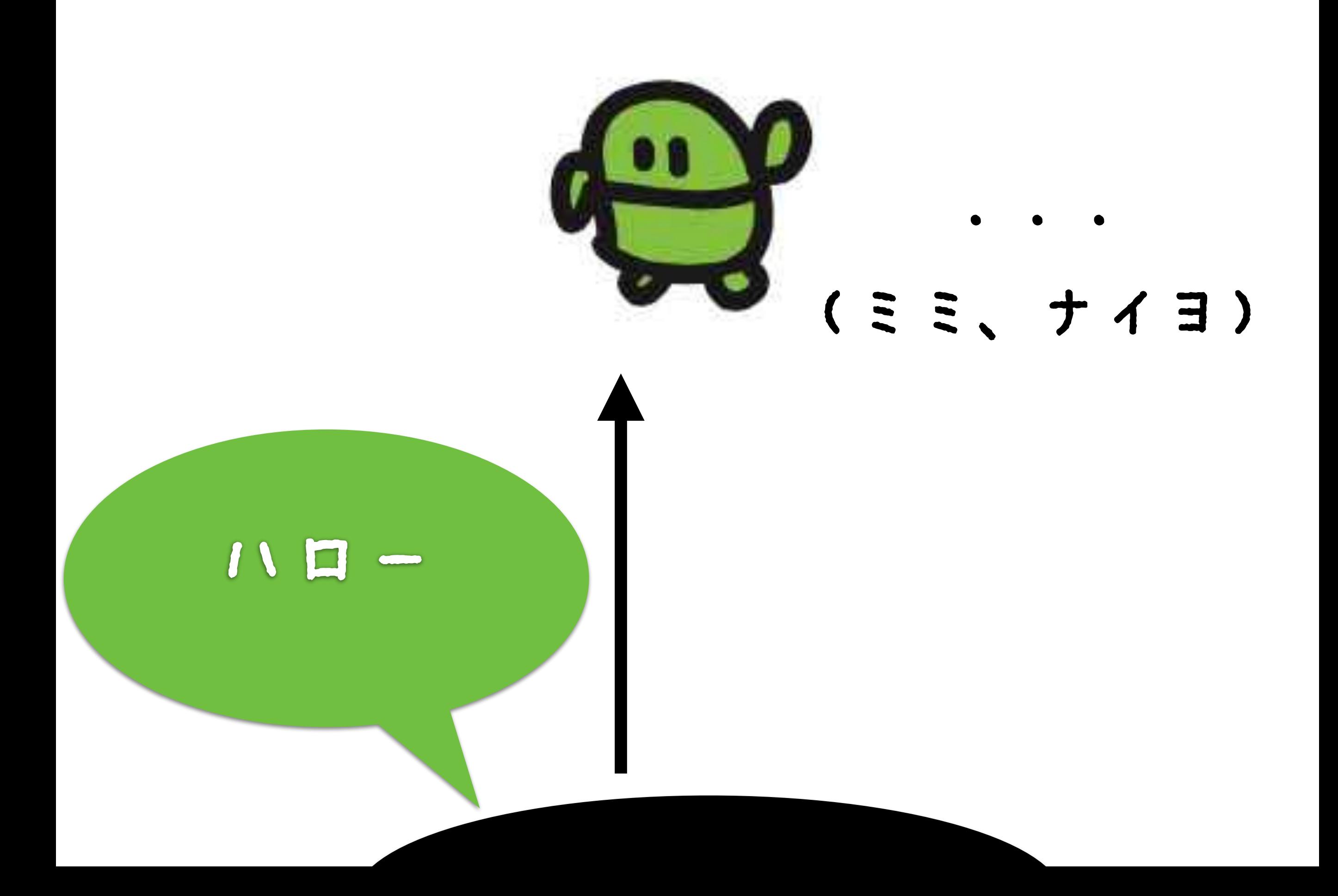

## セットアップ!

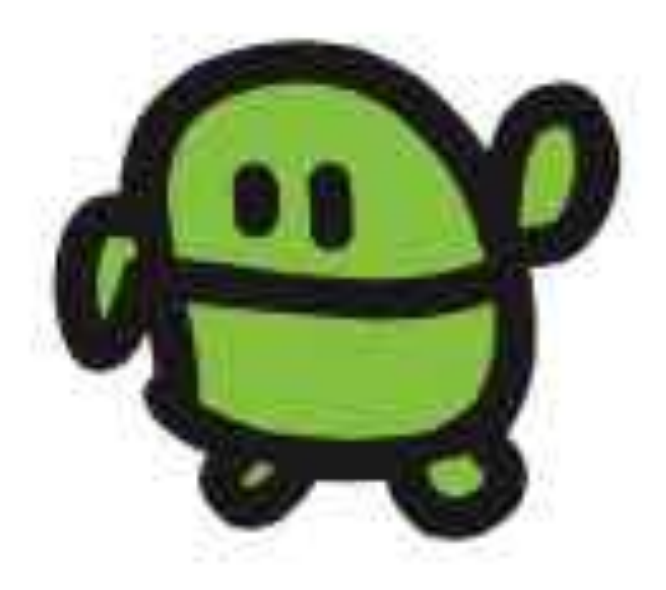

#### IchigoJamをつないで、スイッチオン

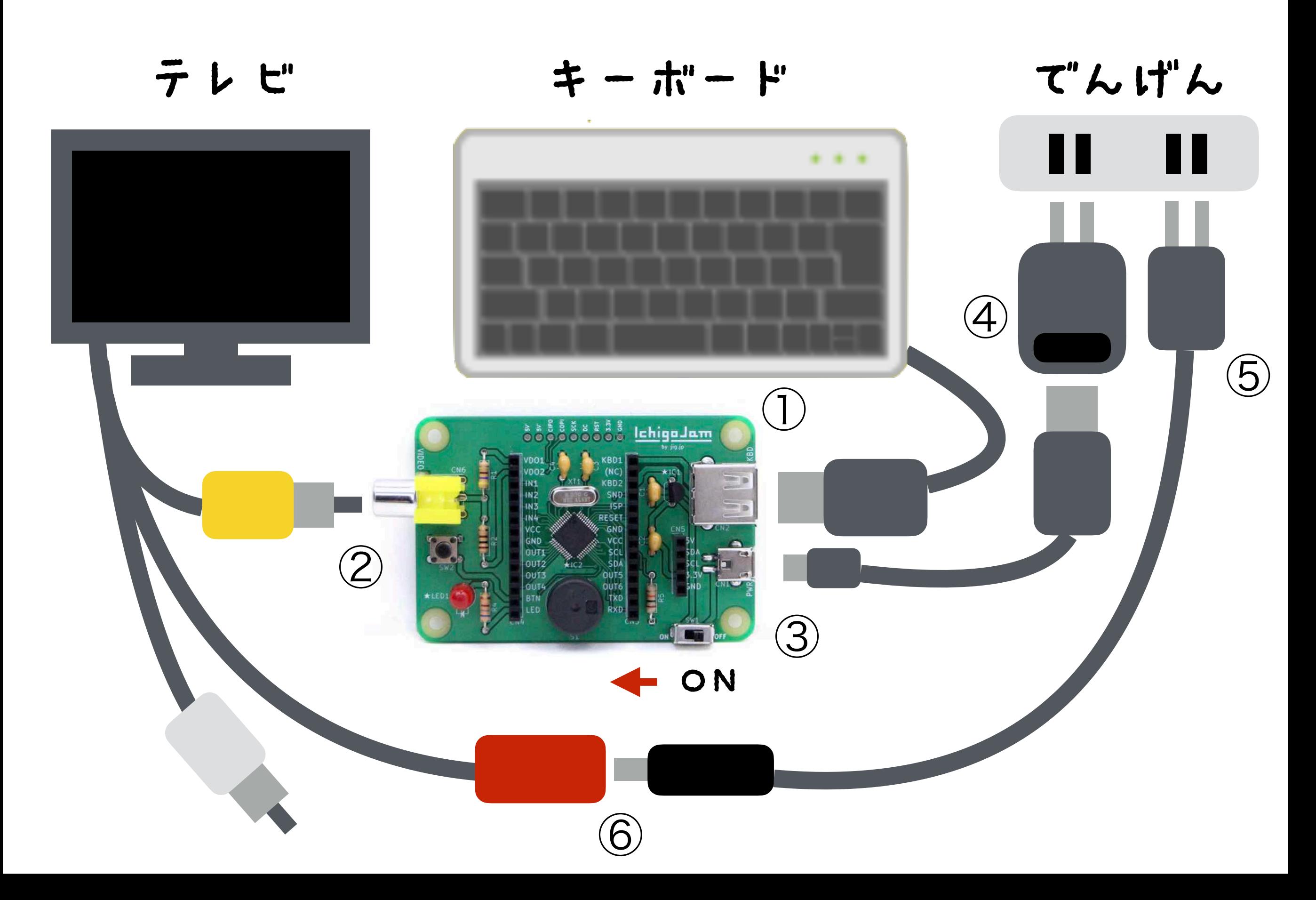

# IchigoJam BASIC OK

#### てんめつしているのは、カーソル

## IchigoJam BASIC OK **ATL**

キーボードで「A」と、うってみよう

#### IchigoJam BASIC OK **ATL**

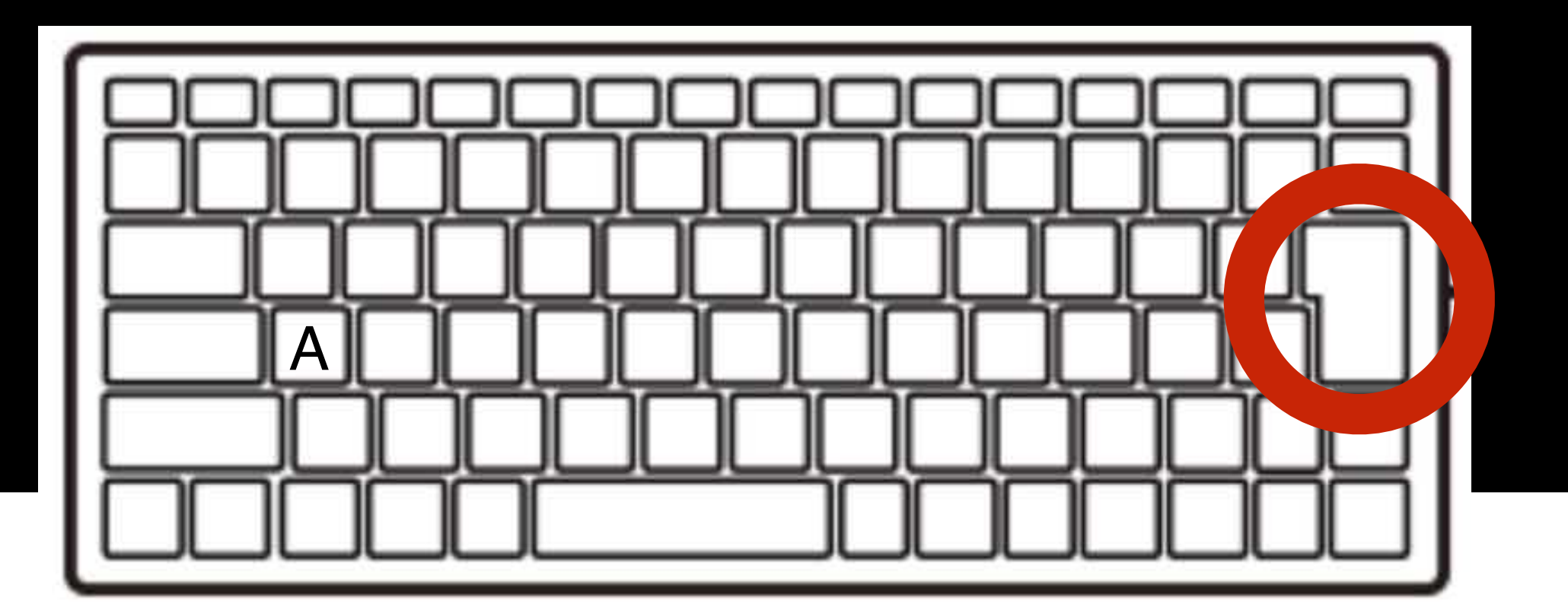

エンターキー

### IchigoJam BASIC OK A Syntax error

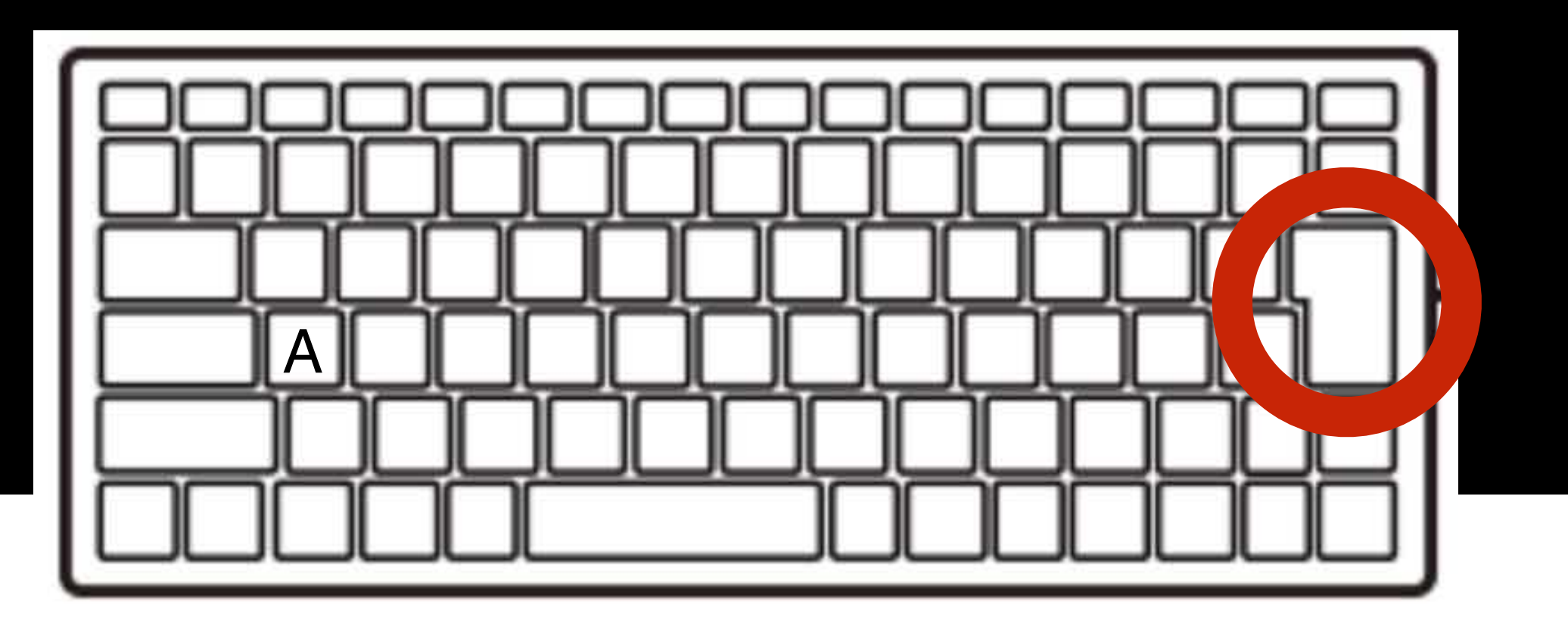

エンターキー

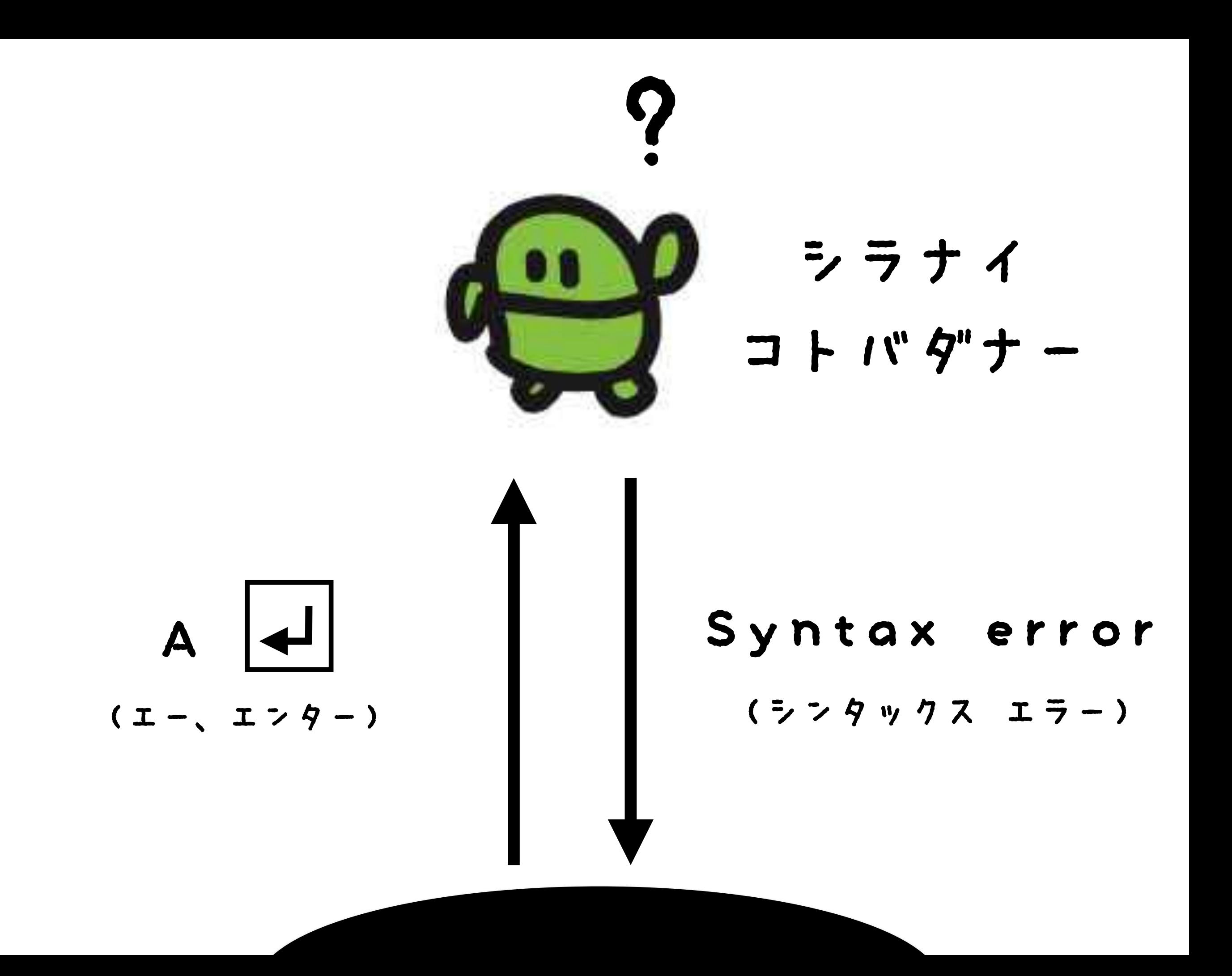

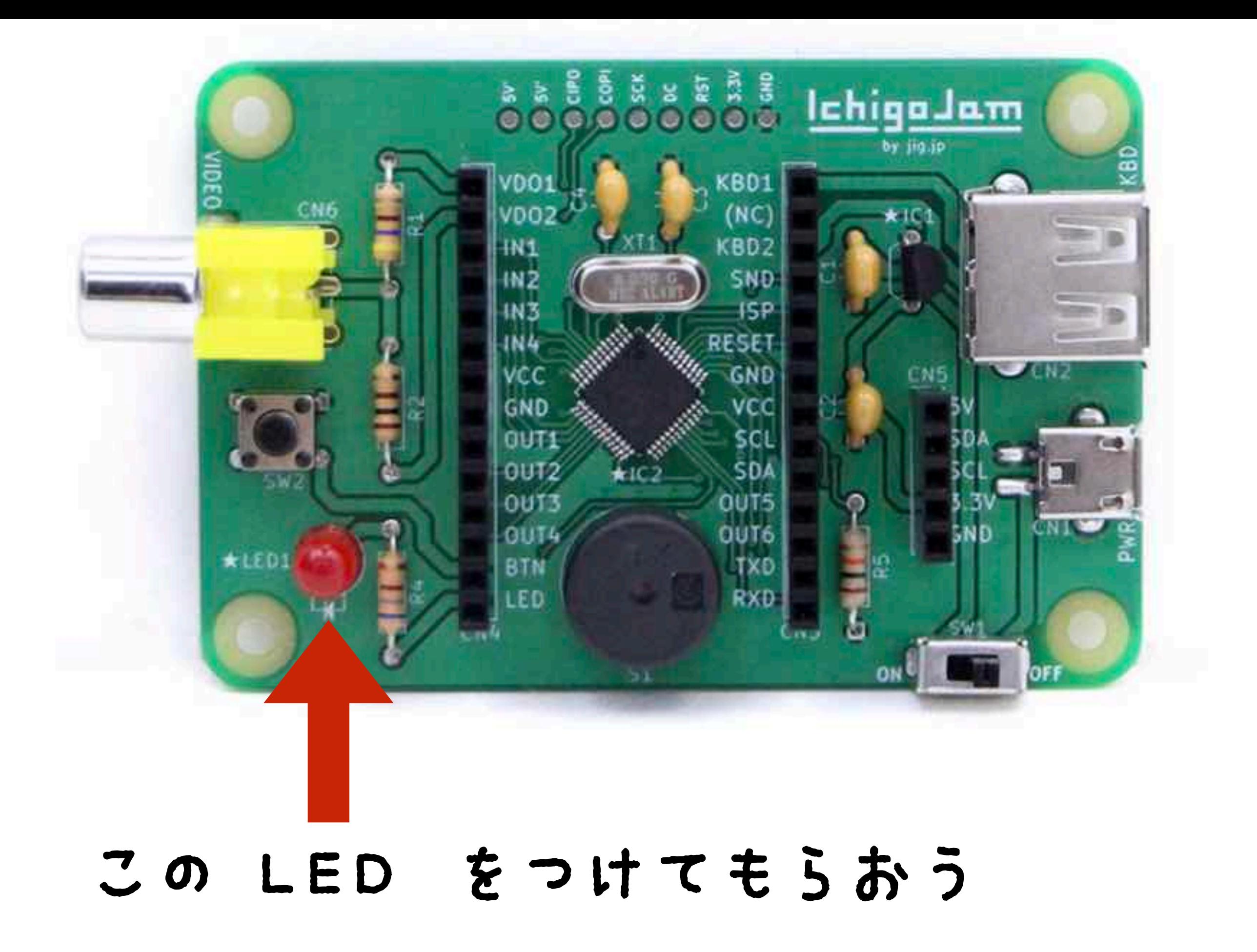

## LED1

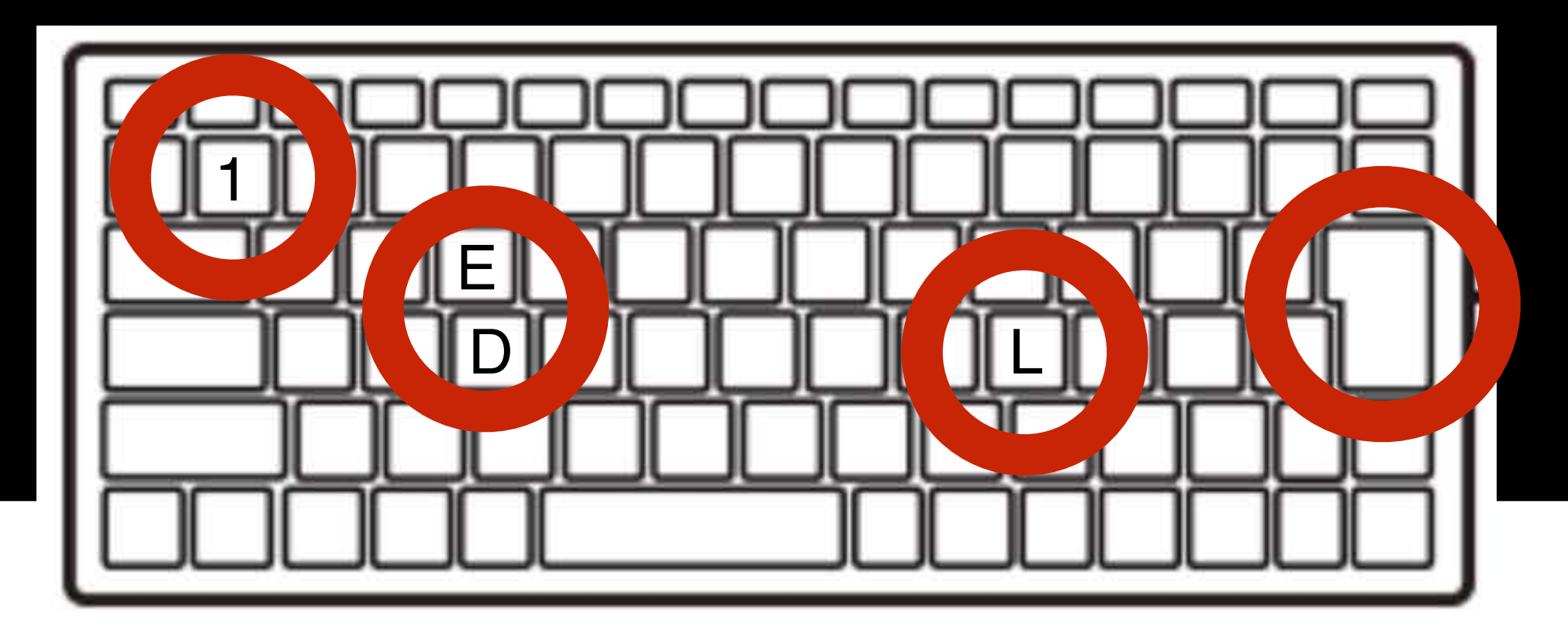

#### L E D 1 エンター

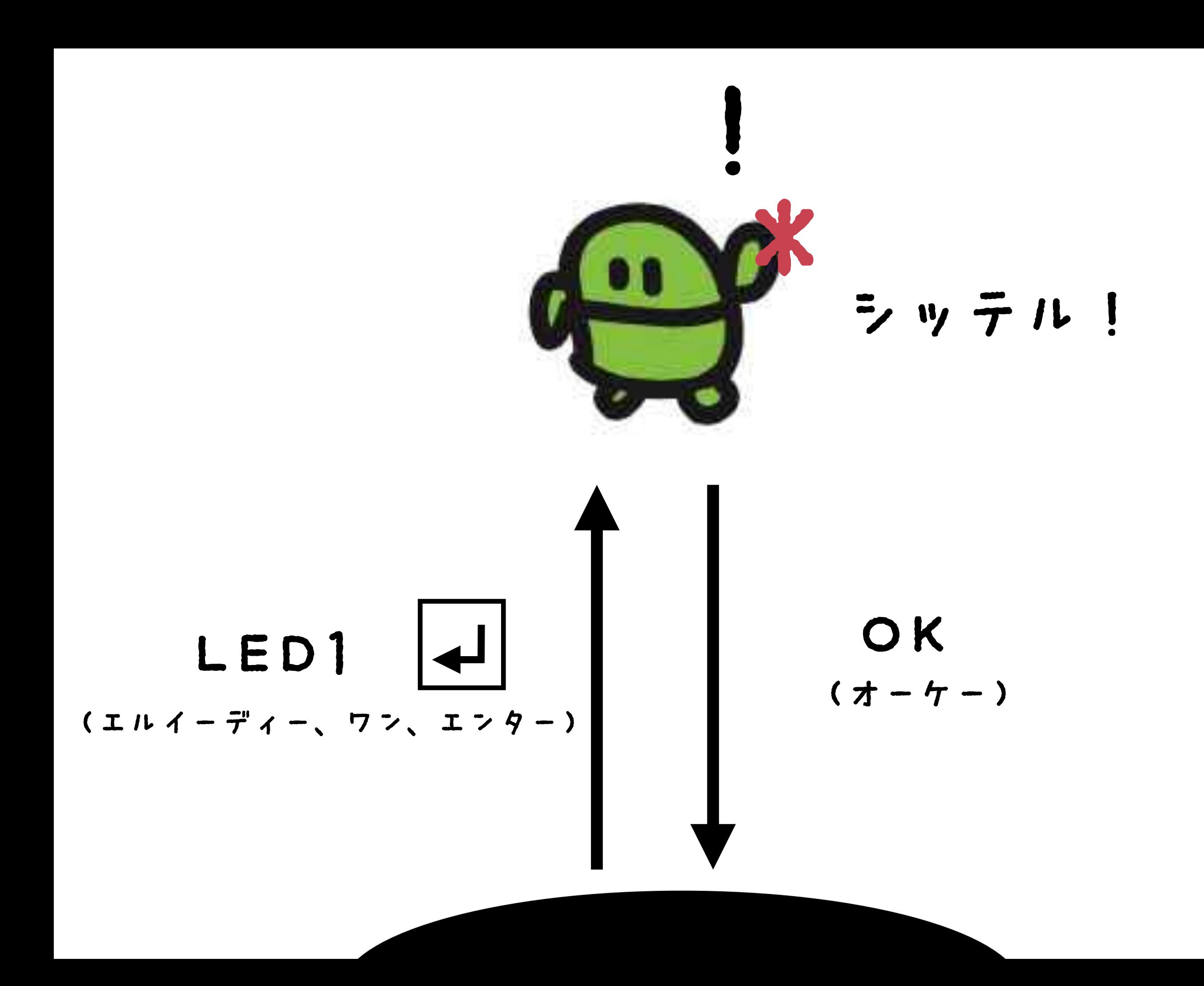

#### **TETTE**  $\Box$

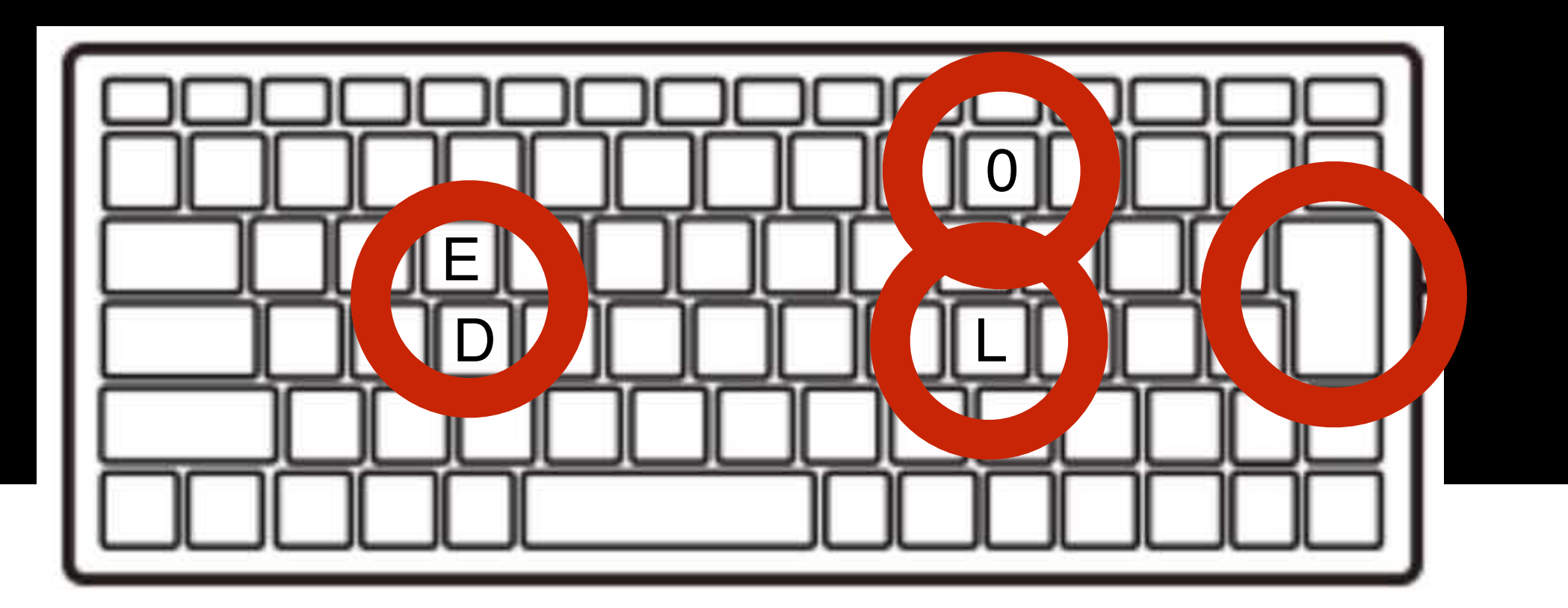

 $I$   $2$   $4$   $+$  $\overline{\phantom{a}}$ 

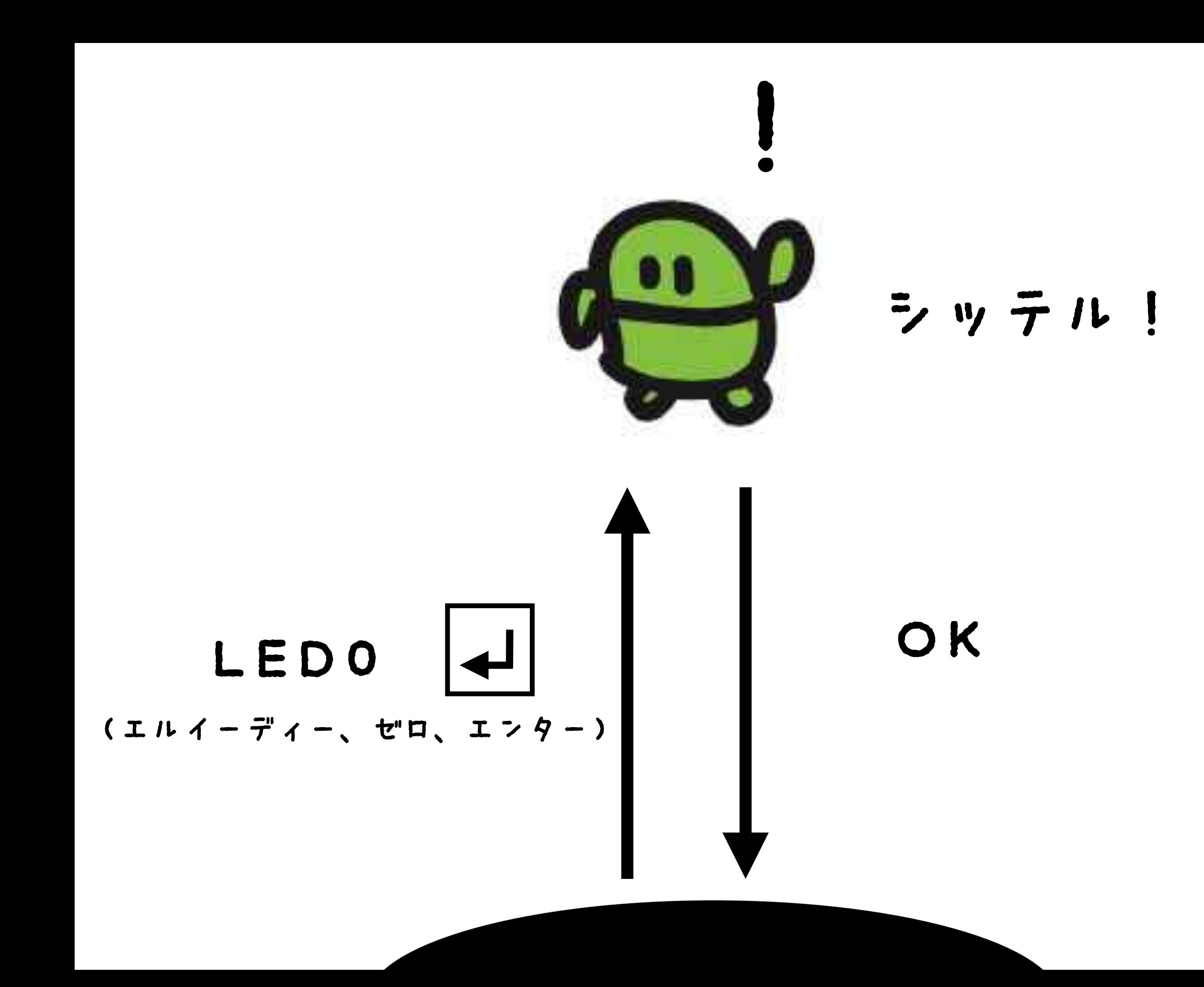

## LED1

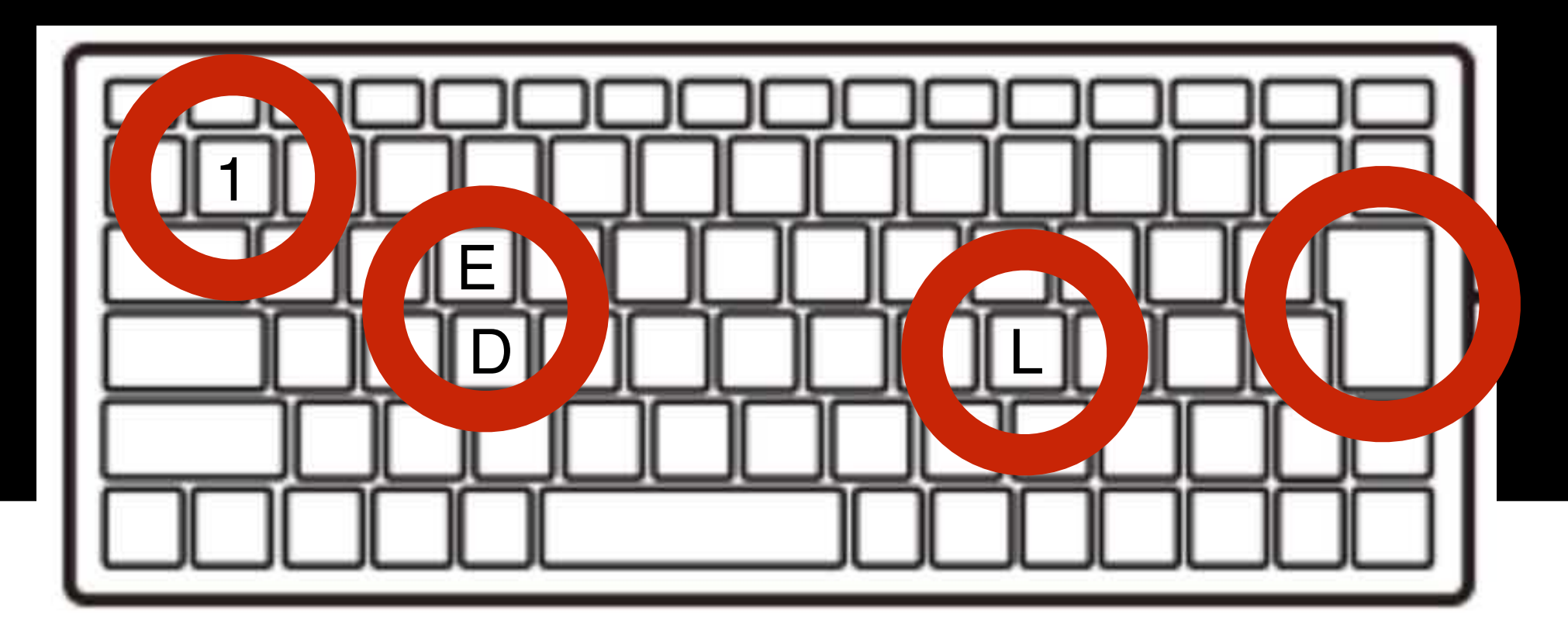

#### L E D 1 エンター

#### **TETTE**  $\Box$

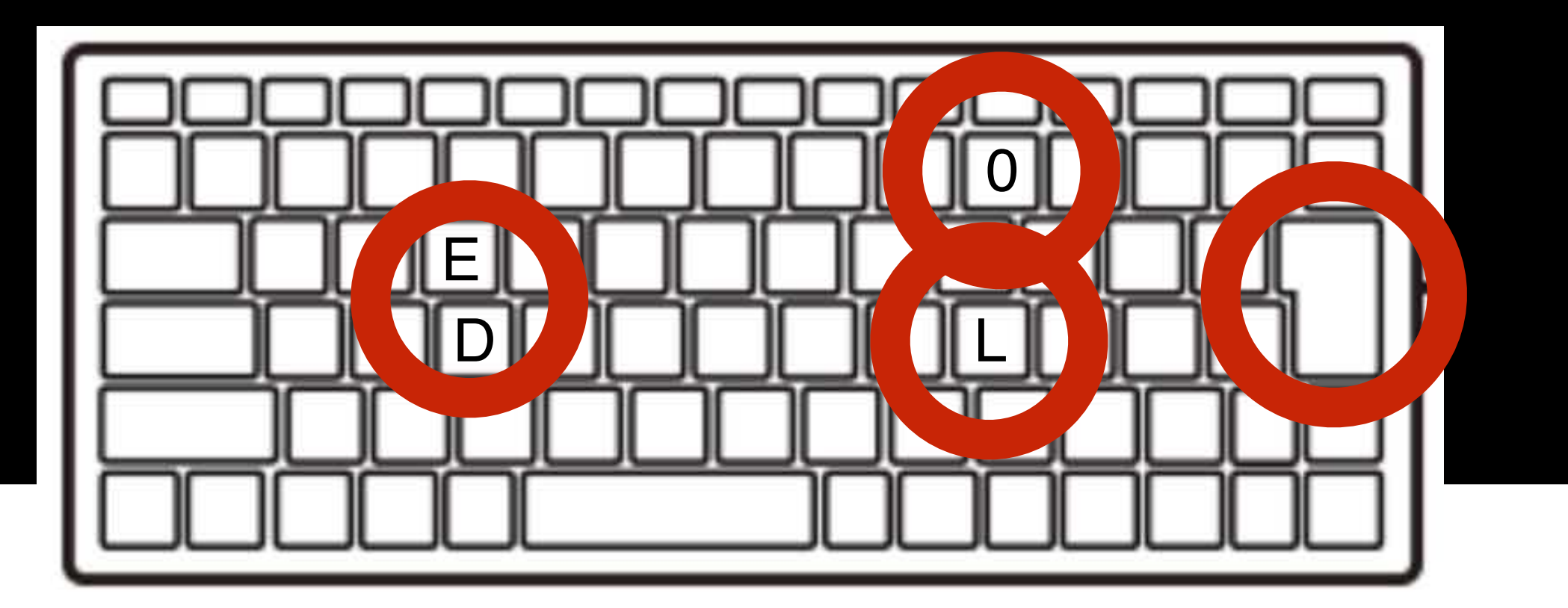

 $I$   $2$   $4$   $+$  $\overline{\phantom{a}}$ 

## LED

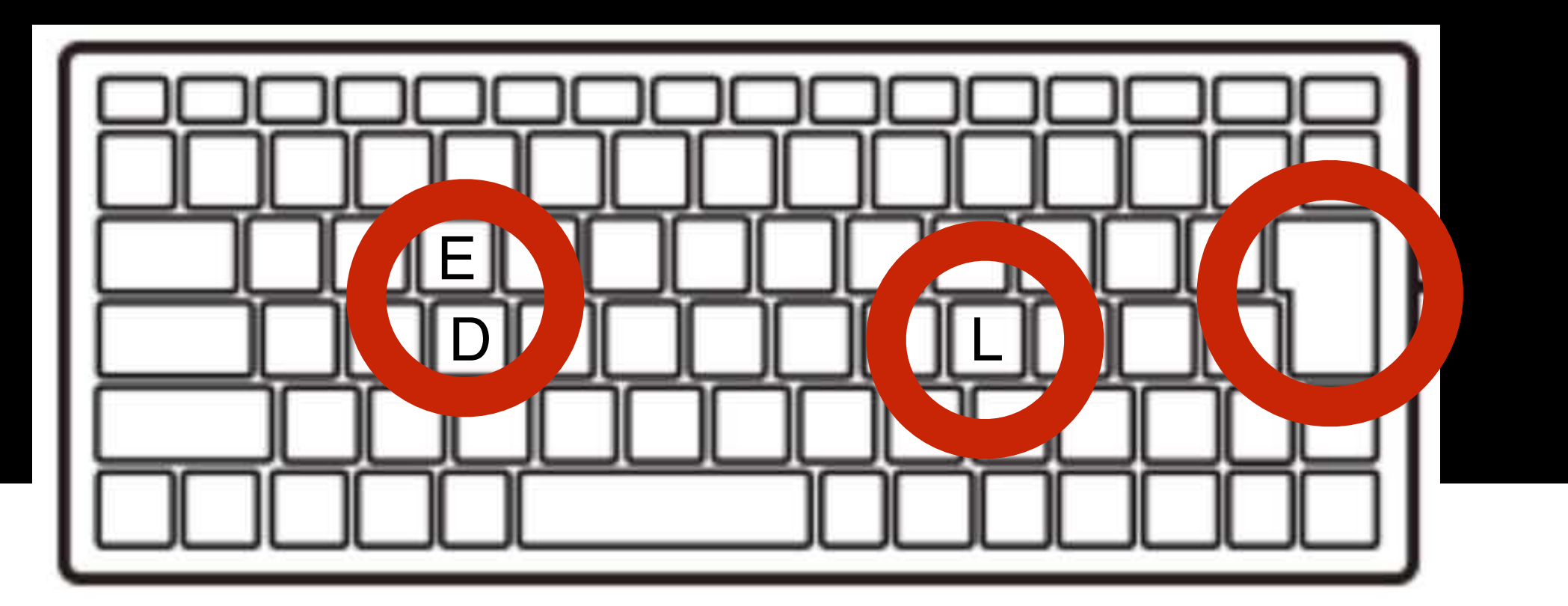

エンターキー

#### うちすぎてみよう

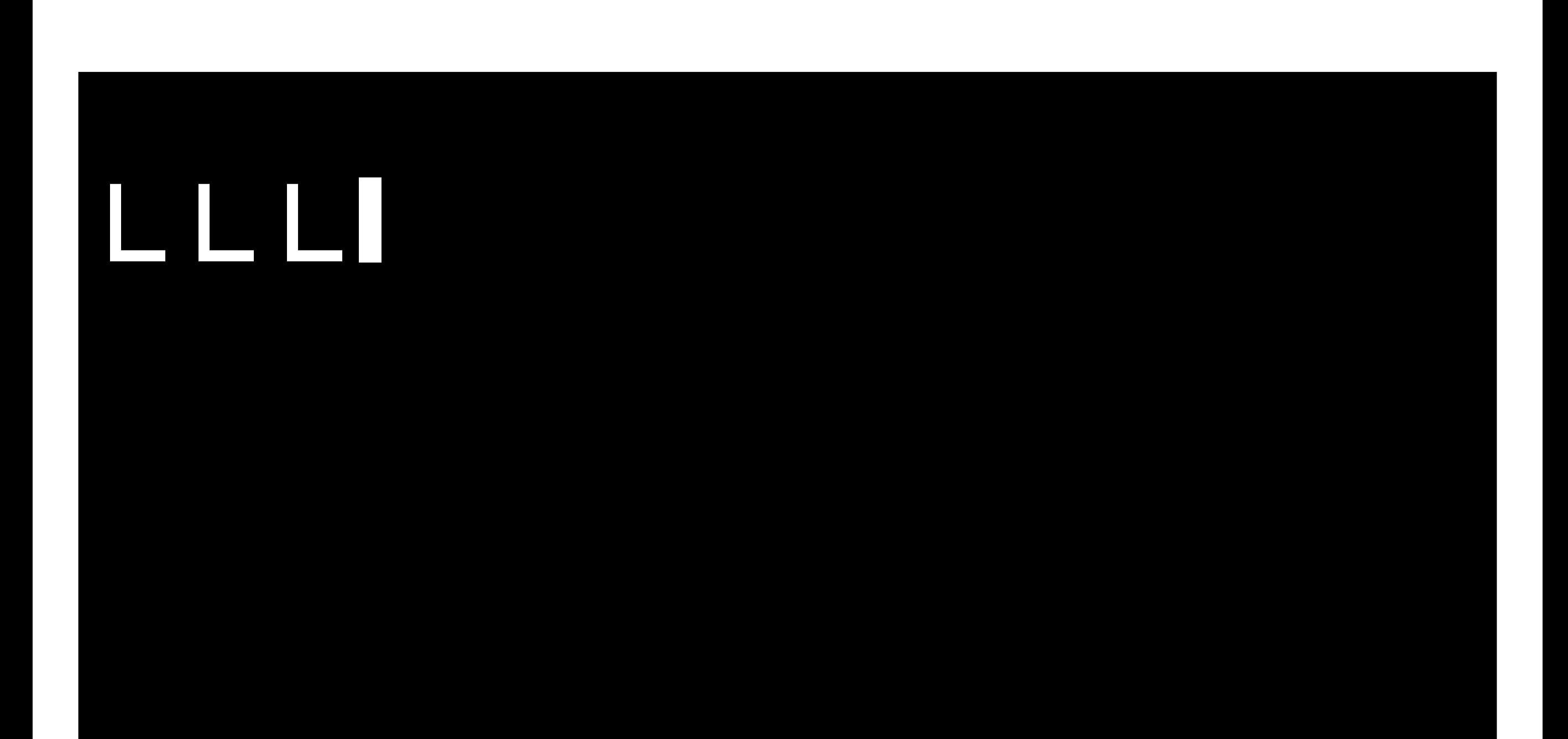

L ו<sup>י</sup> Back Space

### そんなときはパックスペース (カーソルひだりひとつけす)

#### ひからせて。けして

## 17

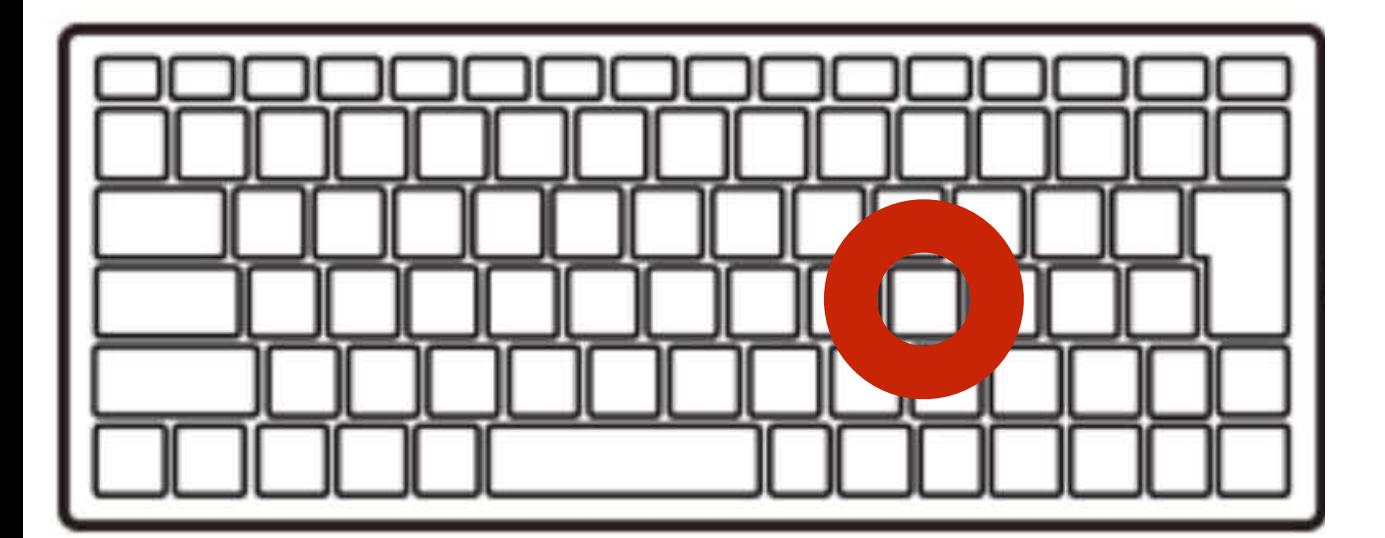

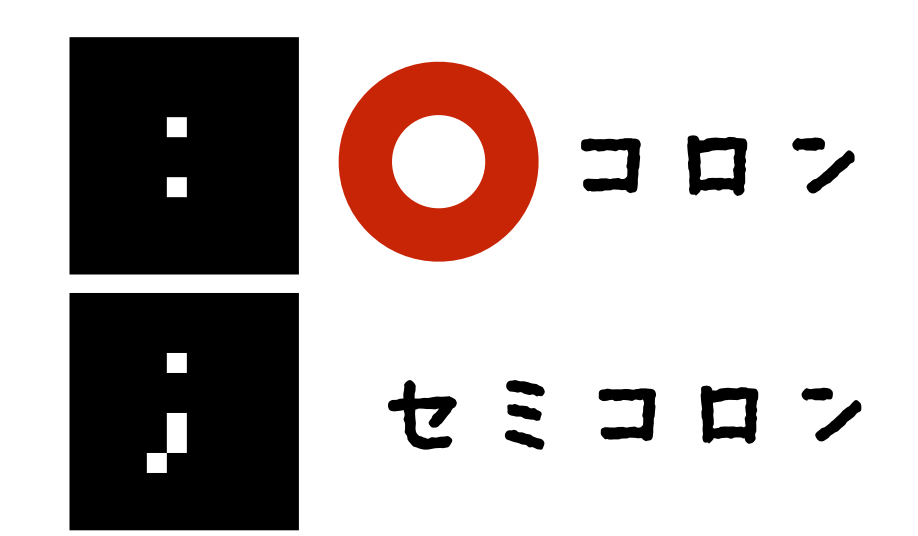

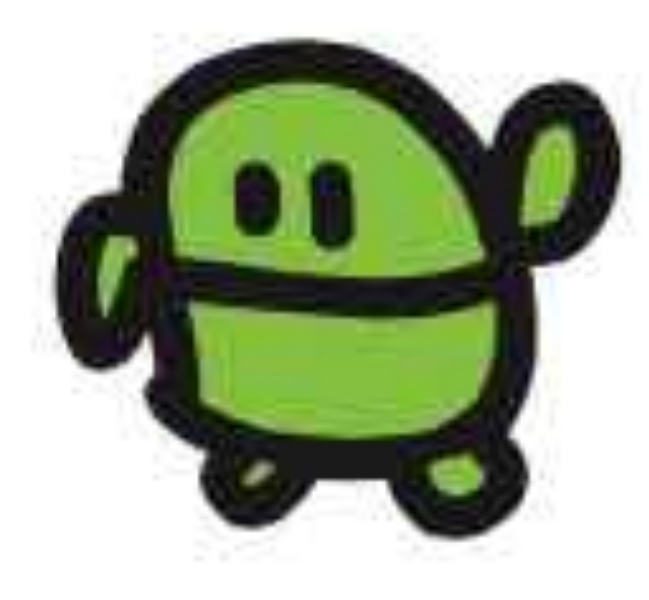

#### LEDI:LEDO (さいごに、エンター)

OK

おや?

# LED11:LED0 OK

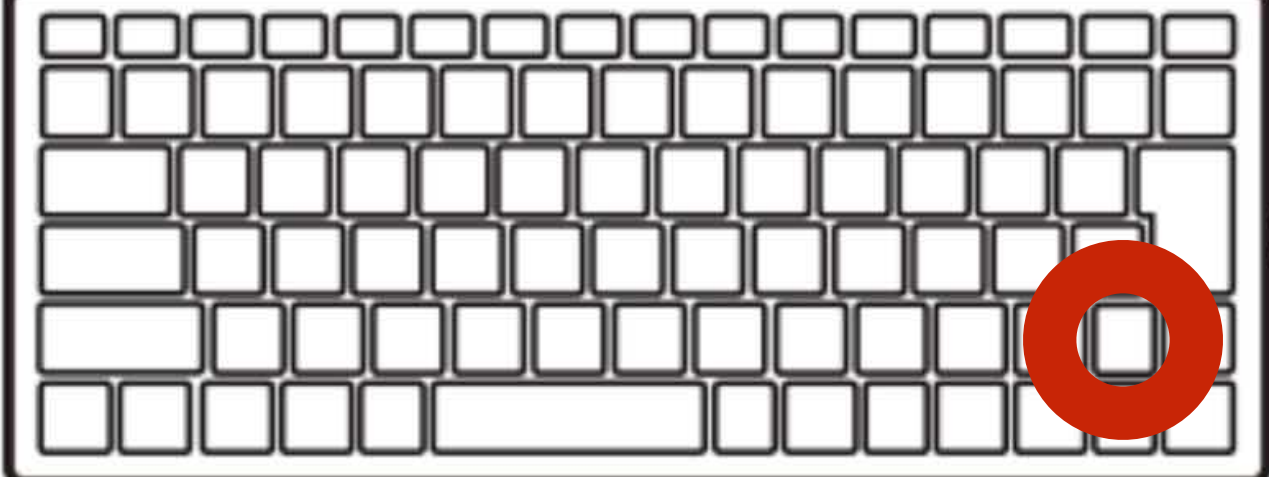

カーソル「上」2回

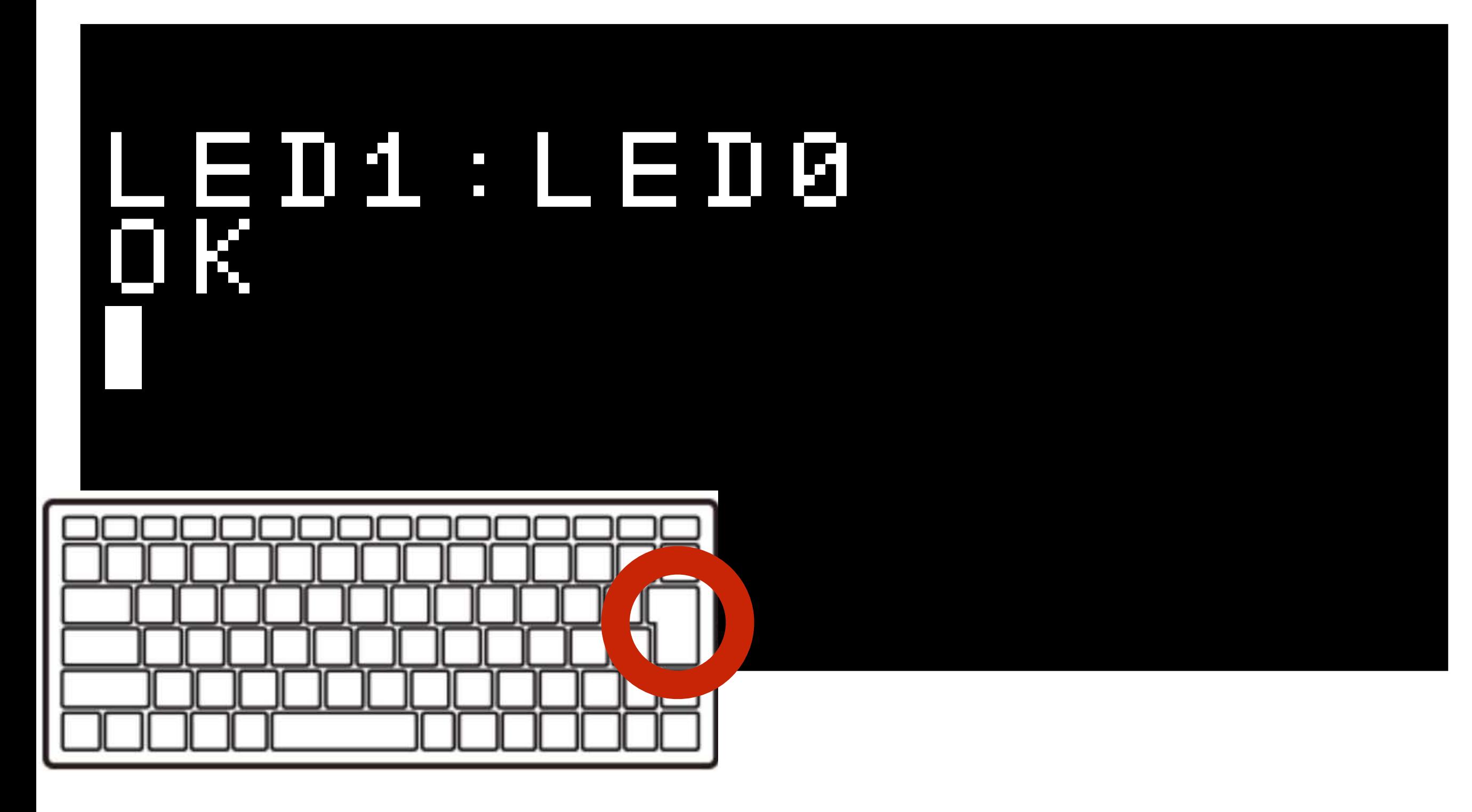

エンターでもういちど!

### ここてもんだい!

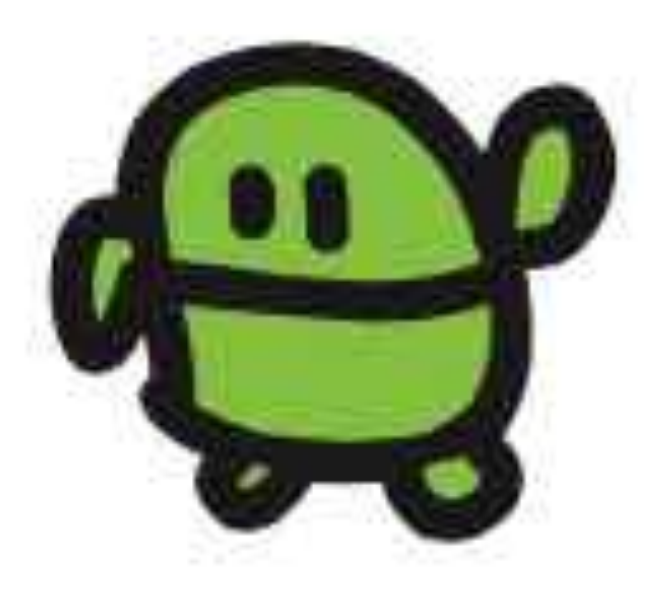

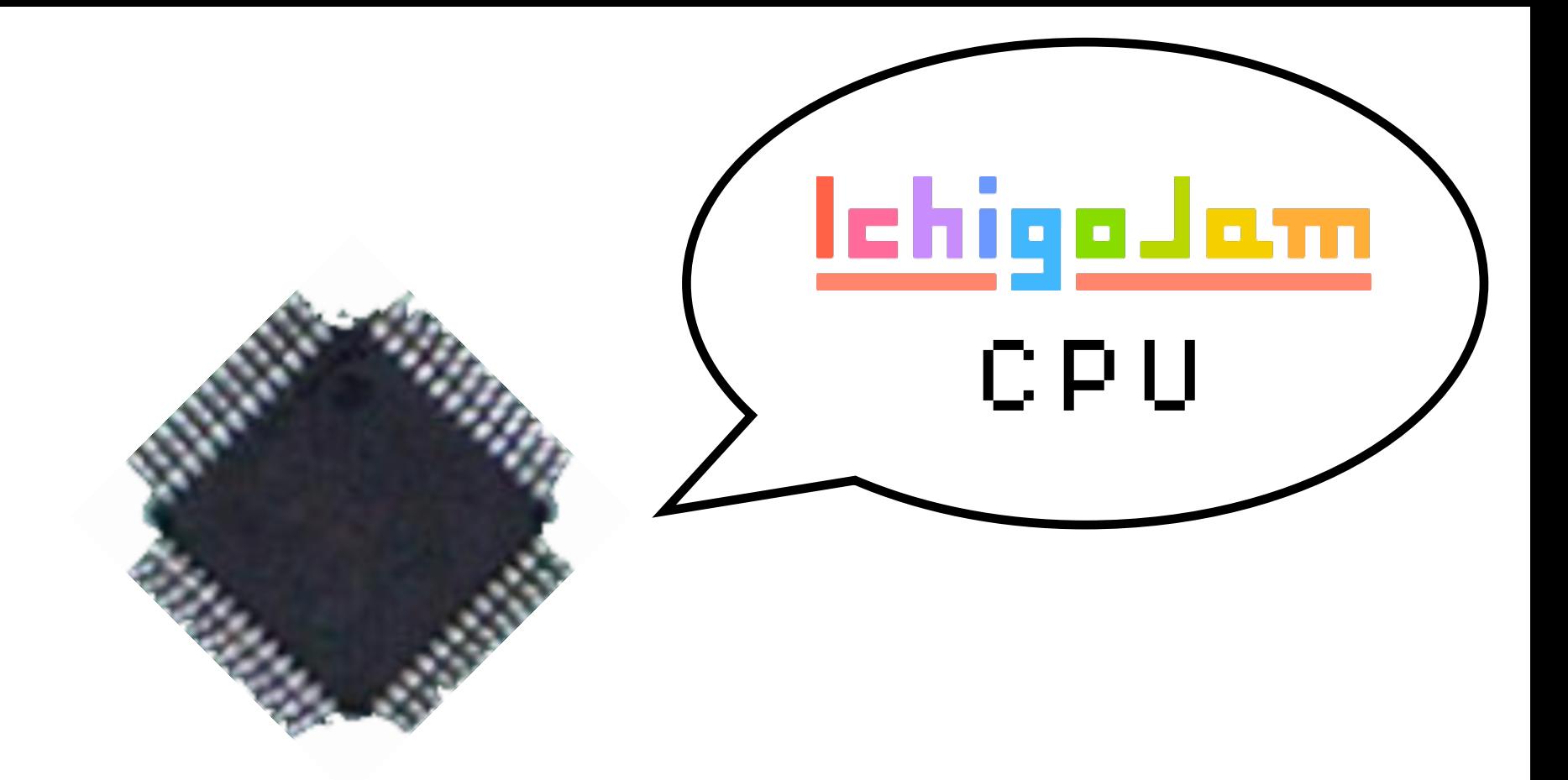

# 300円のコンピューター 1秒間に何回計算できる?

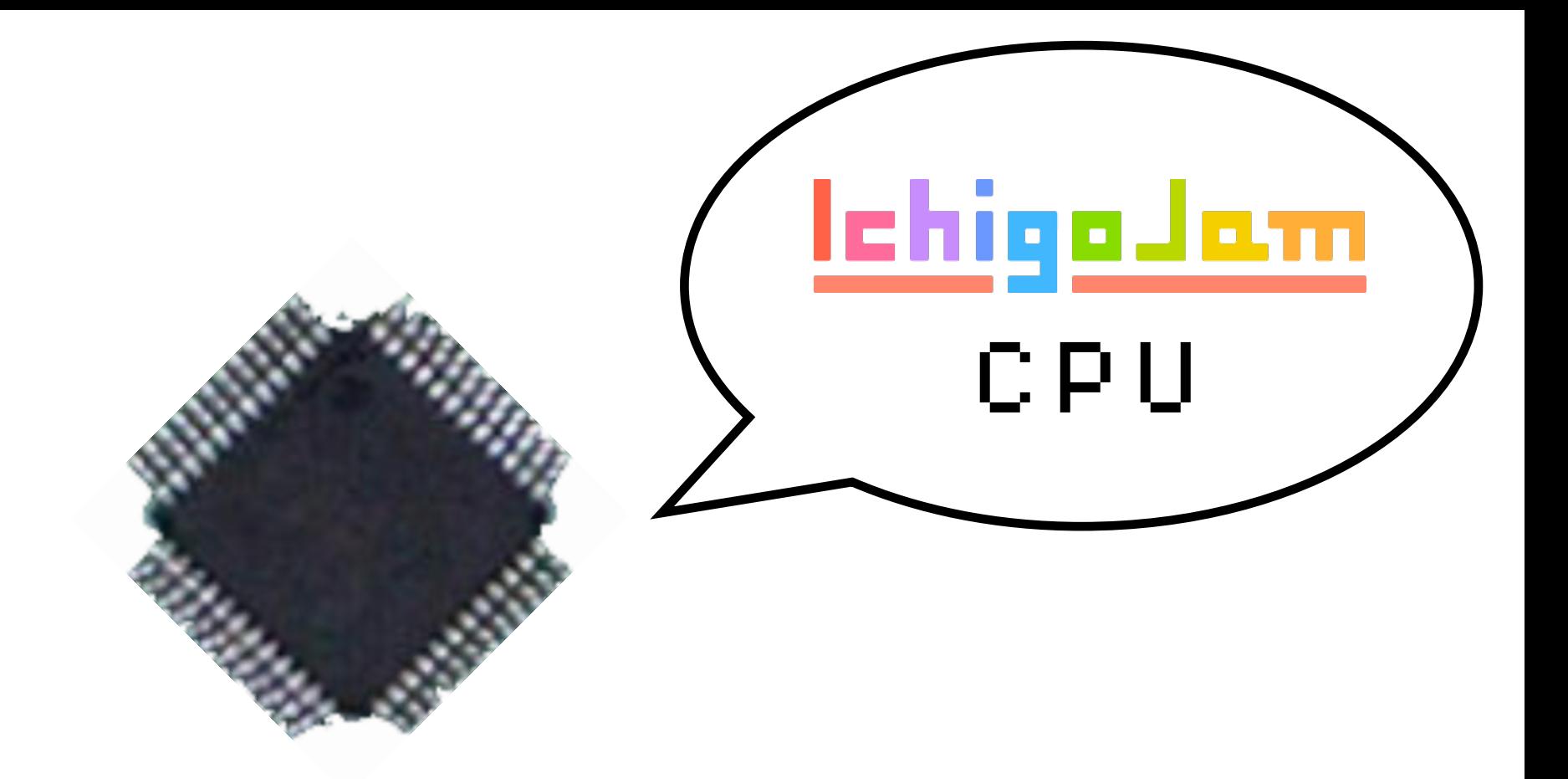

## 1秒に1億万回!

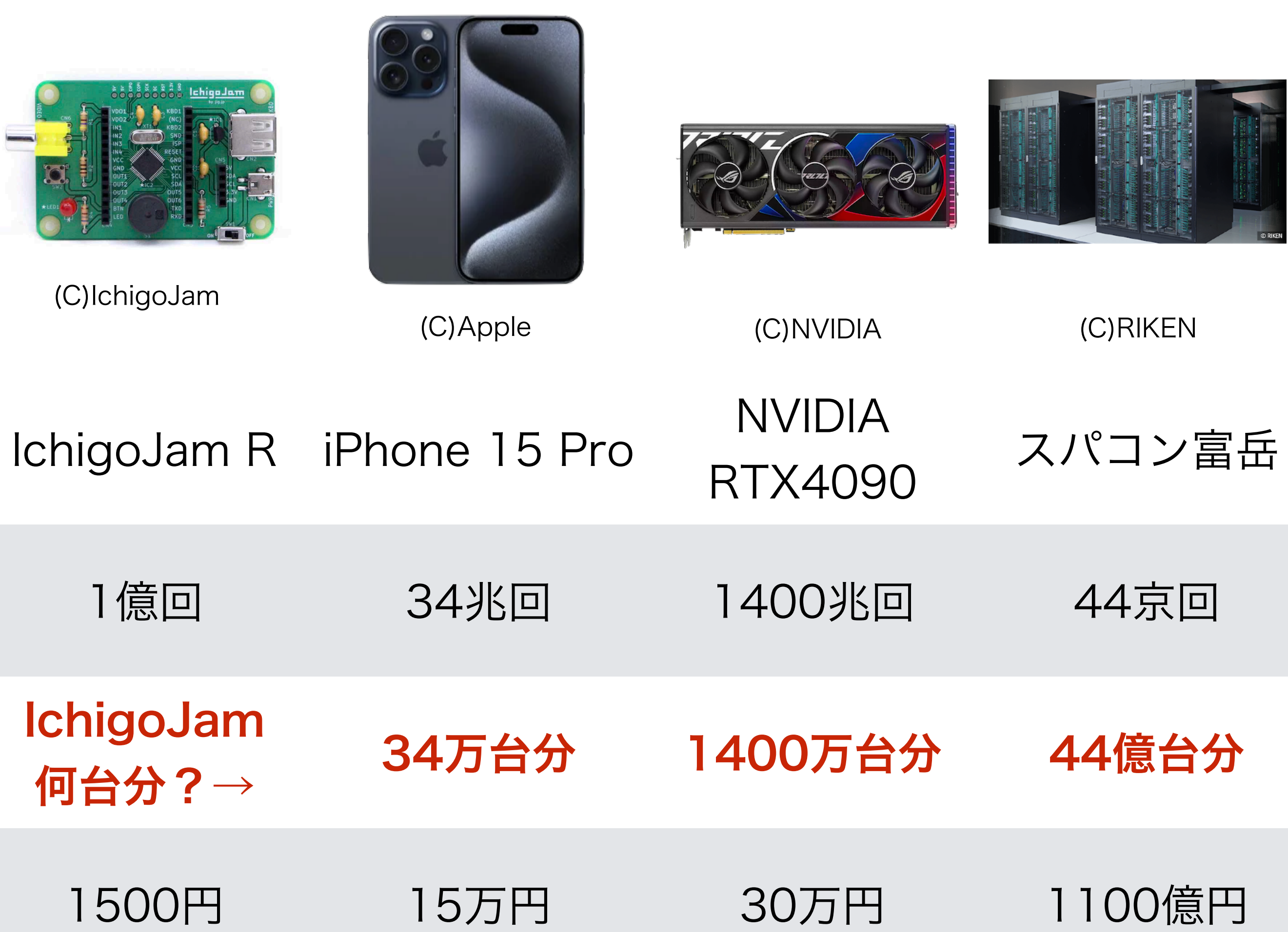

## J C = WAIT

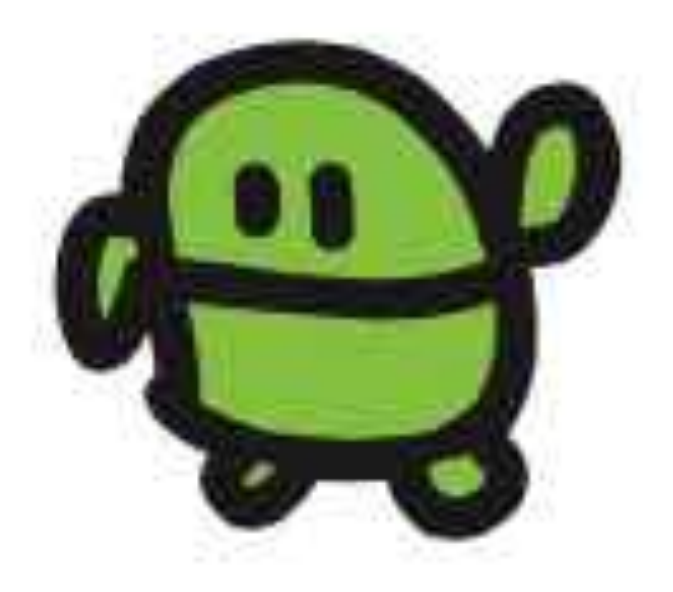

まって

#### WAIT1800

エンター、おしてから OKとかえるまでなんびょう?

#### ひかって。3ぴょうまって。けして LED1:WAIT180:LED00  $l$  $l$

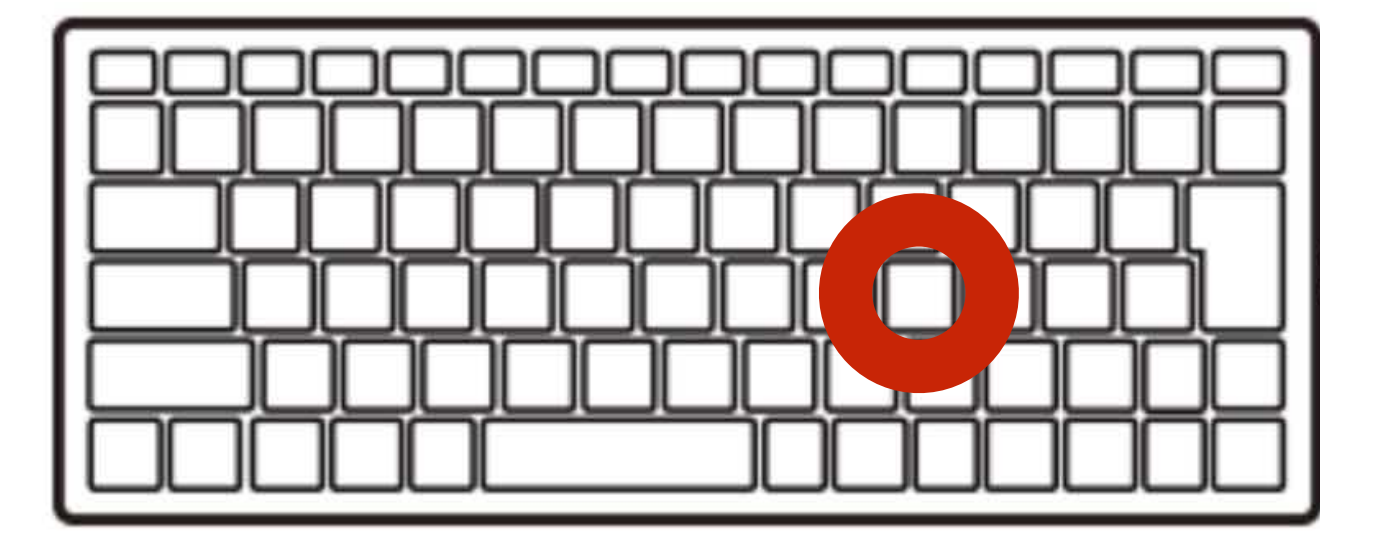

$$
\begin{array}{c}\n\bullet \\
\bullet \\
\bullet \\
\bullet \\
\bullet\n\end{array}
$$

## うしろにつづけてかいて、エンター 2かいてんめつ!

#### LED1:WAIT180:LED0:WAIT60 :LED1:WAIT60:LED0

\*うたなくていいよ

2かい、ひかった?
# 10 かいひからせるには?

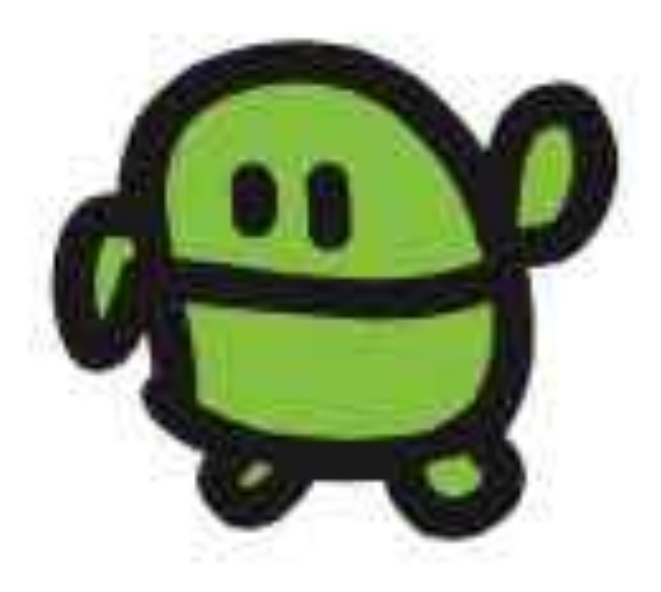

LED1:WAIT10:LED0:WAIT10: LED1:WAIT10:LED0:WAIT10: LED1:WAIT10:LED0:WAIT10: LED1:WAIT10:LED0:WAIT10: LED1:WAIT10:LED0:WAIT10: LED1:WAIT10:LED0:WAIT10: LED1:WAIT10:LED0:WAIT10: LED1:WAIT10:LED0:WAIT10: LED1:WAIT10:LED0:WAIT10:  $\mathsf{\bar{E}}\,\mathsf{\bar{D}}\,\mathsf{\bar{1}}:\mathsf{W}\,\mathsf{A}\,\mathsf{I}\,\mathsf{T}\,\mathsf{\mathbf{\underline{1}}}\,\mathsf{0}:\mathsf{L}\,\mathsf{E}\,\mathsf{D}\,\mathsf{0}$ 

\*うたなくていいよ | 10回ひかる!

## プログラム

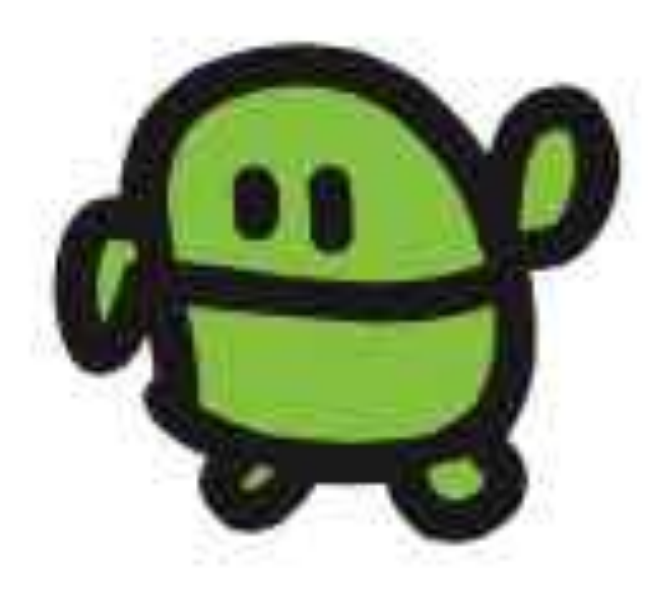

## 1 LED1:WAIT100 2 LED0:WAIT100 スペース け エンター

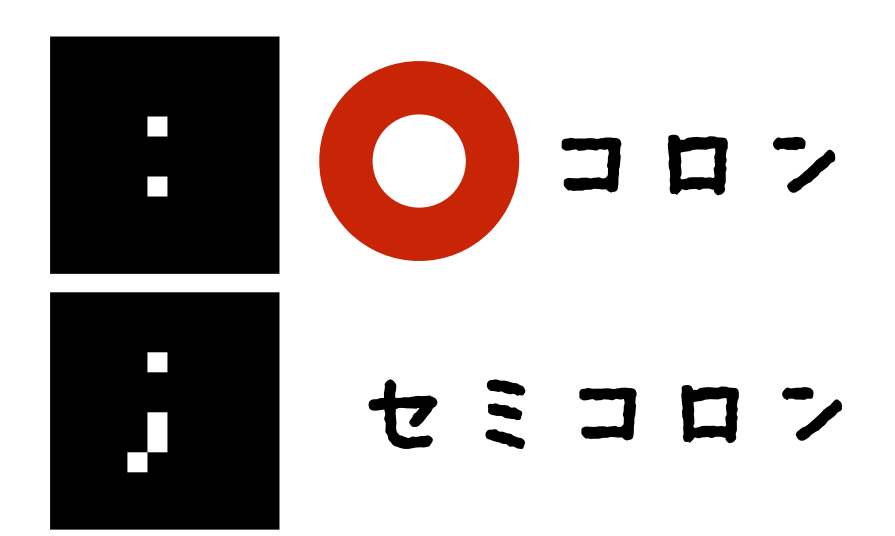

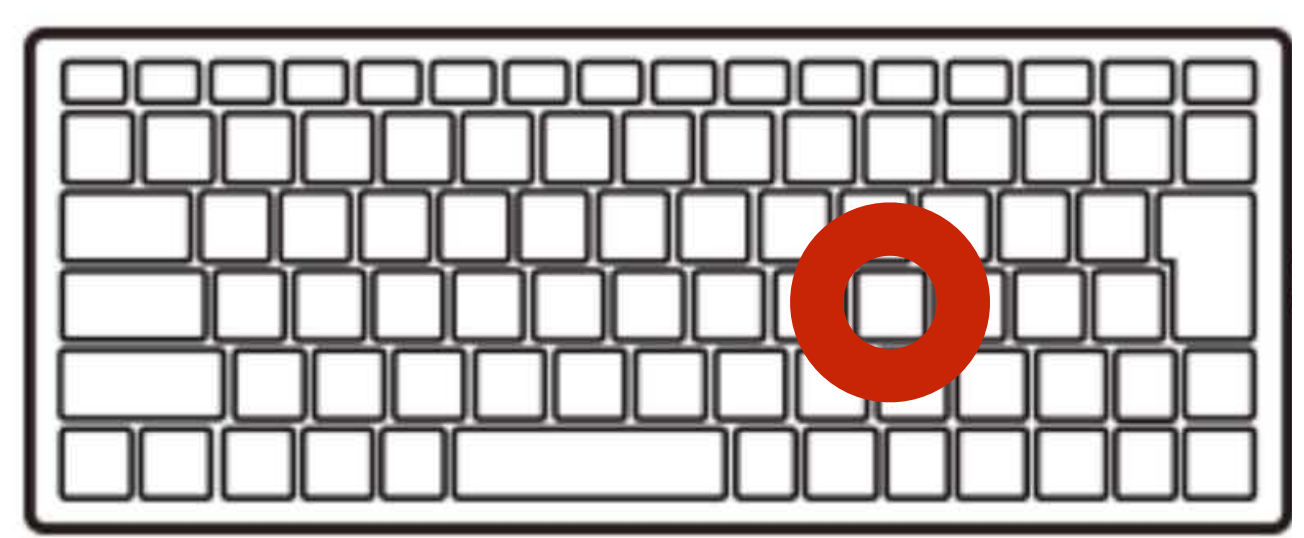

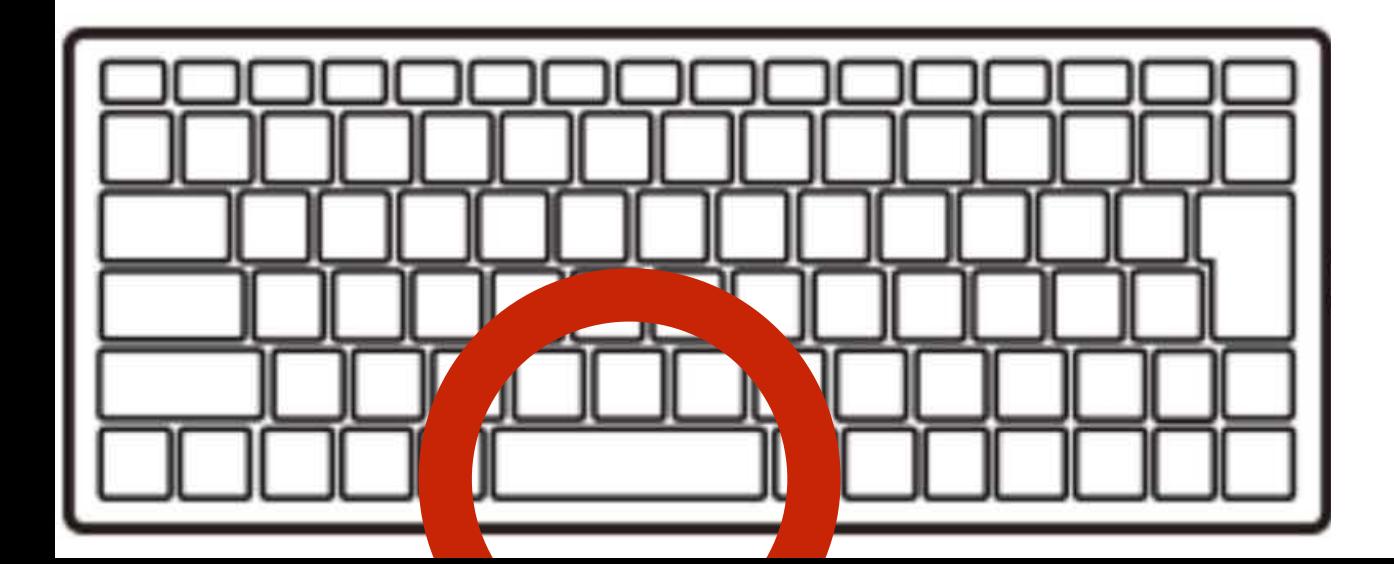

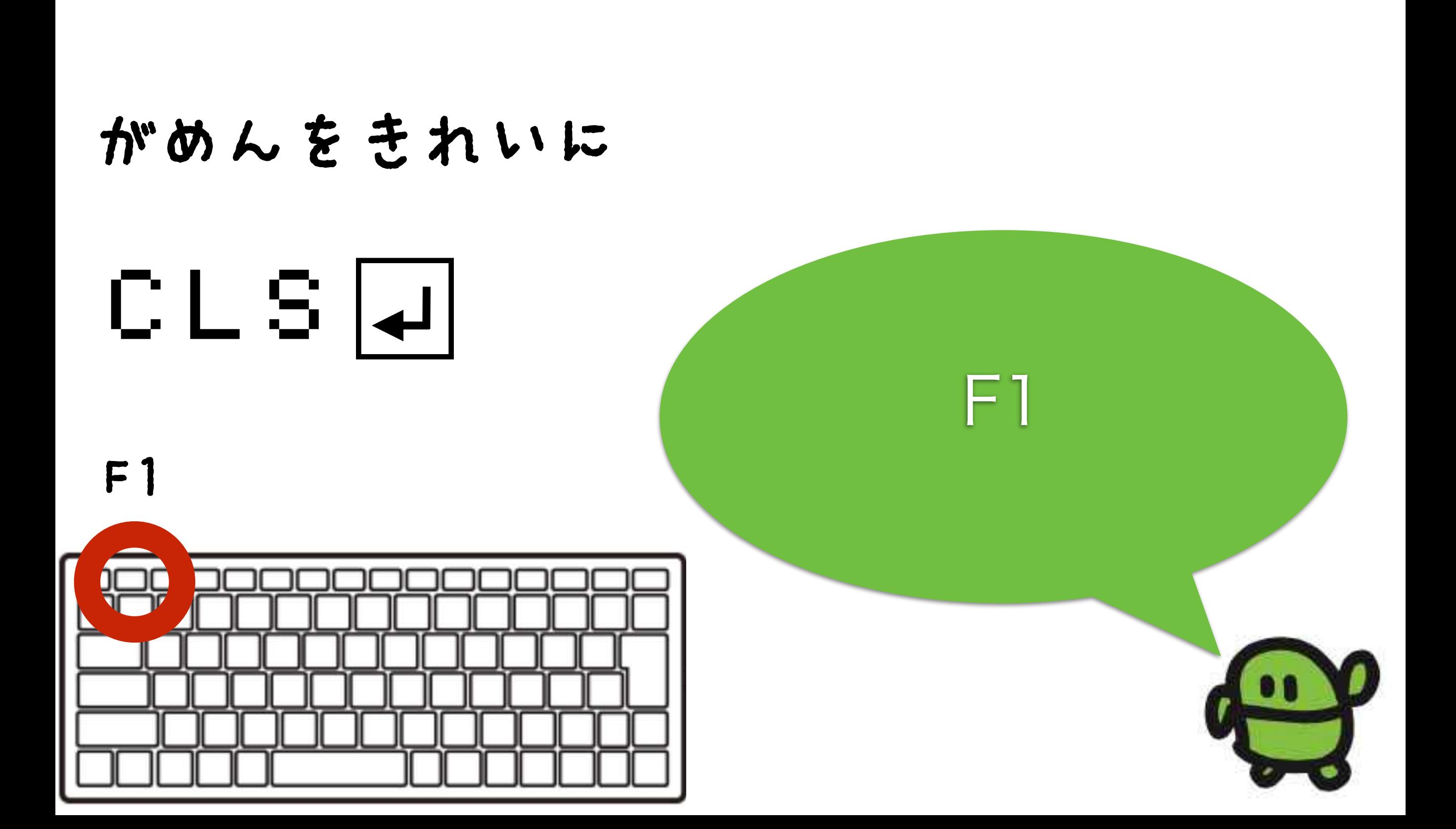

#### リスト(プログラムみせて)

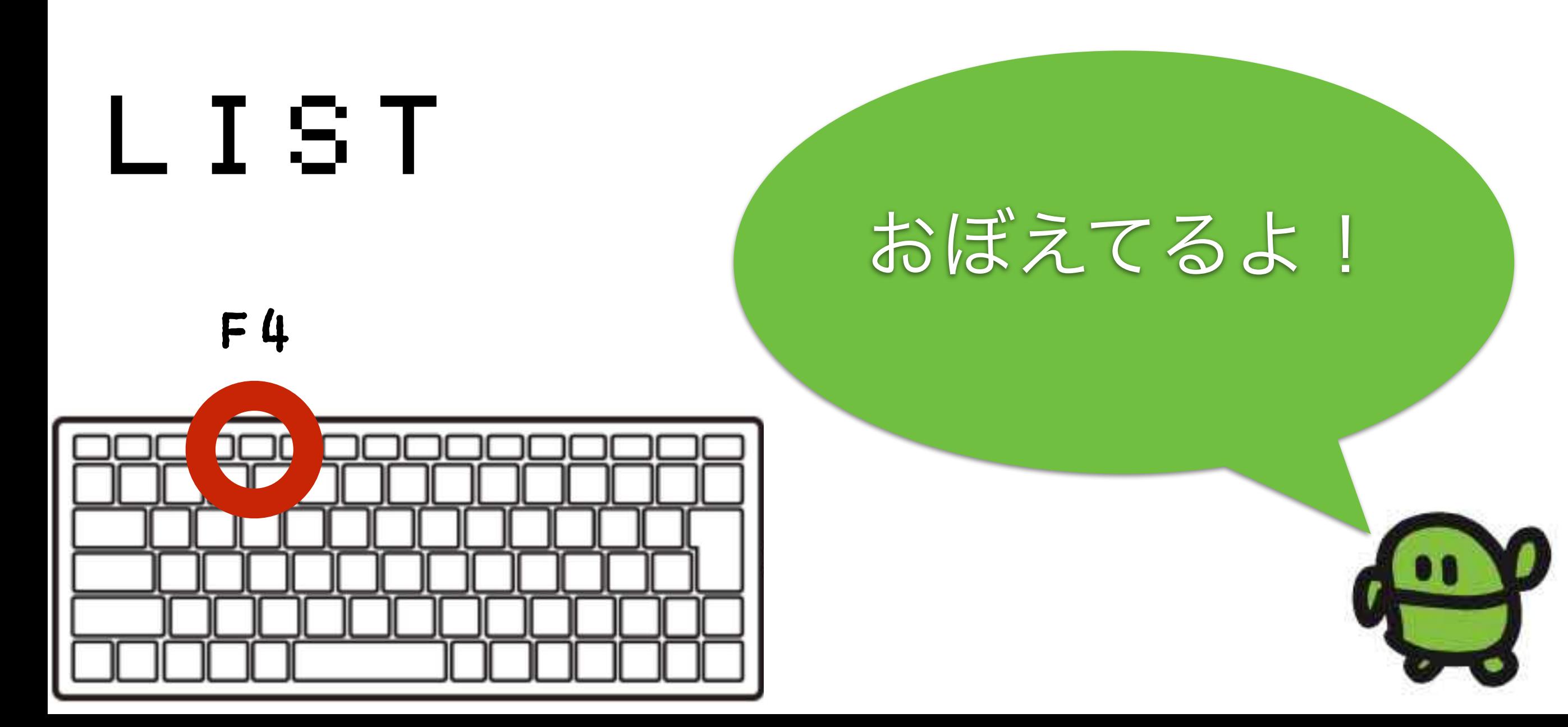

### ラン(はしれ!/うごかす)

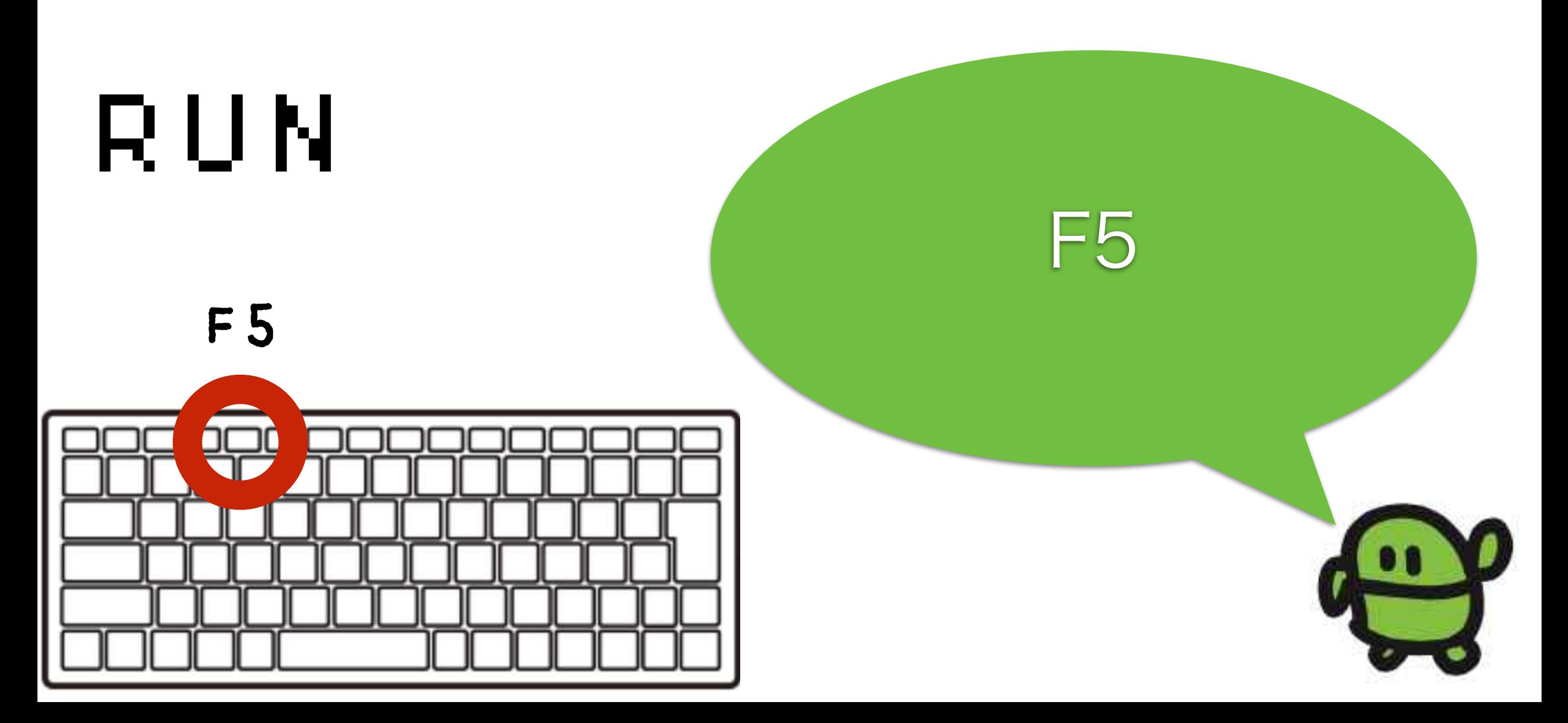

## 1000回やって?

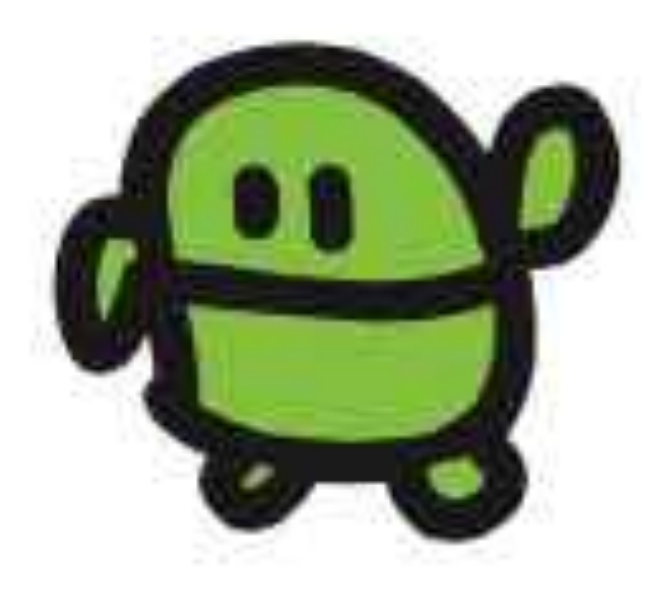

# くりかえし

## 3 GOT010

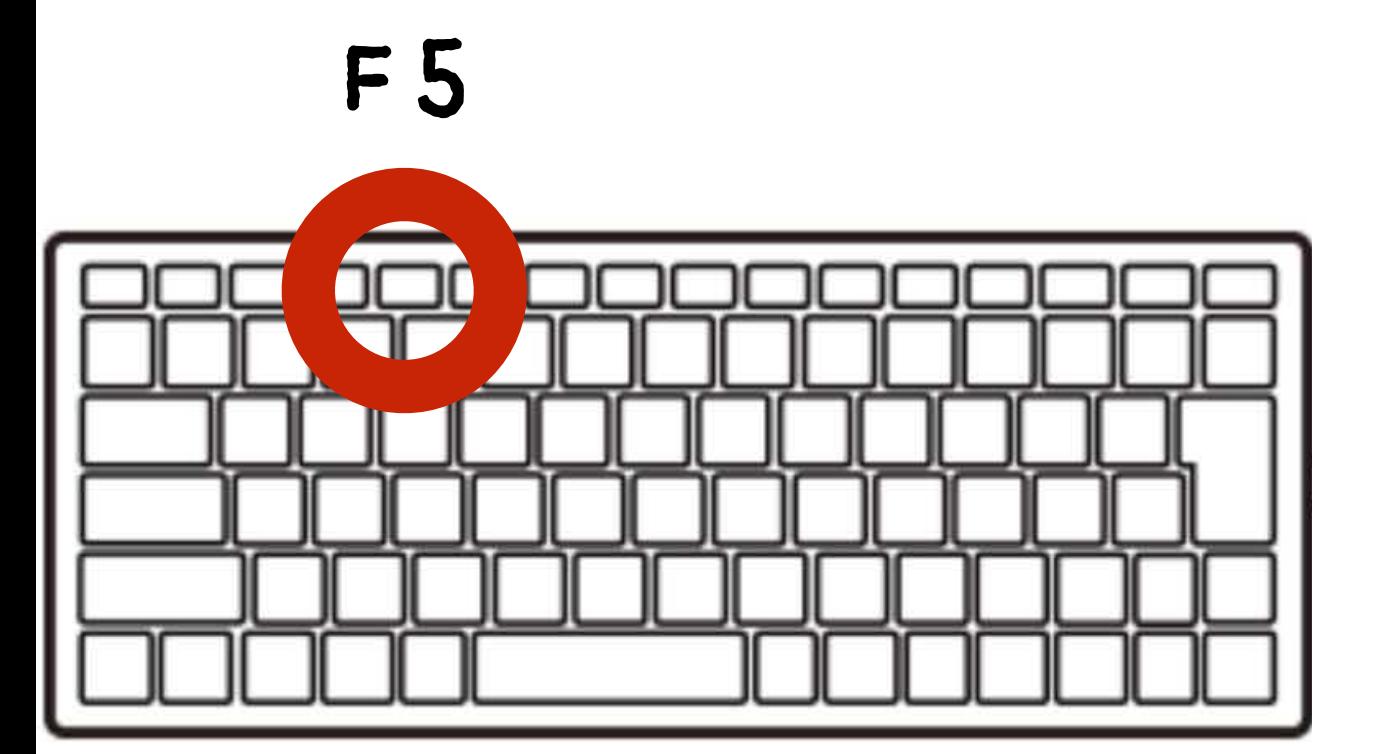

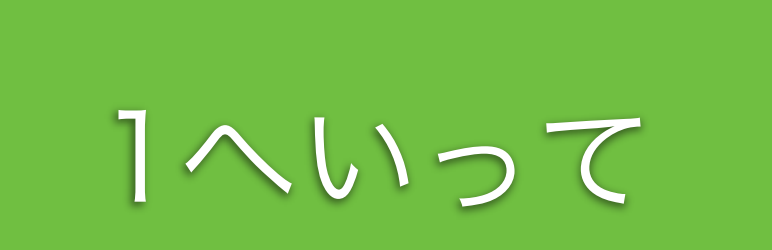

# エルチカゲーム とめてひかってたら、かち!

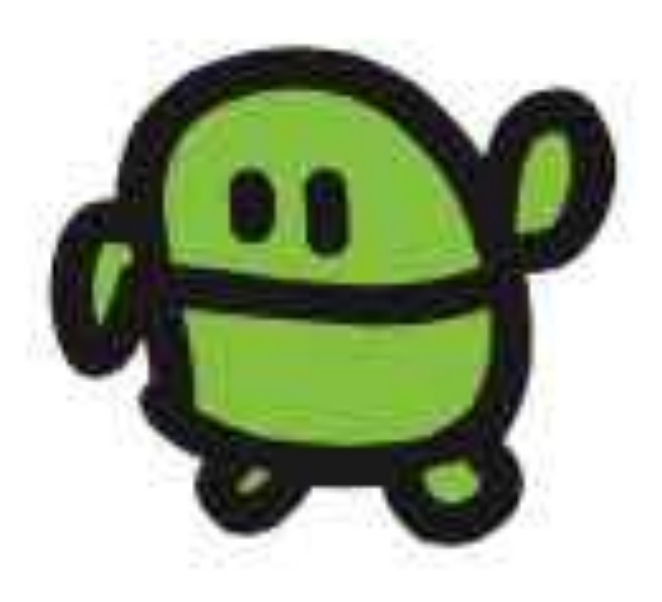

### とまって!エスケープキー

# [ESC]キー

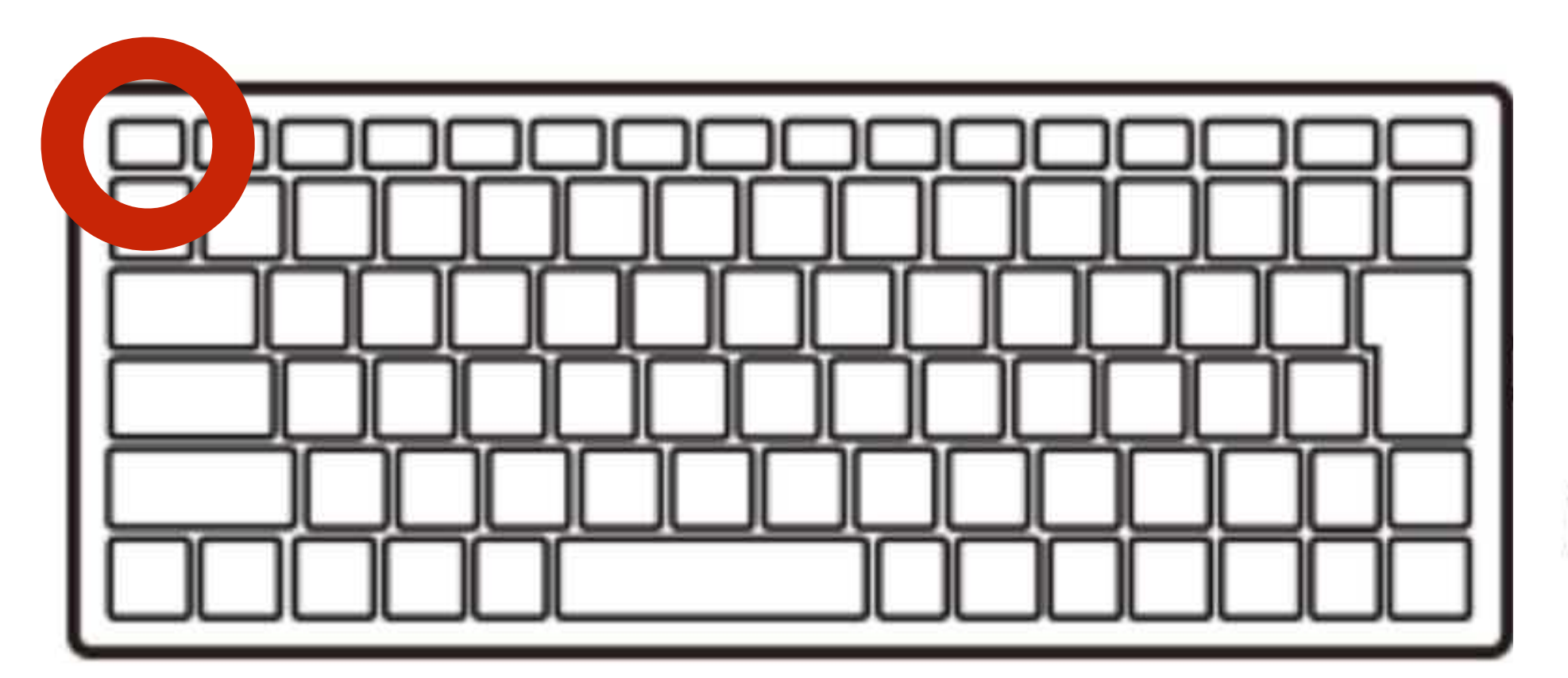

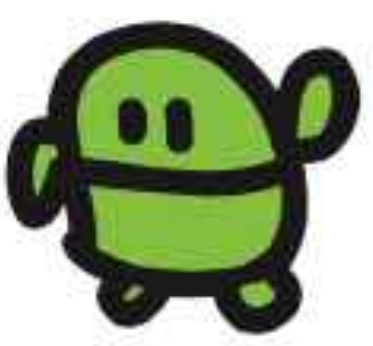

### ラン(はしれ!/うごかす)

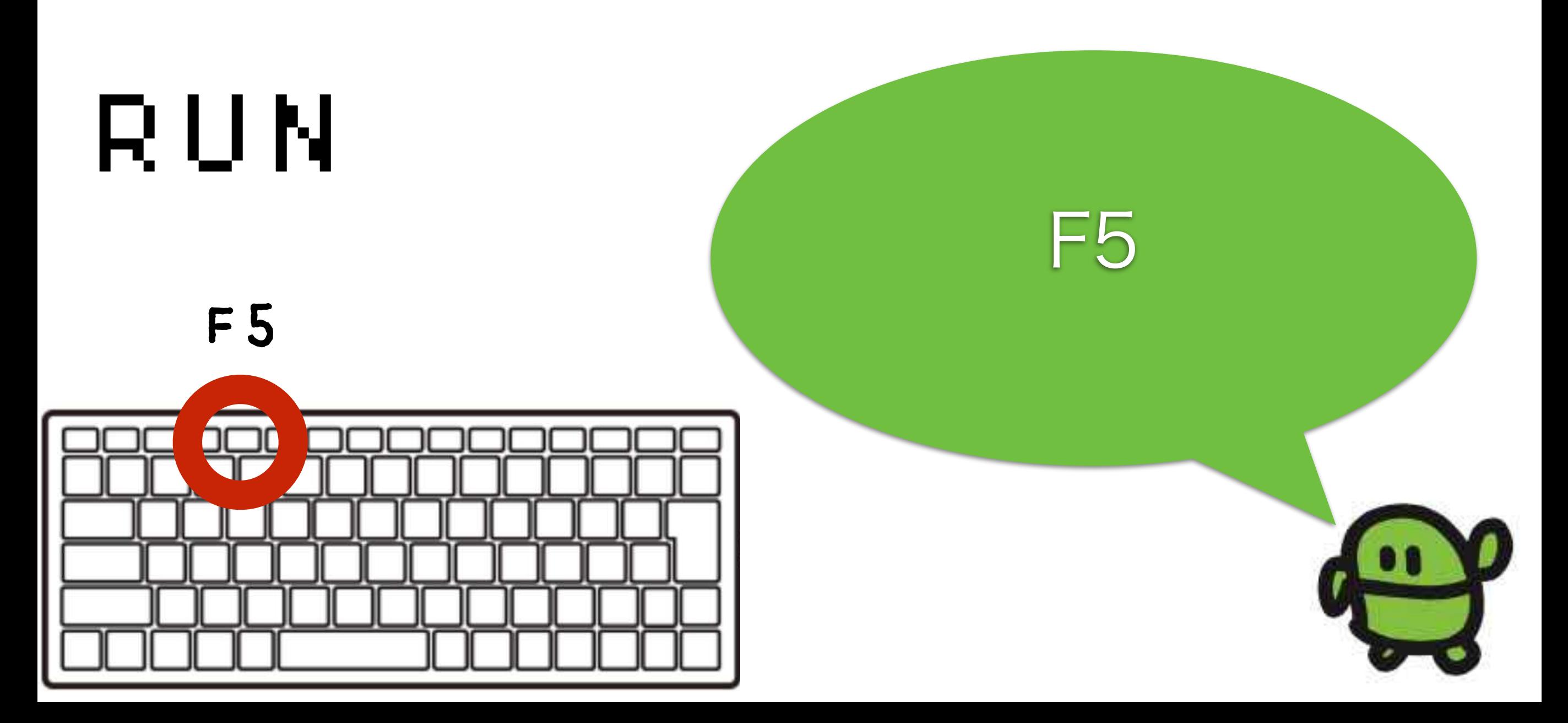

#### リスト(プログラムみせて)

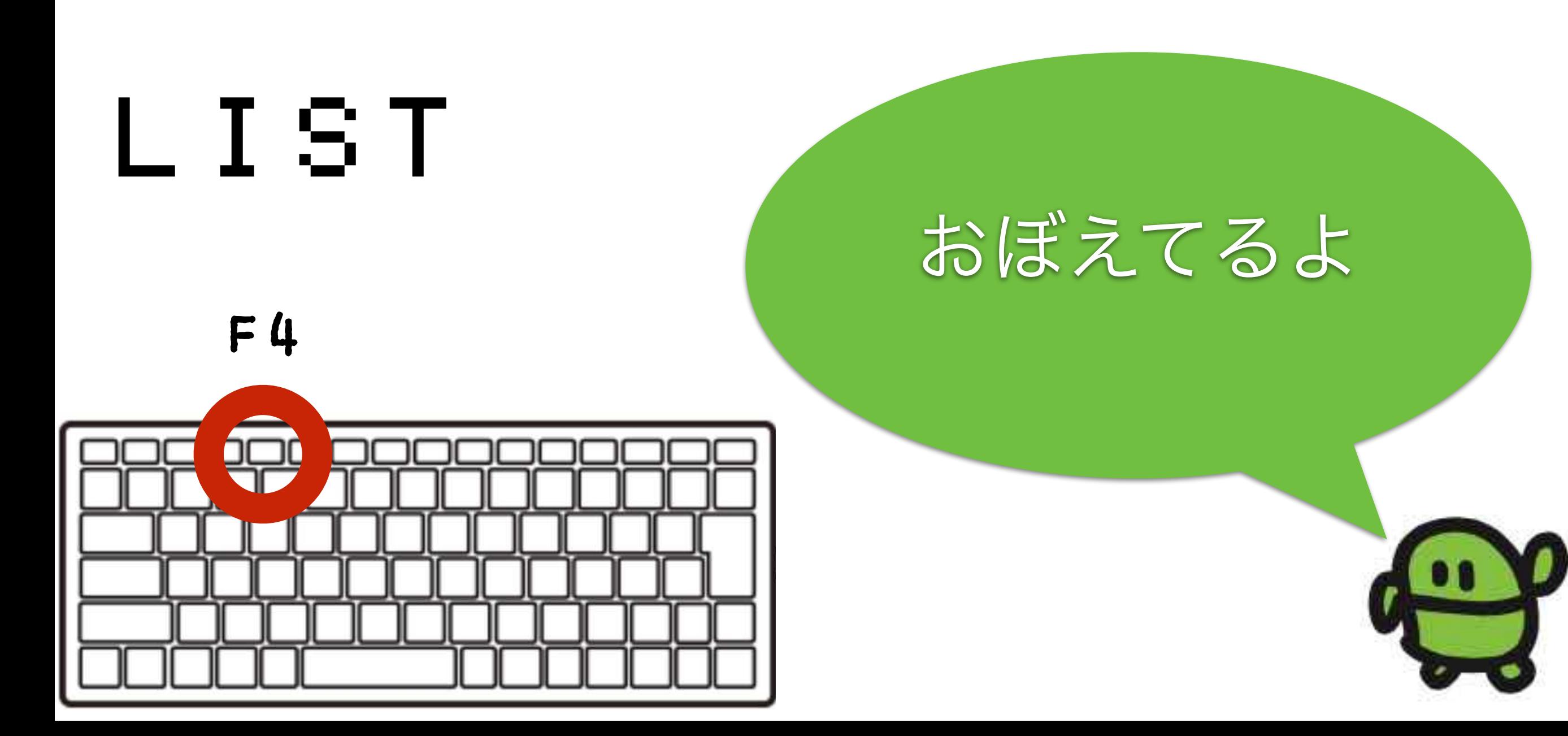

カーソルキーとバックスペースでかいぞう かえたぎょうで「エンター」をおして「F5」

## 1 LED1:WAIT10 2 LED0:WAIT30 3 GOTO1

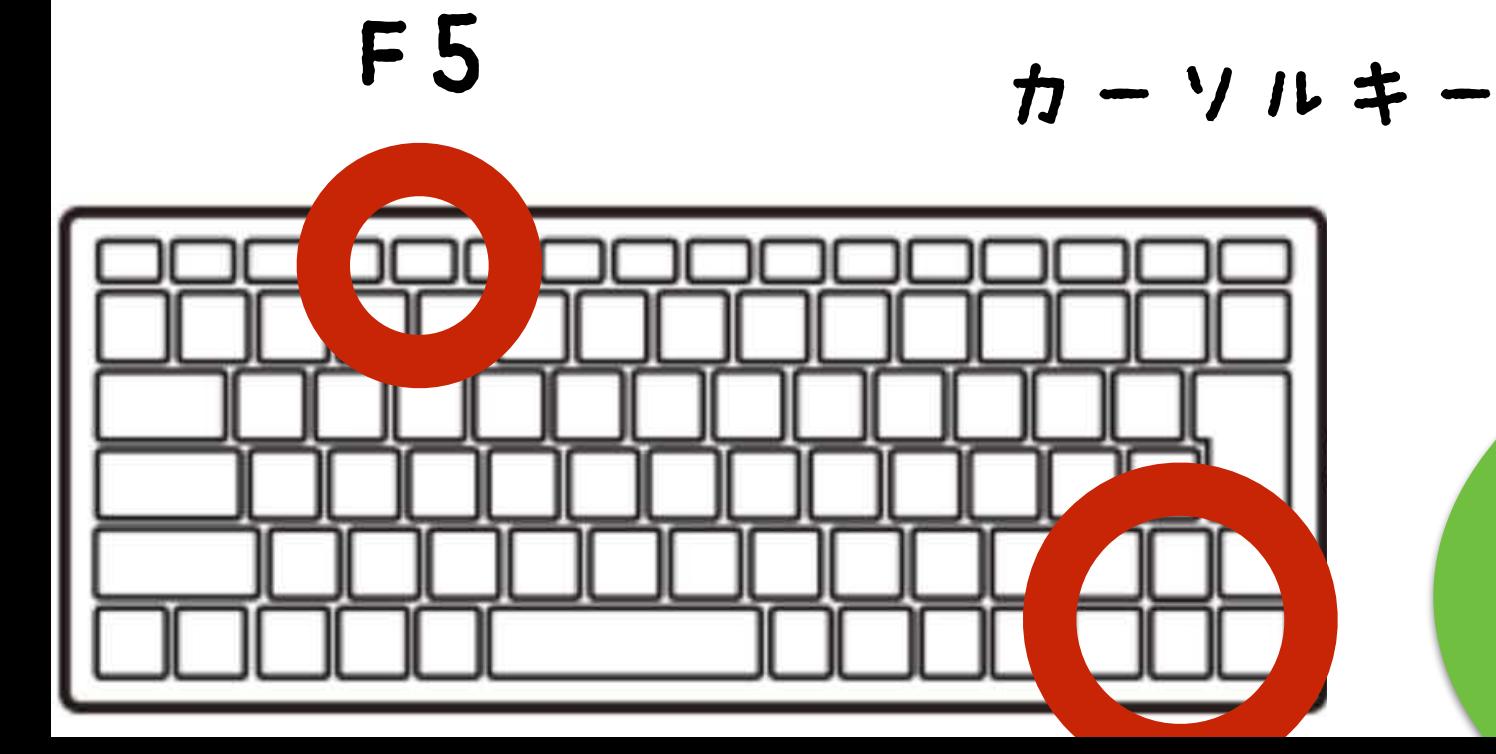

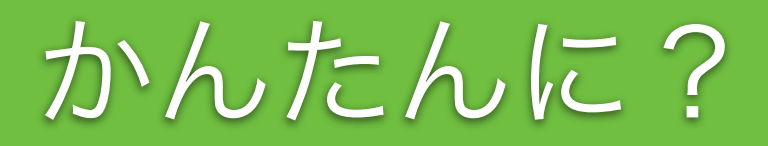

カーソルキーとバックスペースでかいぞう かえたぎょうで「エンター」をおして「F5」

## 1 LED1:WAIT50 2 LED0:WAIT10 3 GOTO1

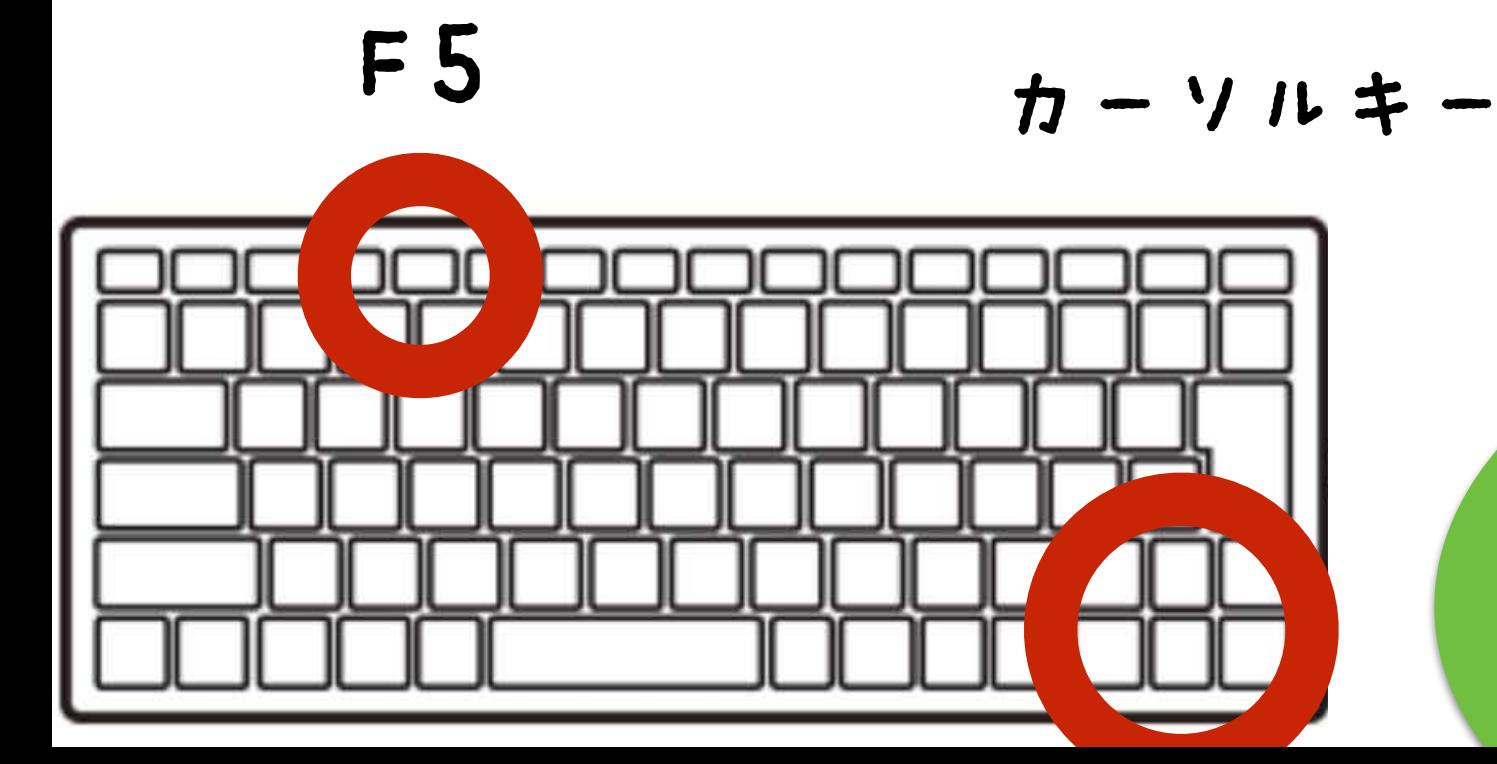

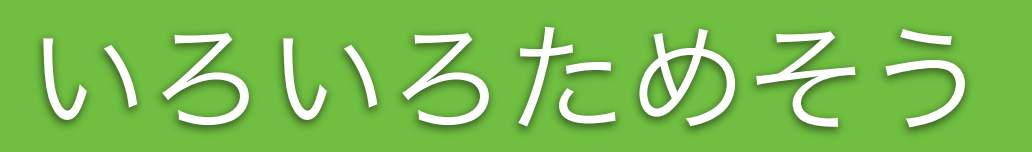

#### ほぞん(プログラムかきこみ)

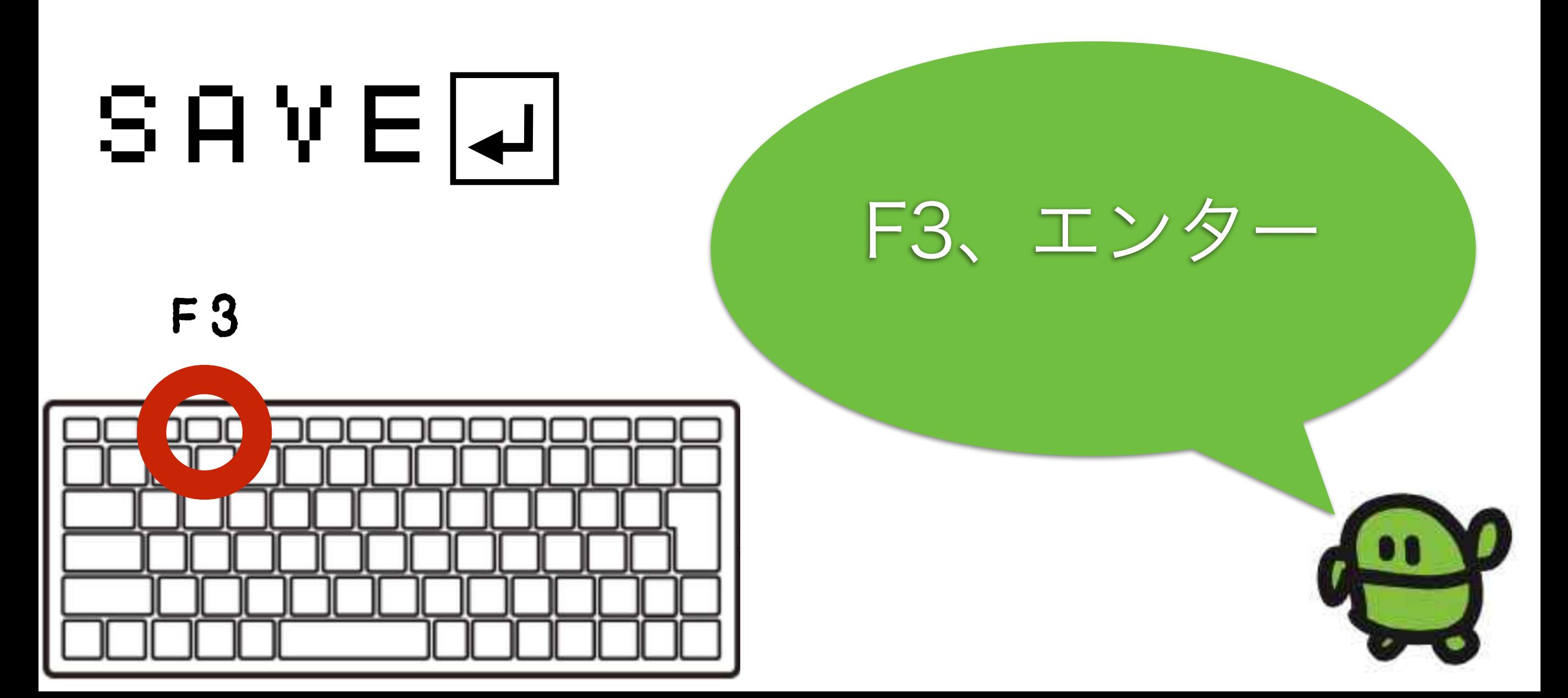

## IchigoJamのスイッチ、オフ

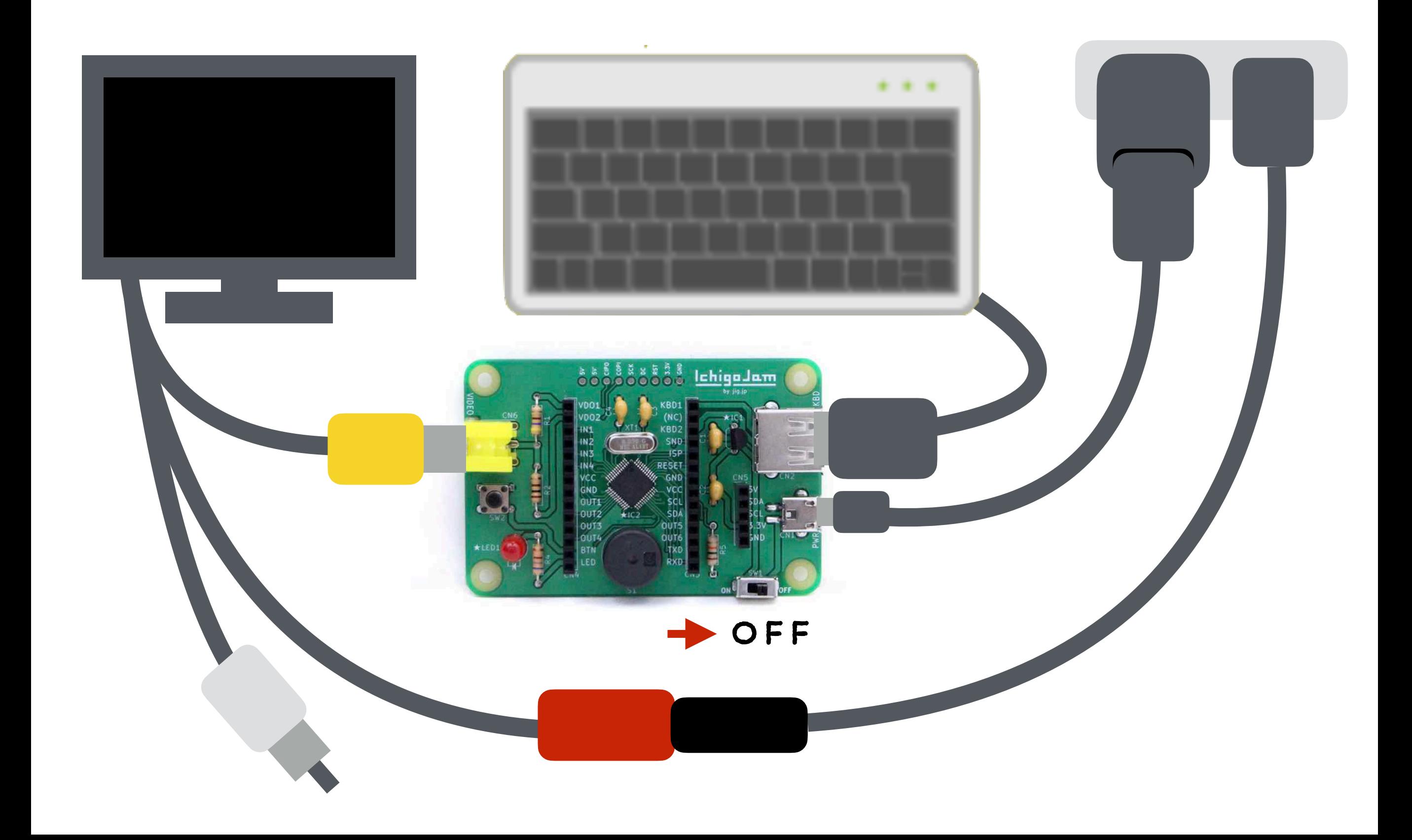

### テレビとキーボードをぬこう

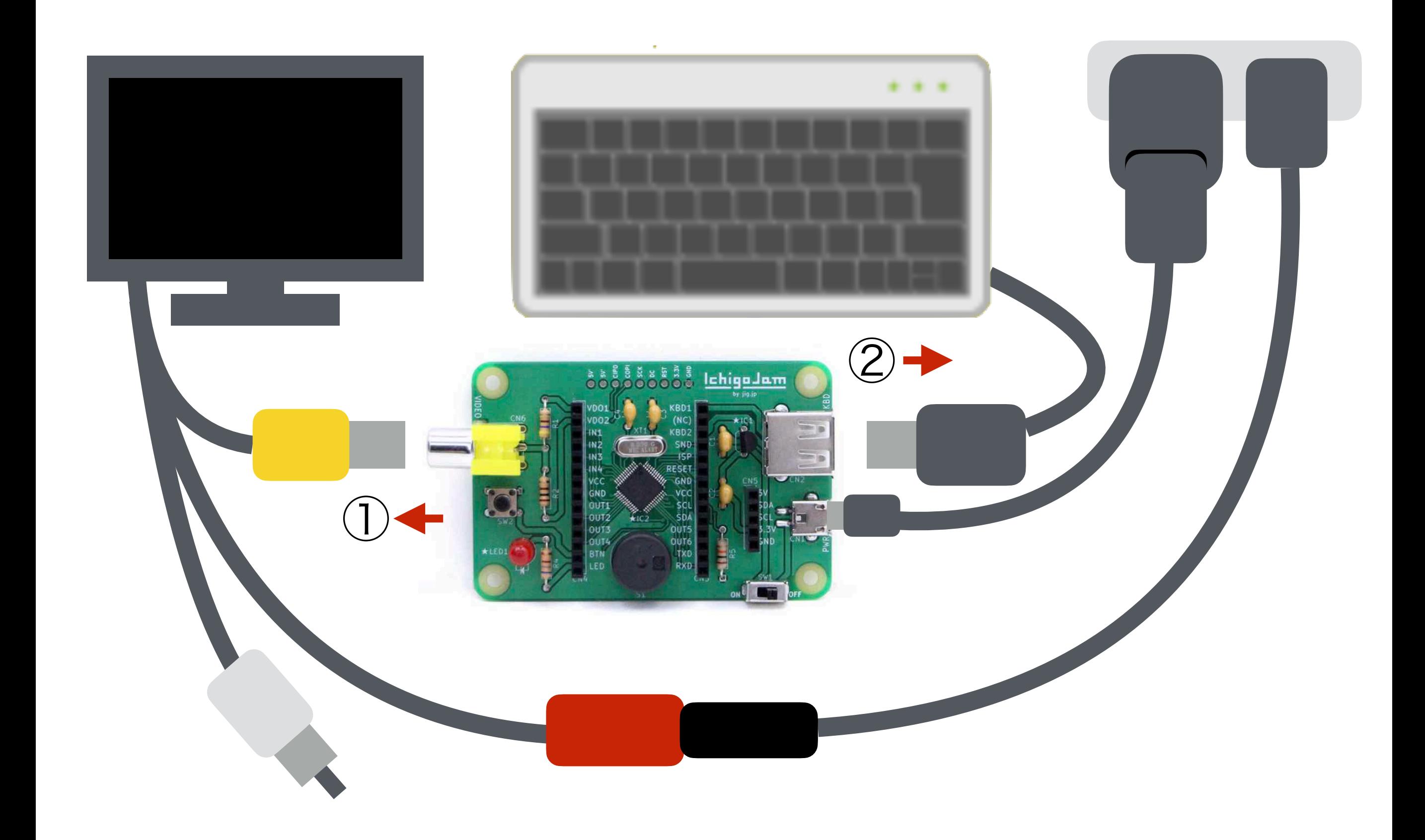

### ポタンをおしながらスイッチオン!

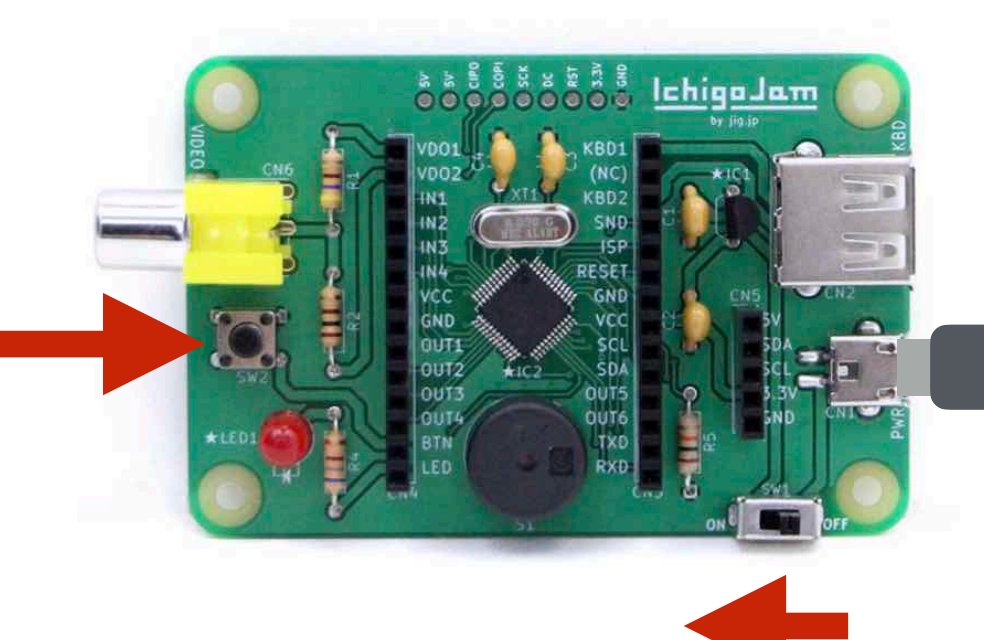

ボタンを ① おしながら

スイッチON ②

ボタンをはなして ③LEDをみる

# エルチカロボット てきた!

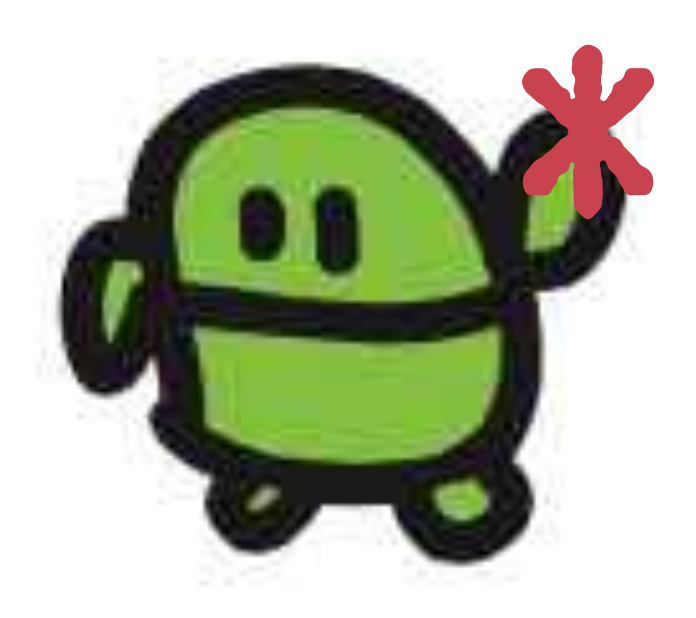

# みのまわりのロボット

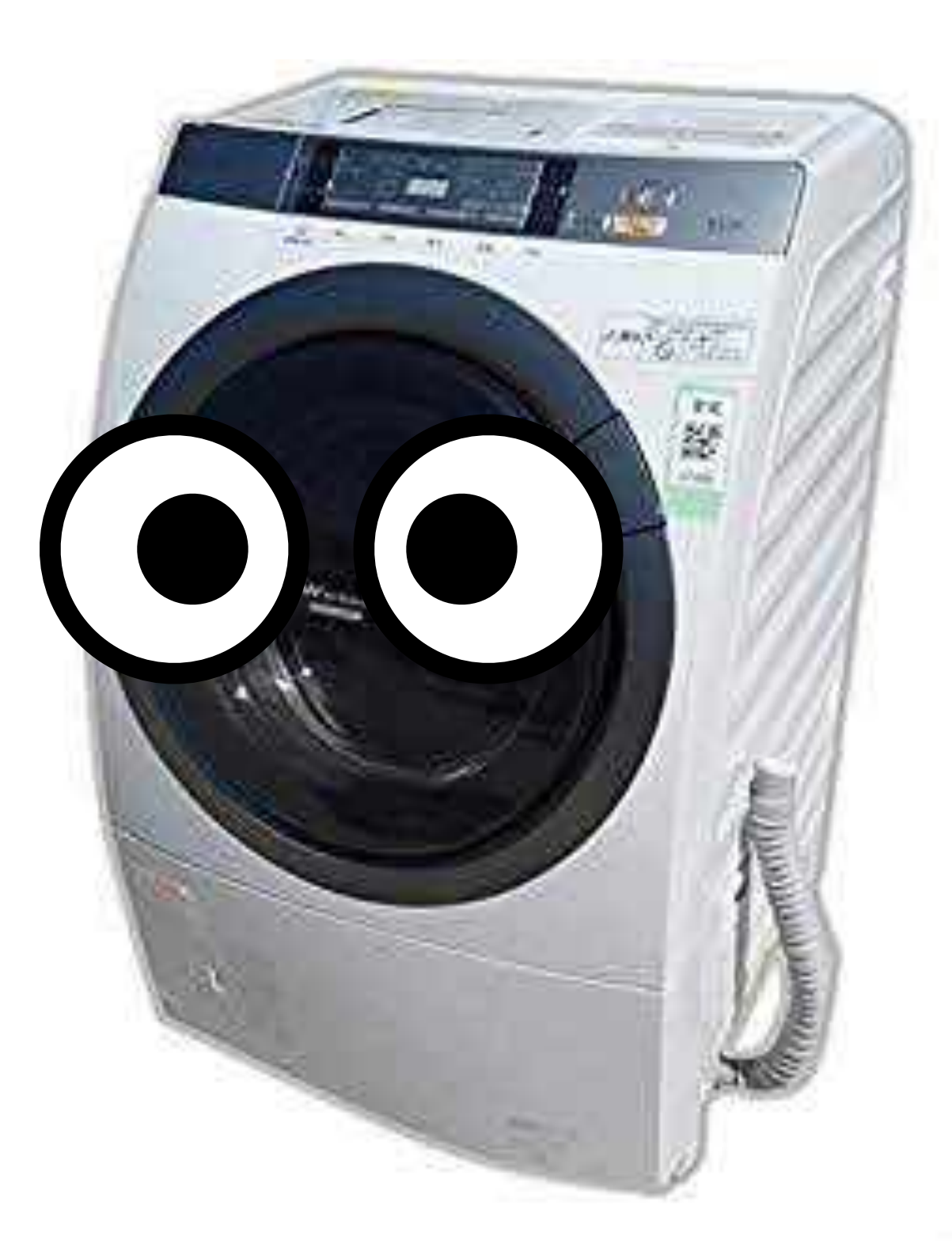

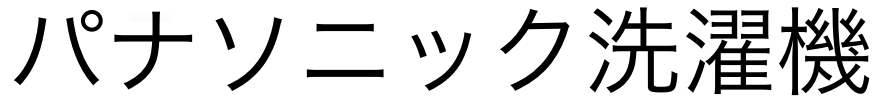

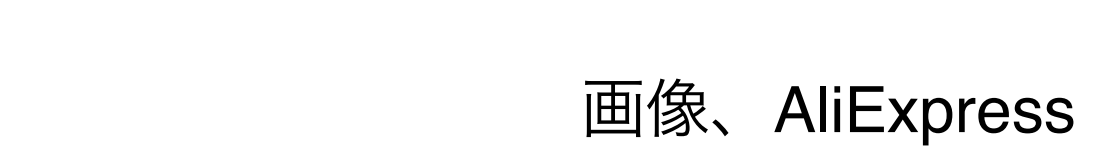

# ぜんぶ、だれかが プログラミングしたもの

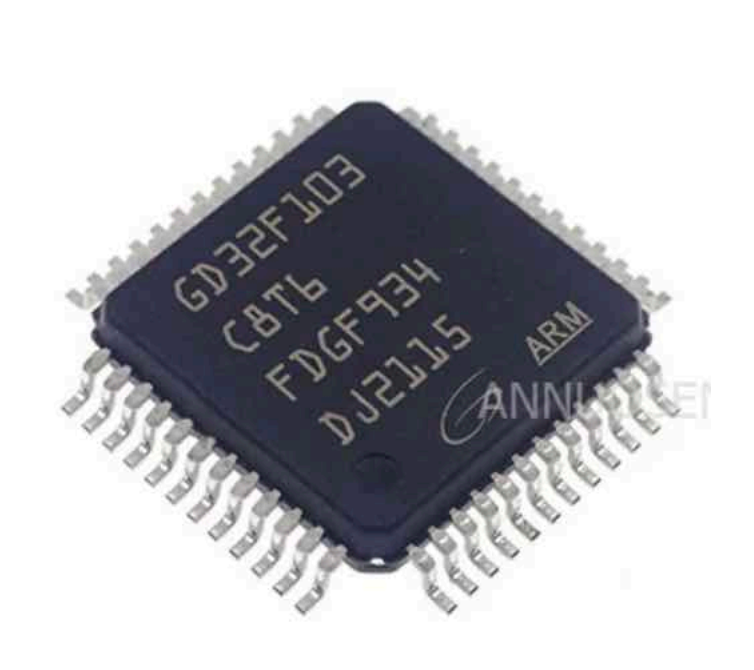

# サーボをうごかす

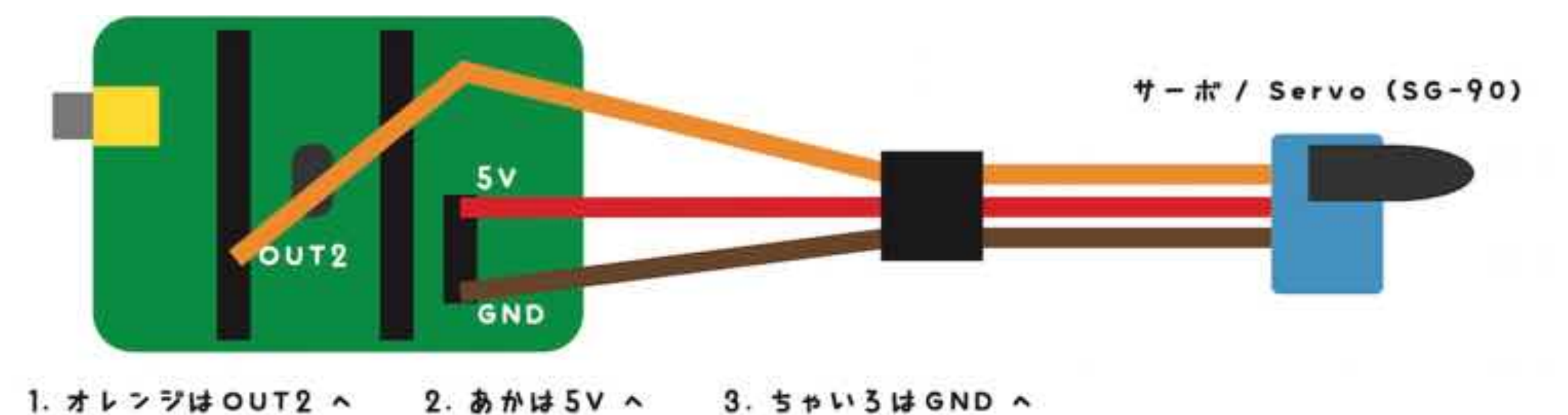

CN5 いちばんした

Brown-GND(CN5)

ちゅうい!

70~200まで

10 PWM 2,80:WAIT30 20 PWM 2,70:WAIT10 30 GOTO10 RUN

CN5 いちばんうえ

Red-5V(CN5)

CN4 したから5 ばんめ

Orange-OUT2(CN4)

### NEW 10 A=ANA():?A:WAIT10 30 GOTO10 RUN

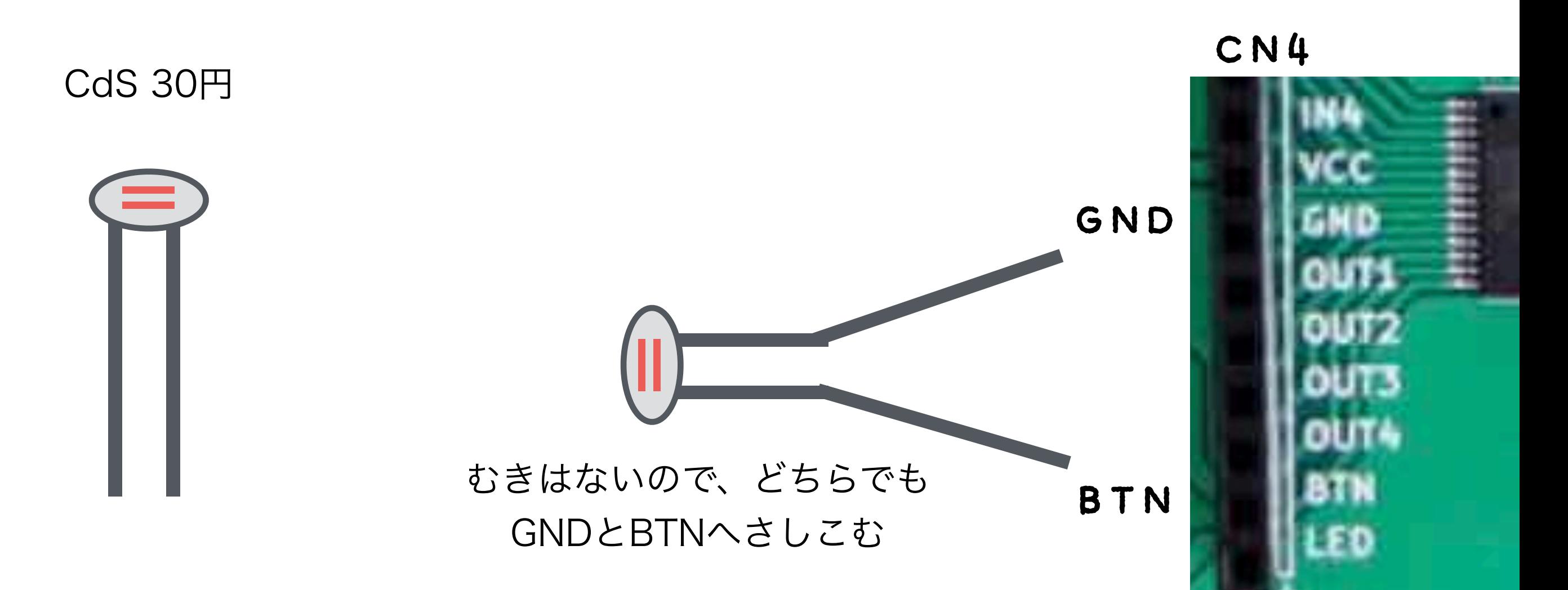

## ひかりセンサーをつなごう

### おんどセンサーをつなごう

MCP9700-A/TO CN4 30円

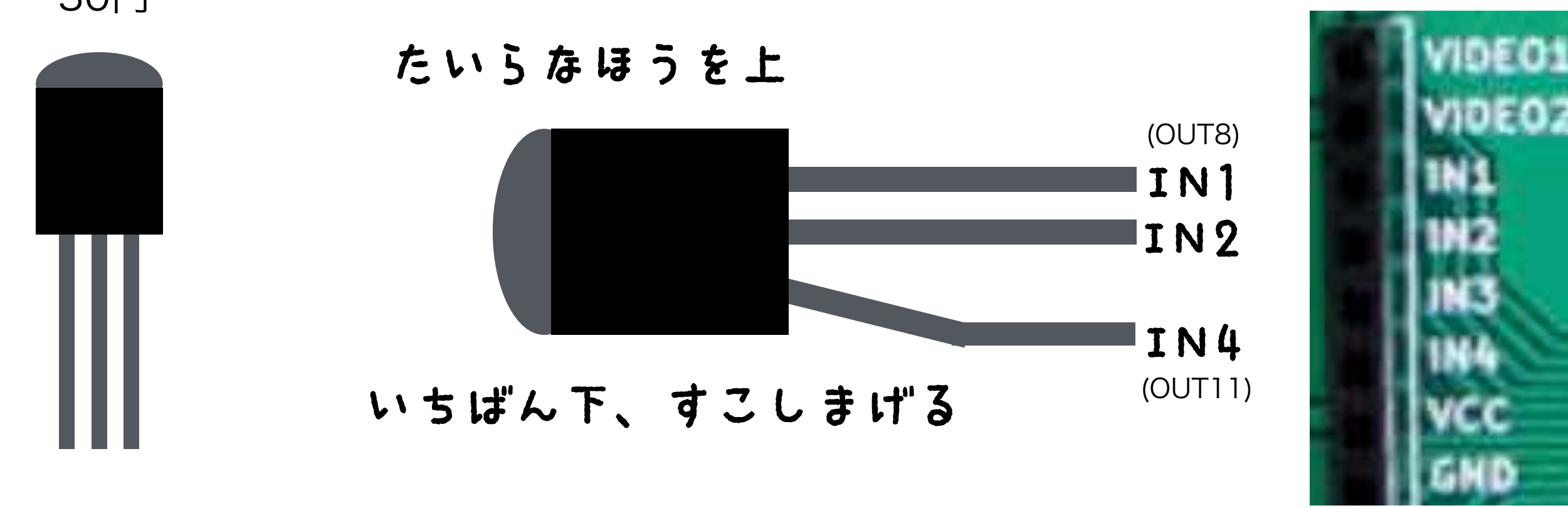

NEW 10 OUT8,0:OUT11,1 20 A=ANA(2):?A 30 GOTO20 RUN

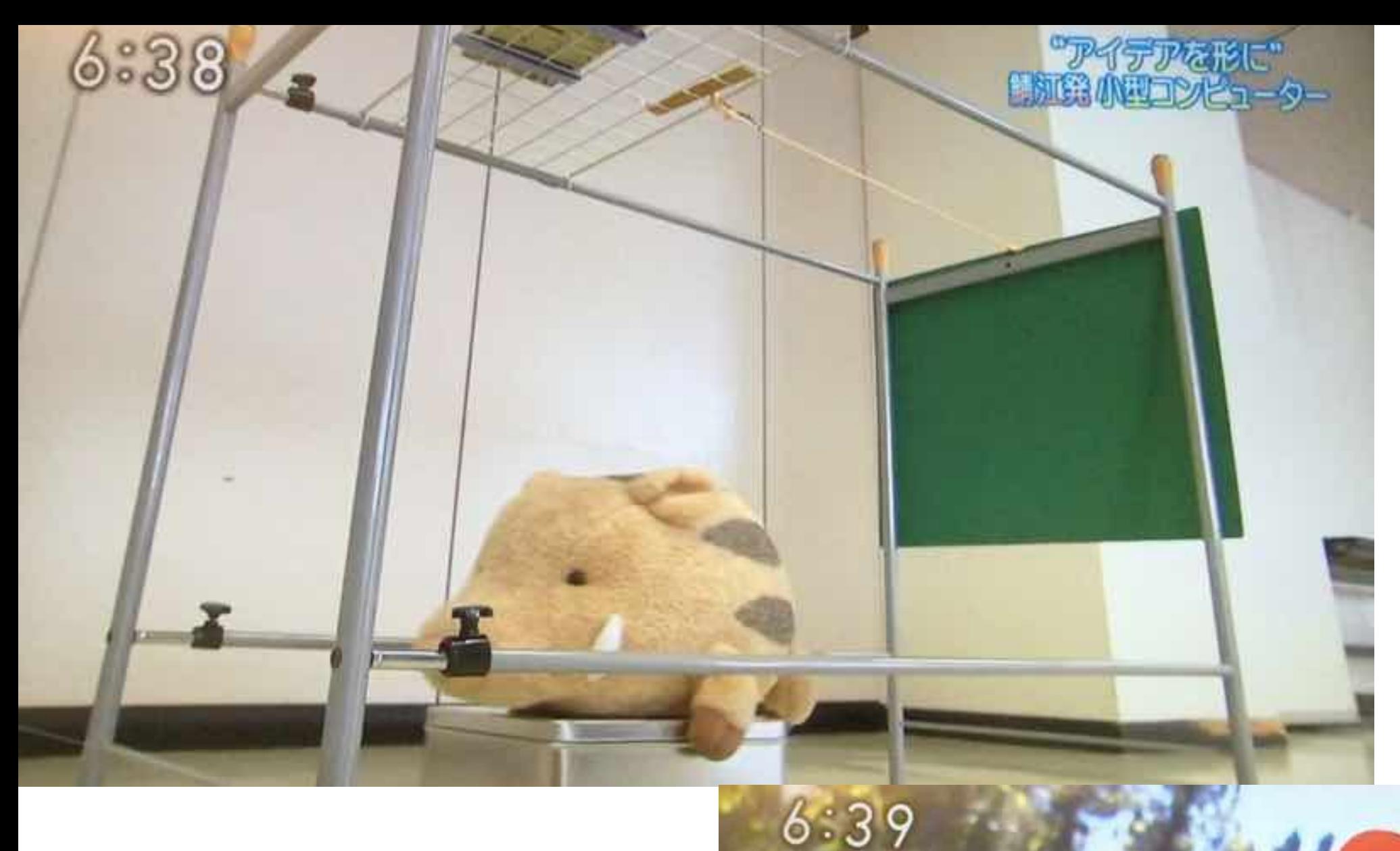

### NHK おはよう日本 (東海北陸地区) 2015.12.7

新発小型コンド

自分の作った物で実際にかかると

「ああ 捕れるんや」と

センサーで イノシシを察知 ↓ モーター動かし オリを閉める

# コンピューターは どこにいる?

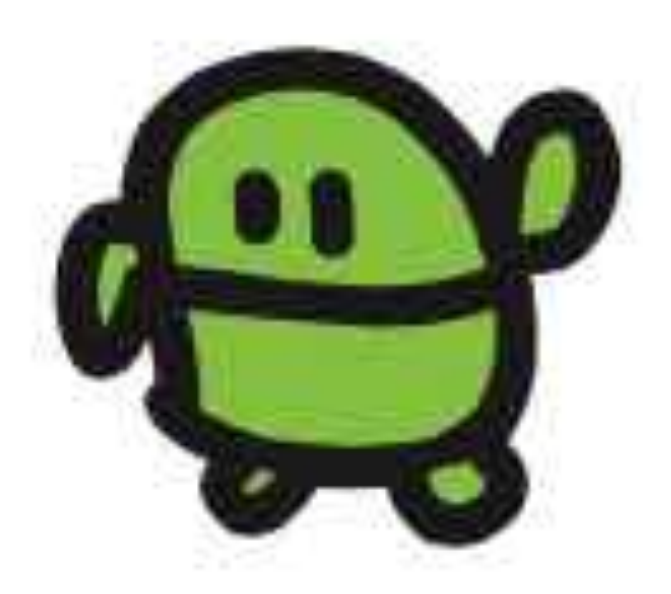

# お家のコンピューター さがしてみよう!

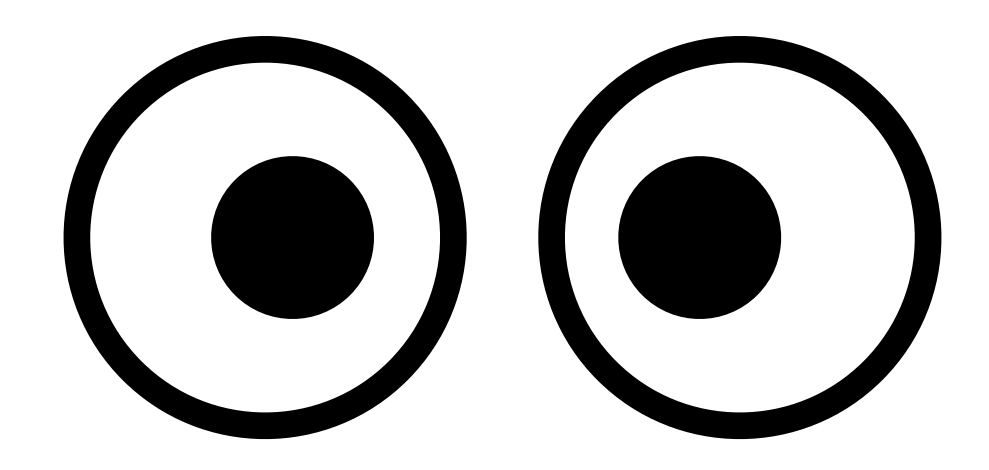

# テレビゲームをつくろう with IchigoJam

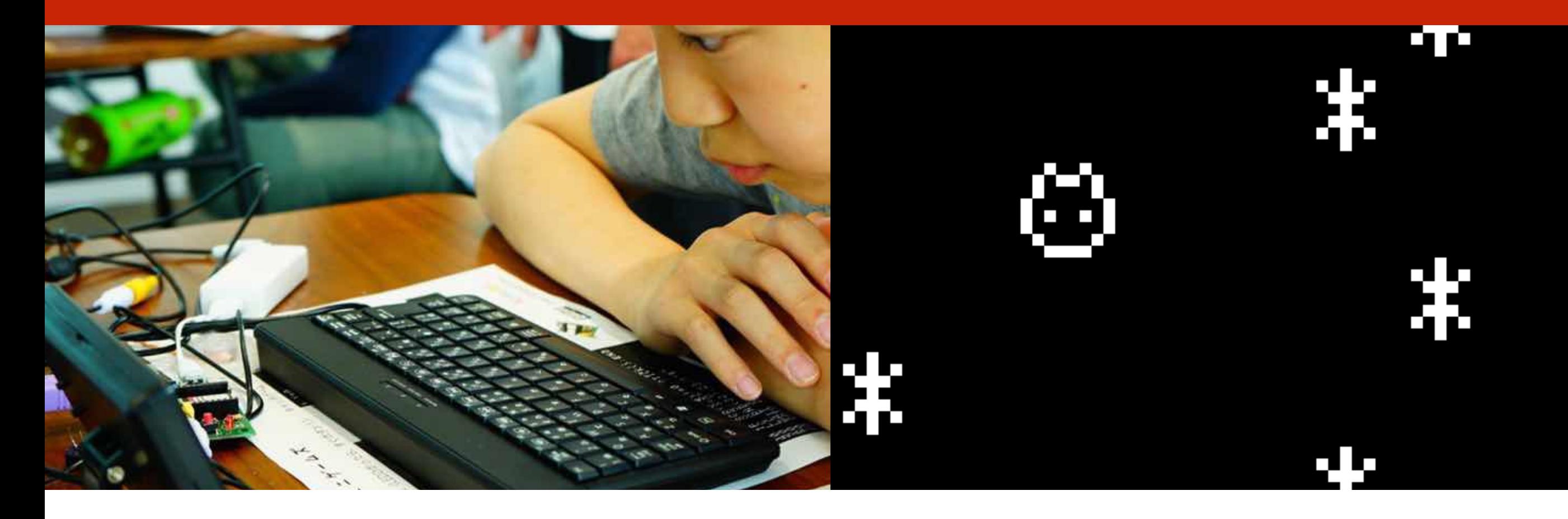

このプレゼンテーションはオープンデータです http://ichigojam.net/ (cc)

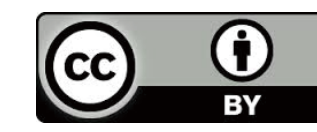

### スイッチオフ

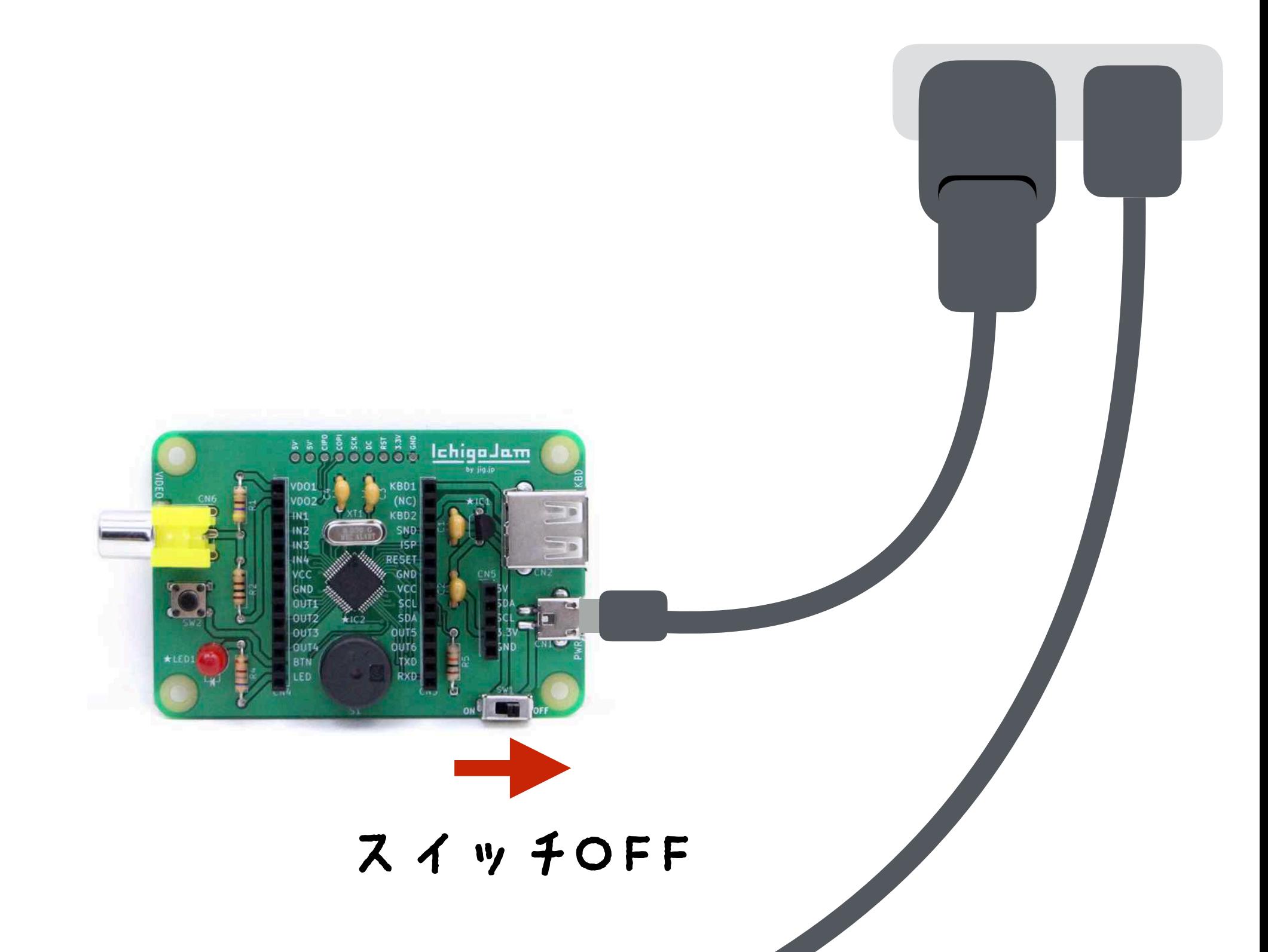

### テレビとキーボードをつないで、スイッチオン

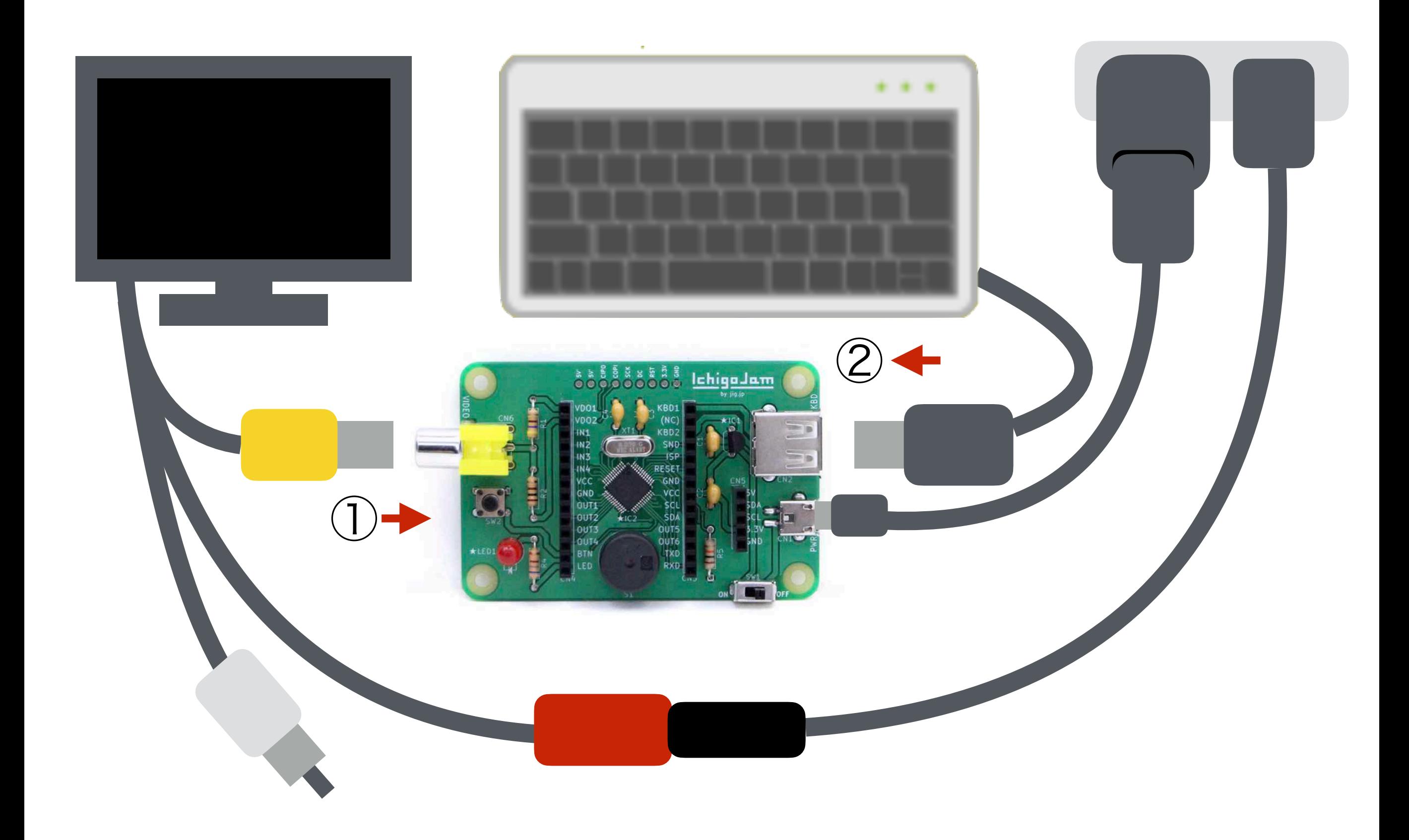

# LOADLJ F2、エンター プログラムよみこみ F2

#### リスト(プログラムみせて)

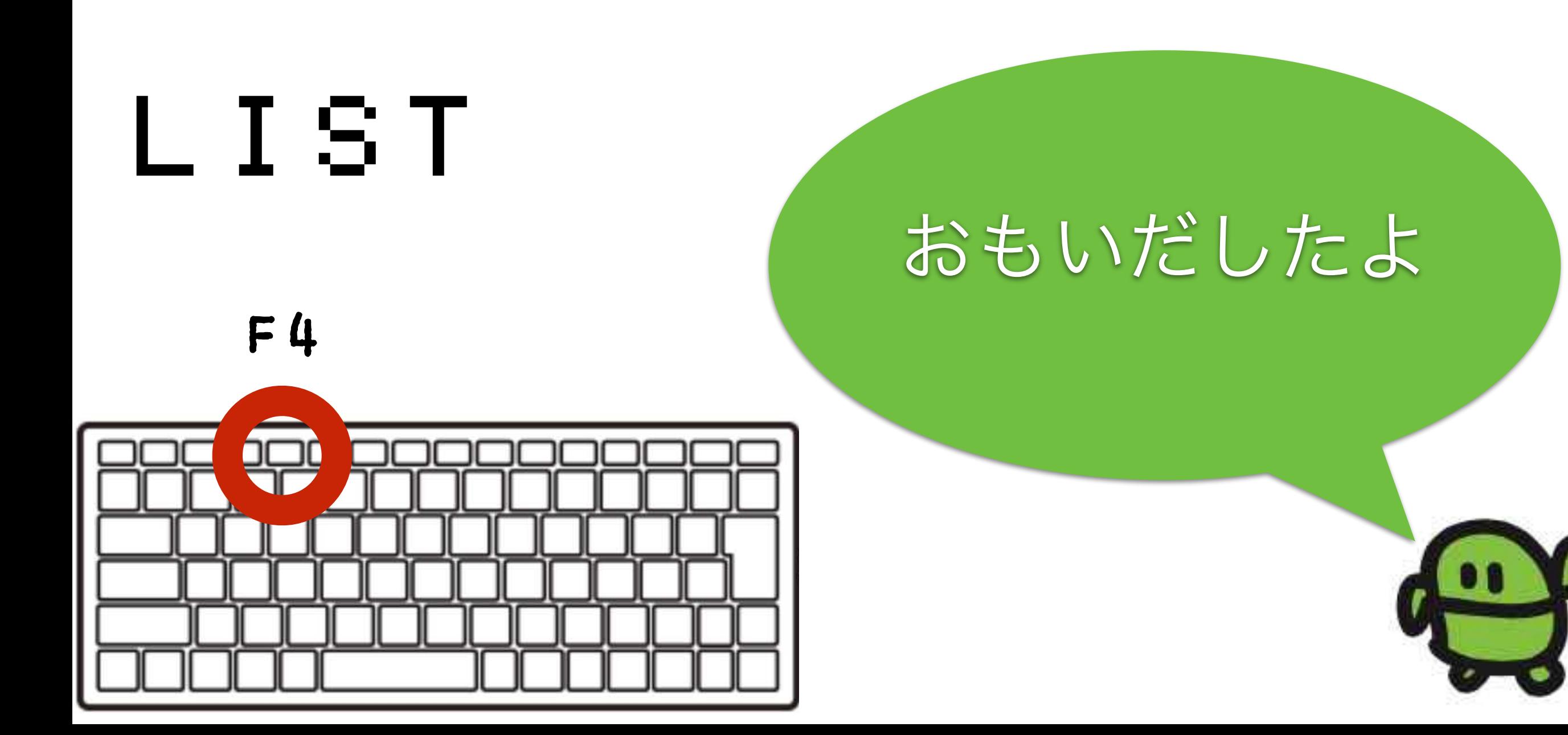

#### さいしょから(プログラムクリア)

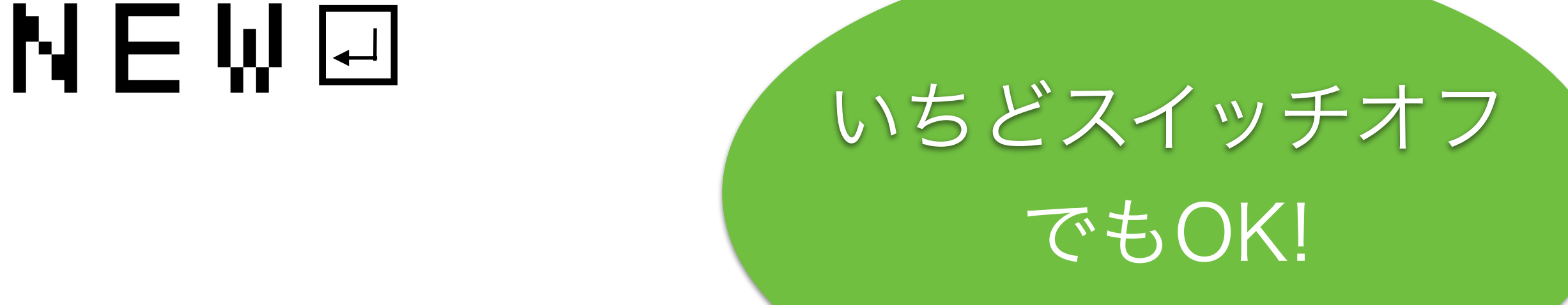

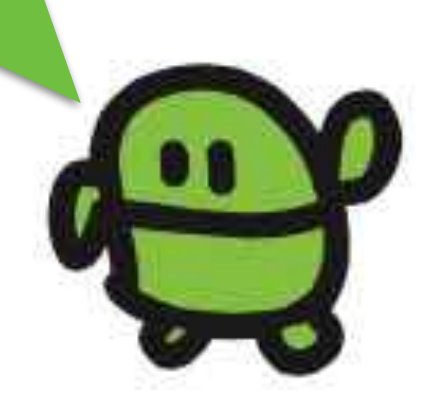

#### リスト(プログラムみせて)

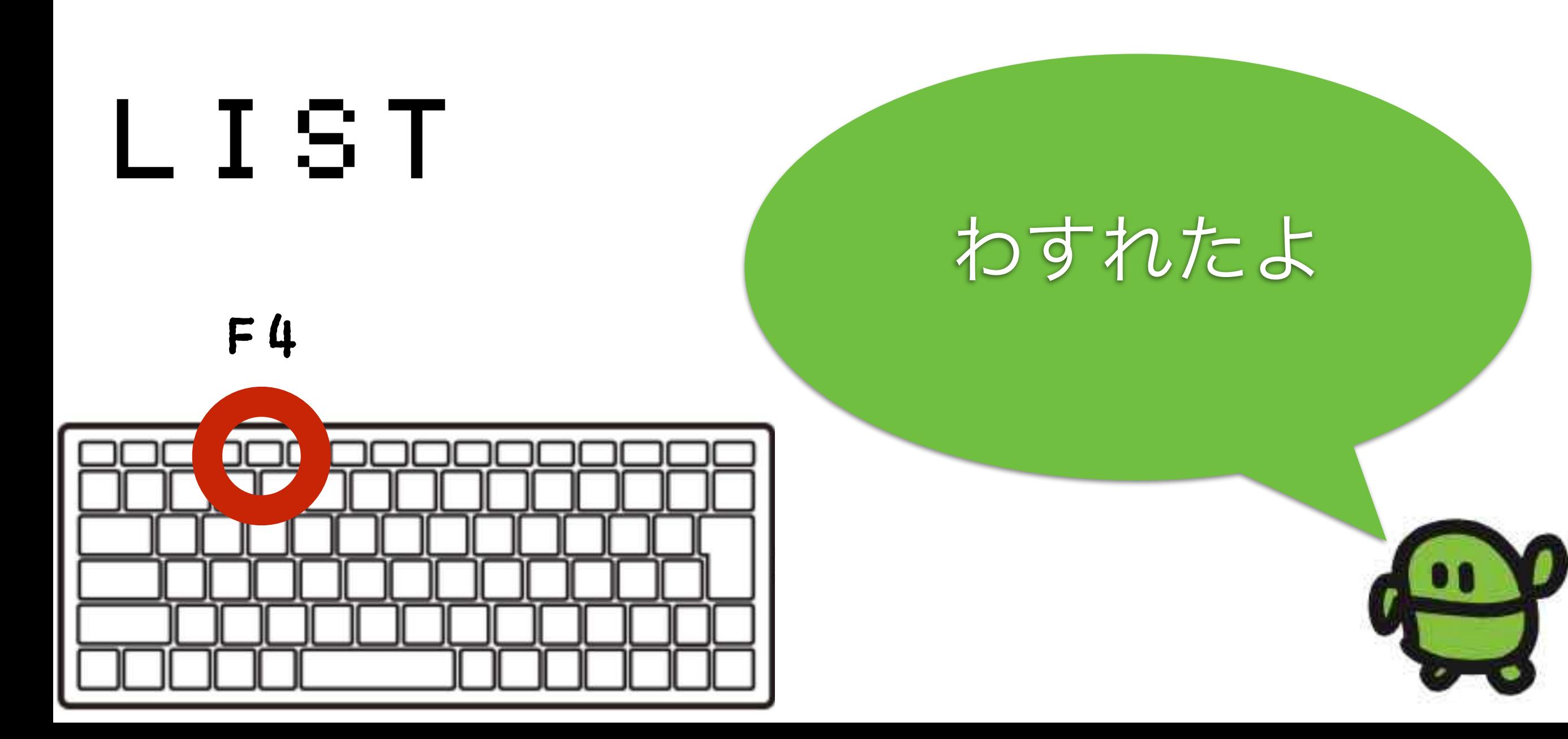

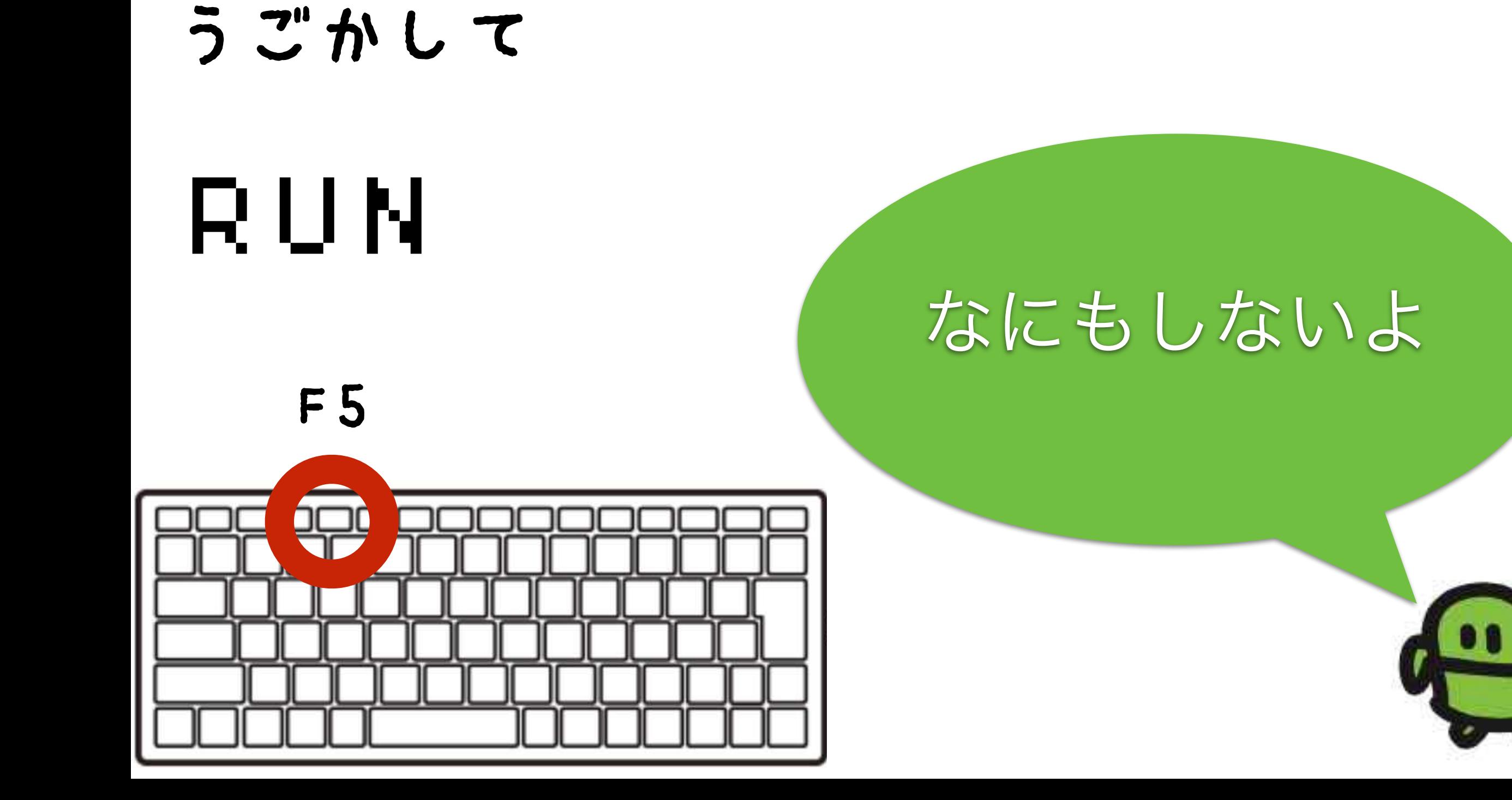
IchigoJam $X$   $\sim$   $7 + 11$ Alt (オルト) キーをおしながら「C」をおす

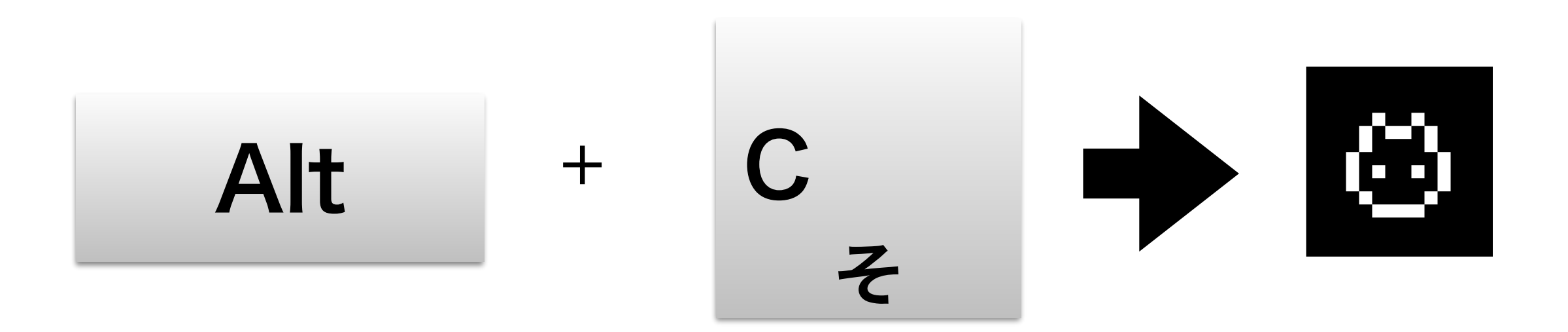

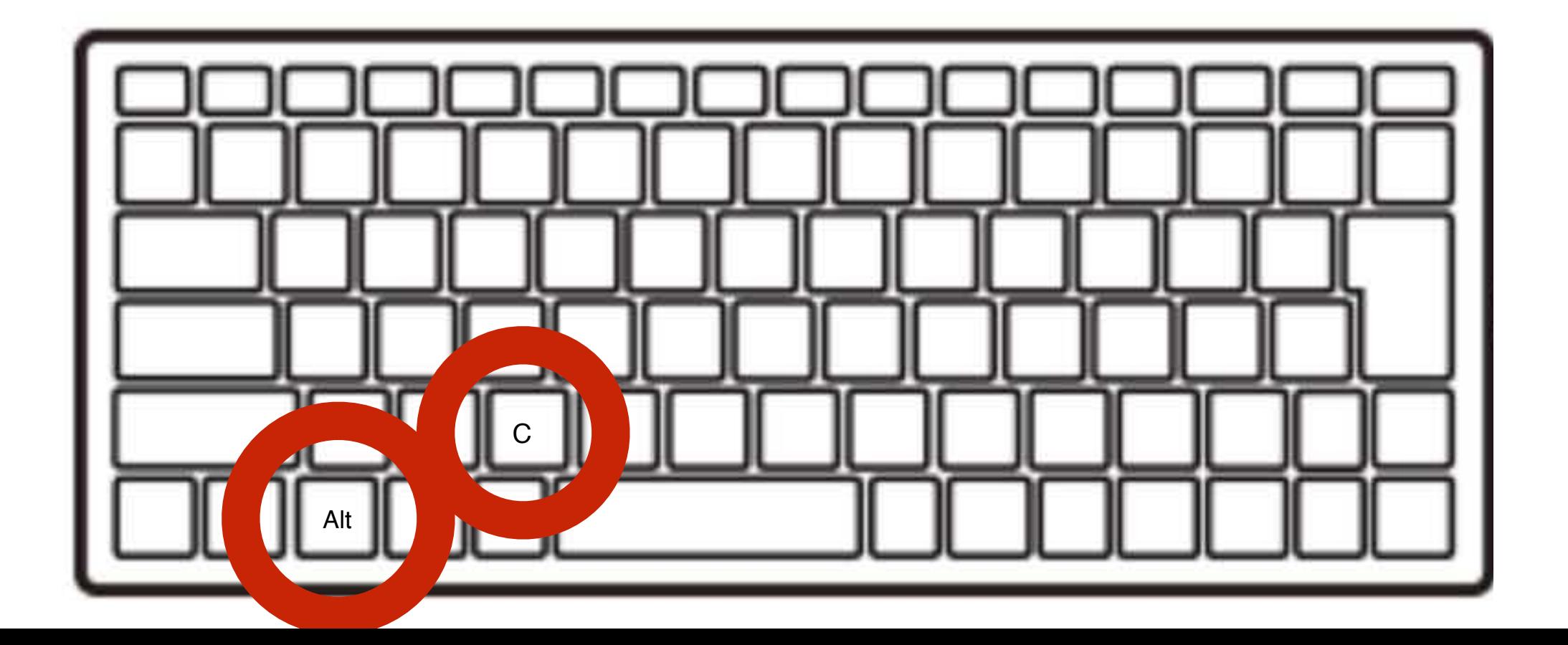

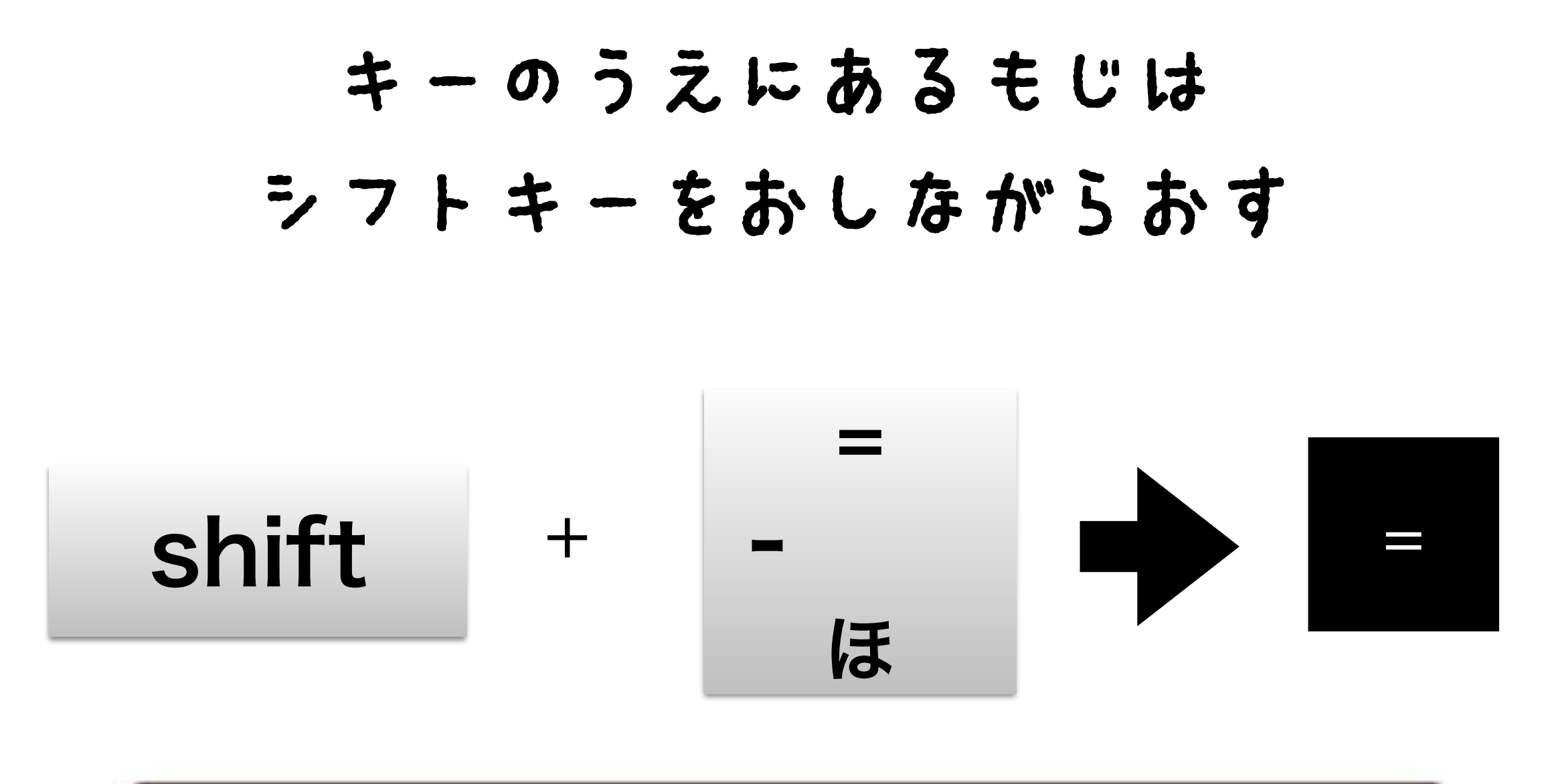

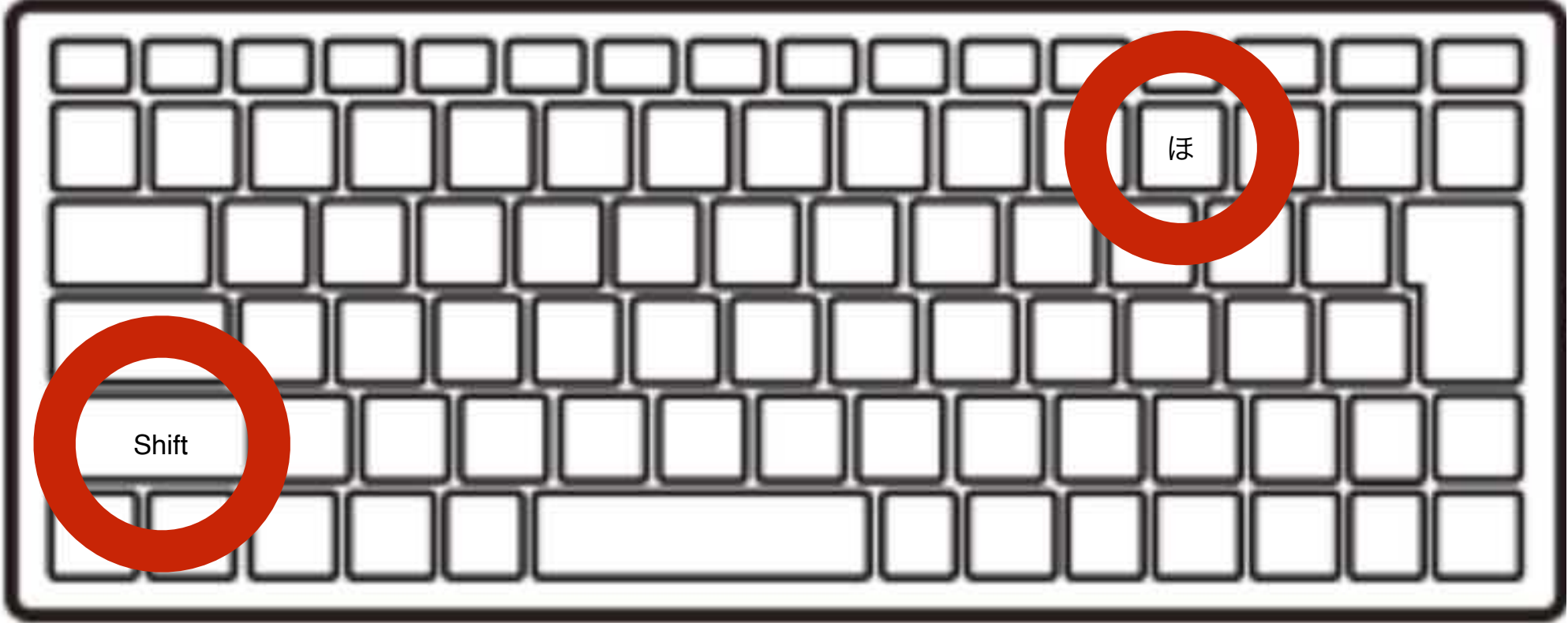

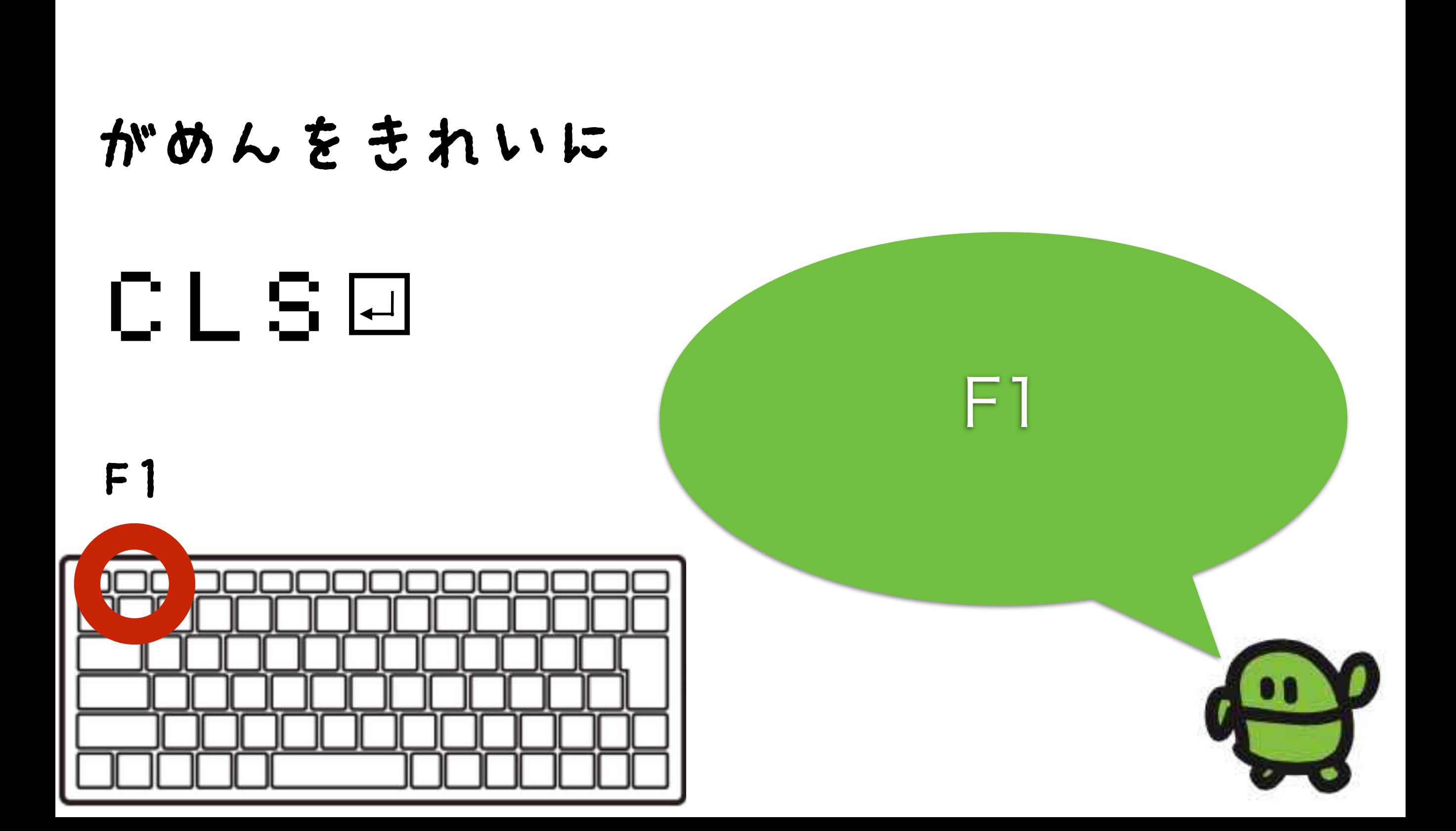

### ケ"ームづくり、はじめ!

# $10 CI S : X = 15 |4|$ け Shift+ほ

### なぜか10から

### ラン(はしれ!/うごかす)

# RUN

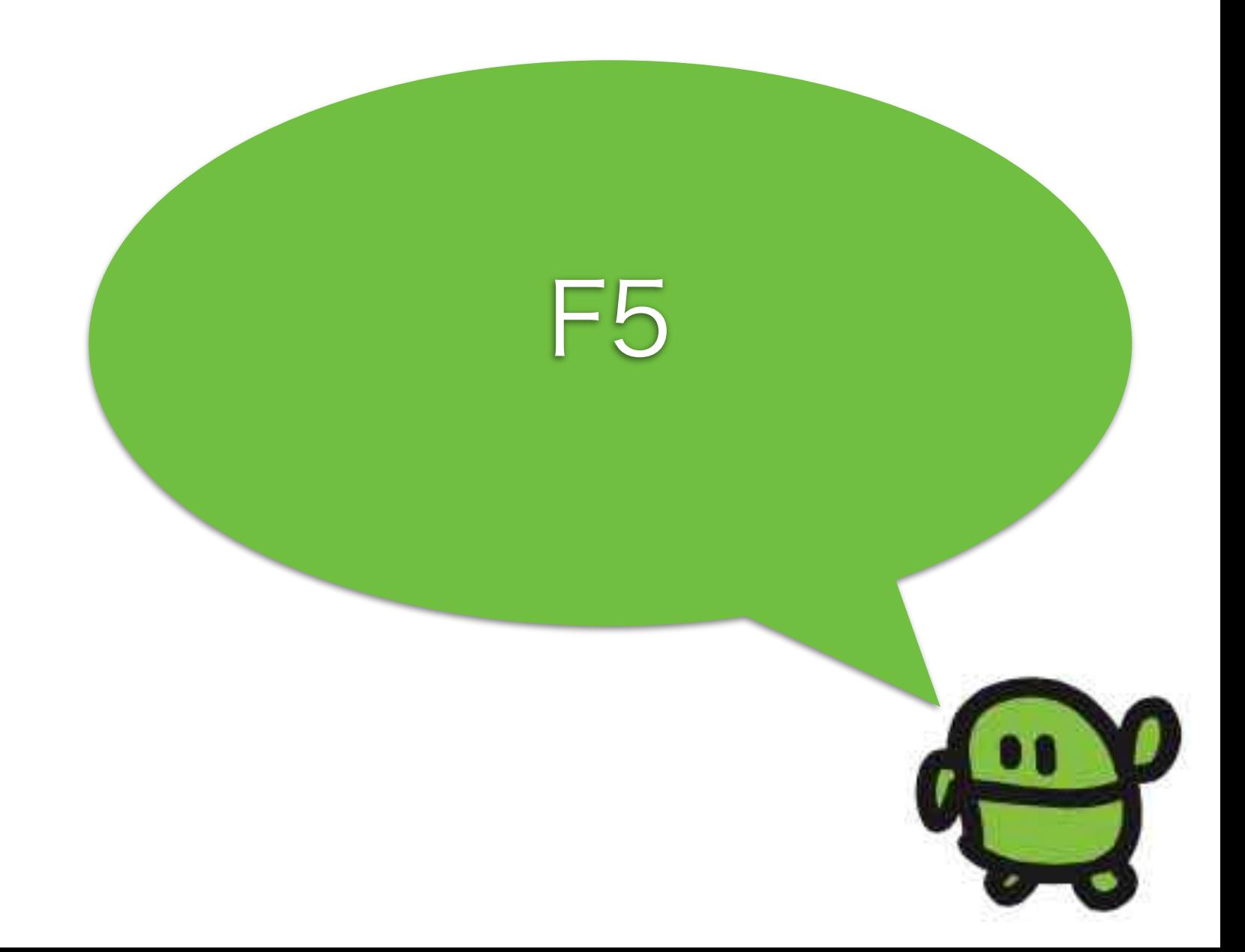

### はてなマークでがめんにひょうじ

후옹다  $Shift+$ め

# なにがでるかな?

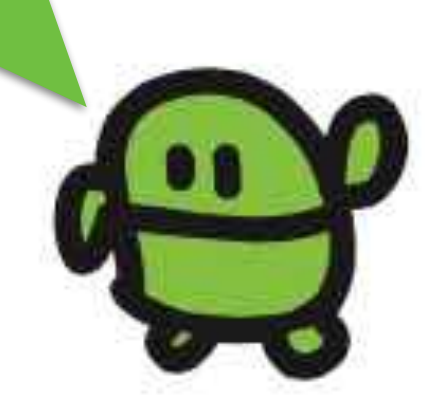

### リスト(プログラムみせて)

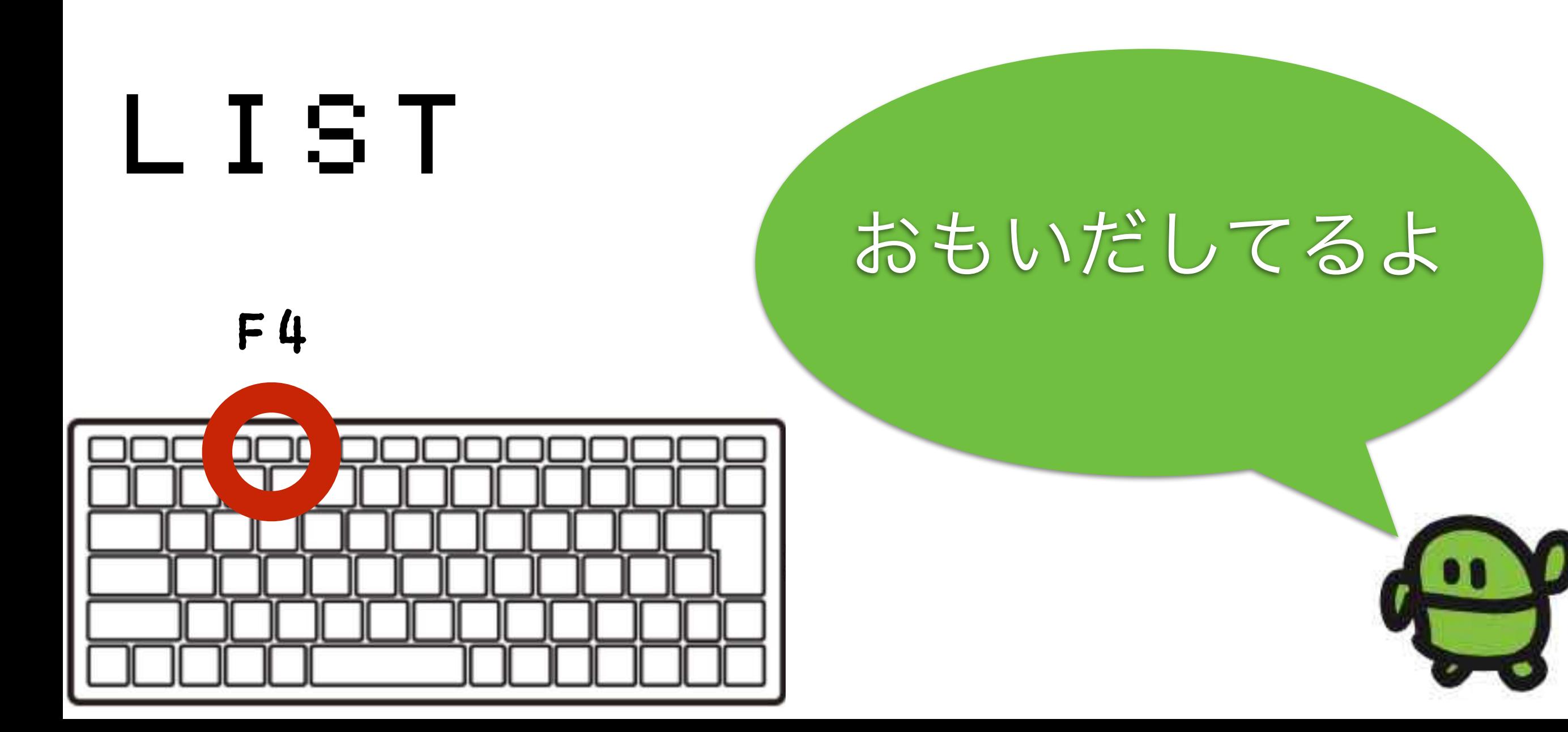

# コンピューターのきおく

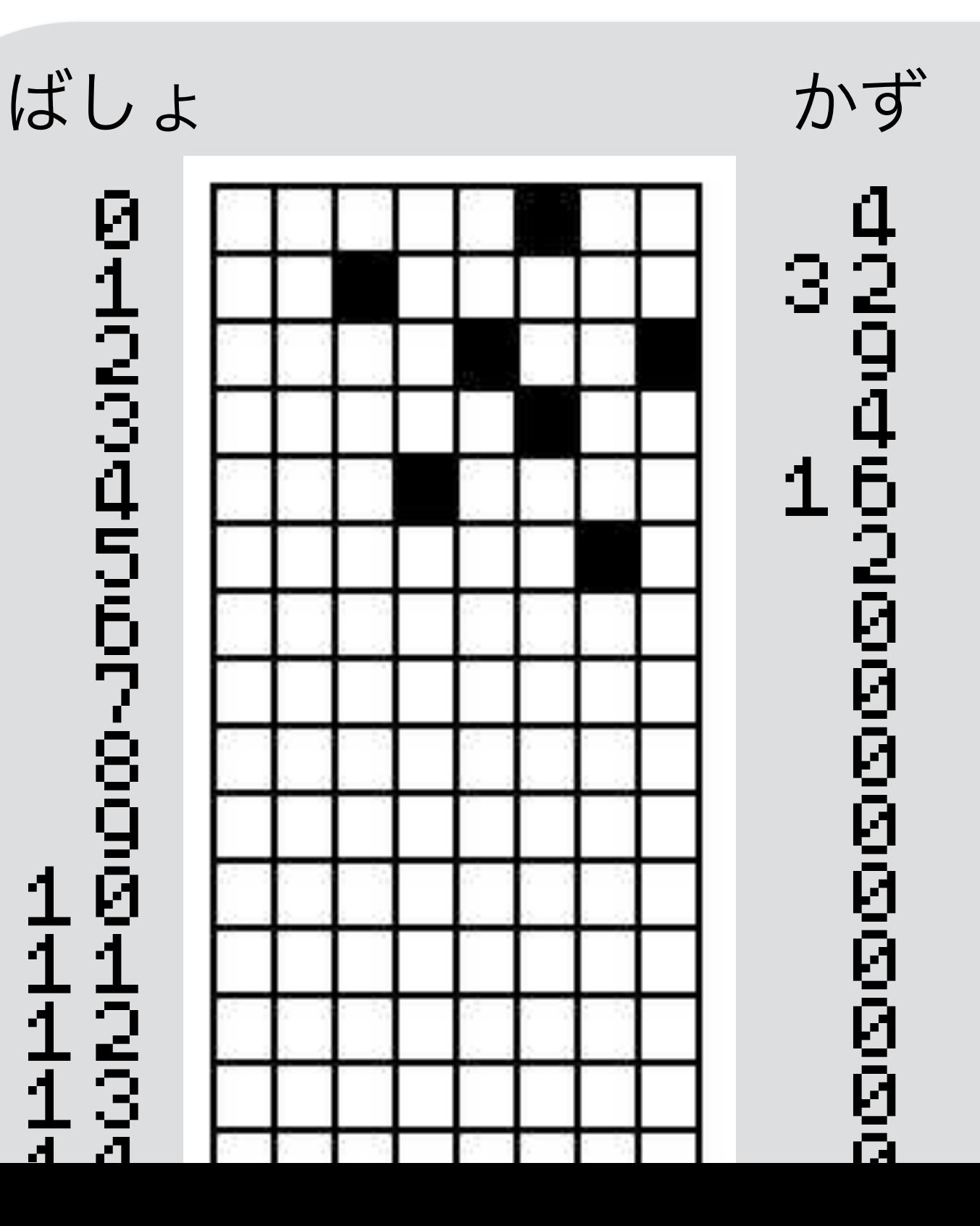

0 I

2 I

3 I

4 I

6 I

8 I

9 I

44 H

### あるかないかで、きおく 1つを1bitとよぶよ

ボクのきおくは32768コ

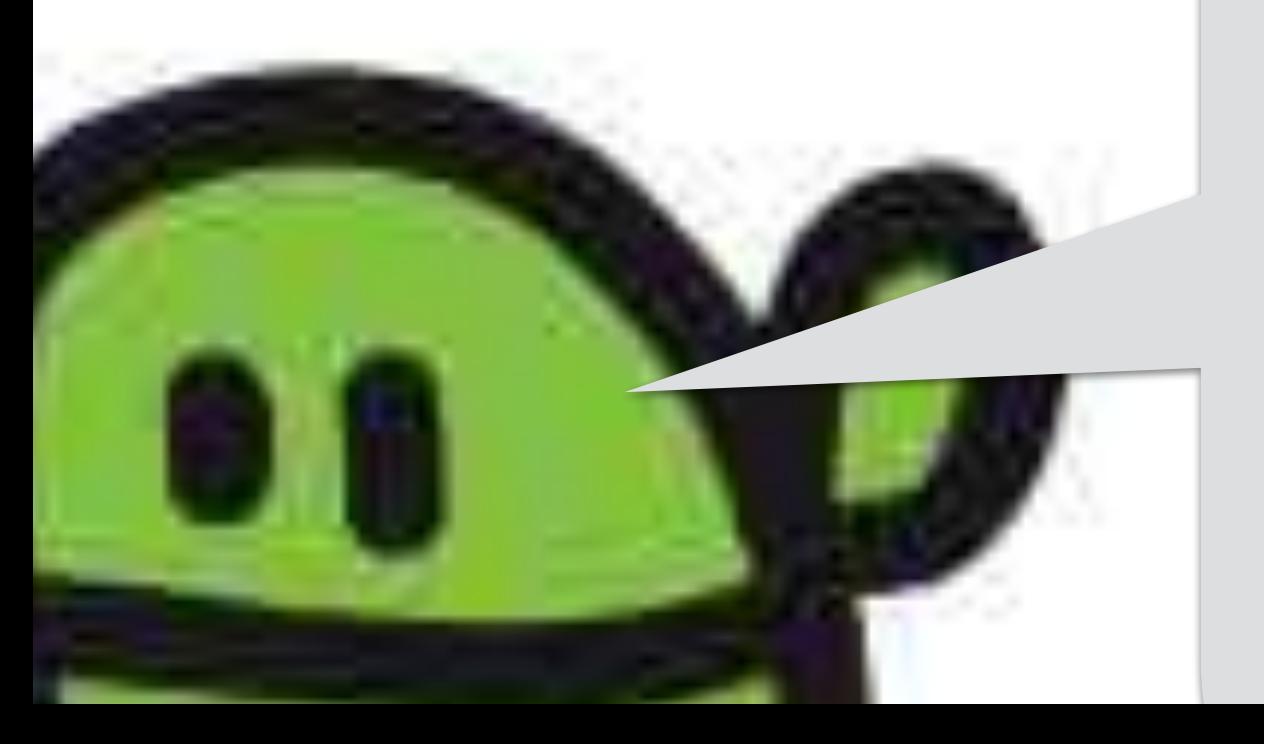

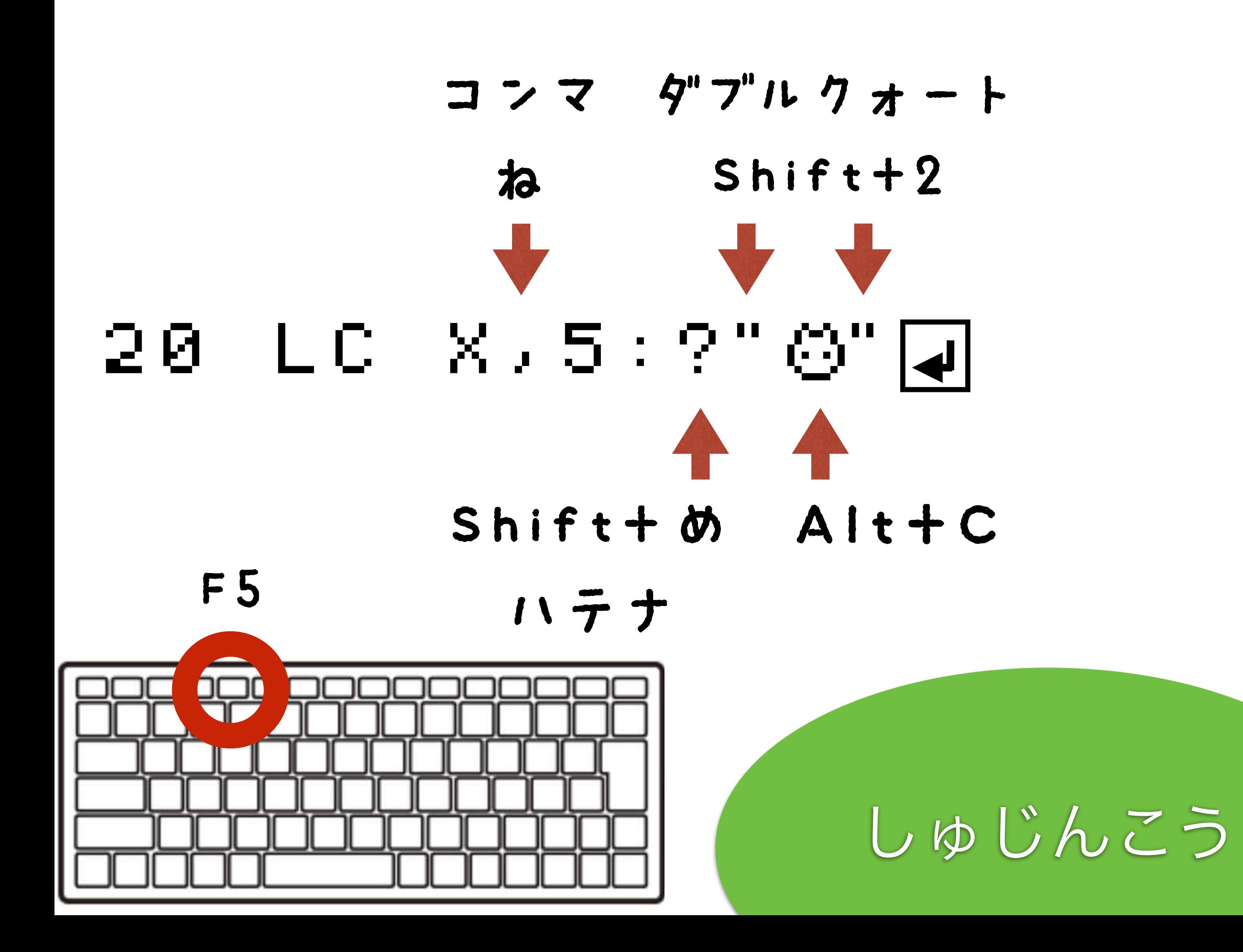

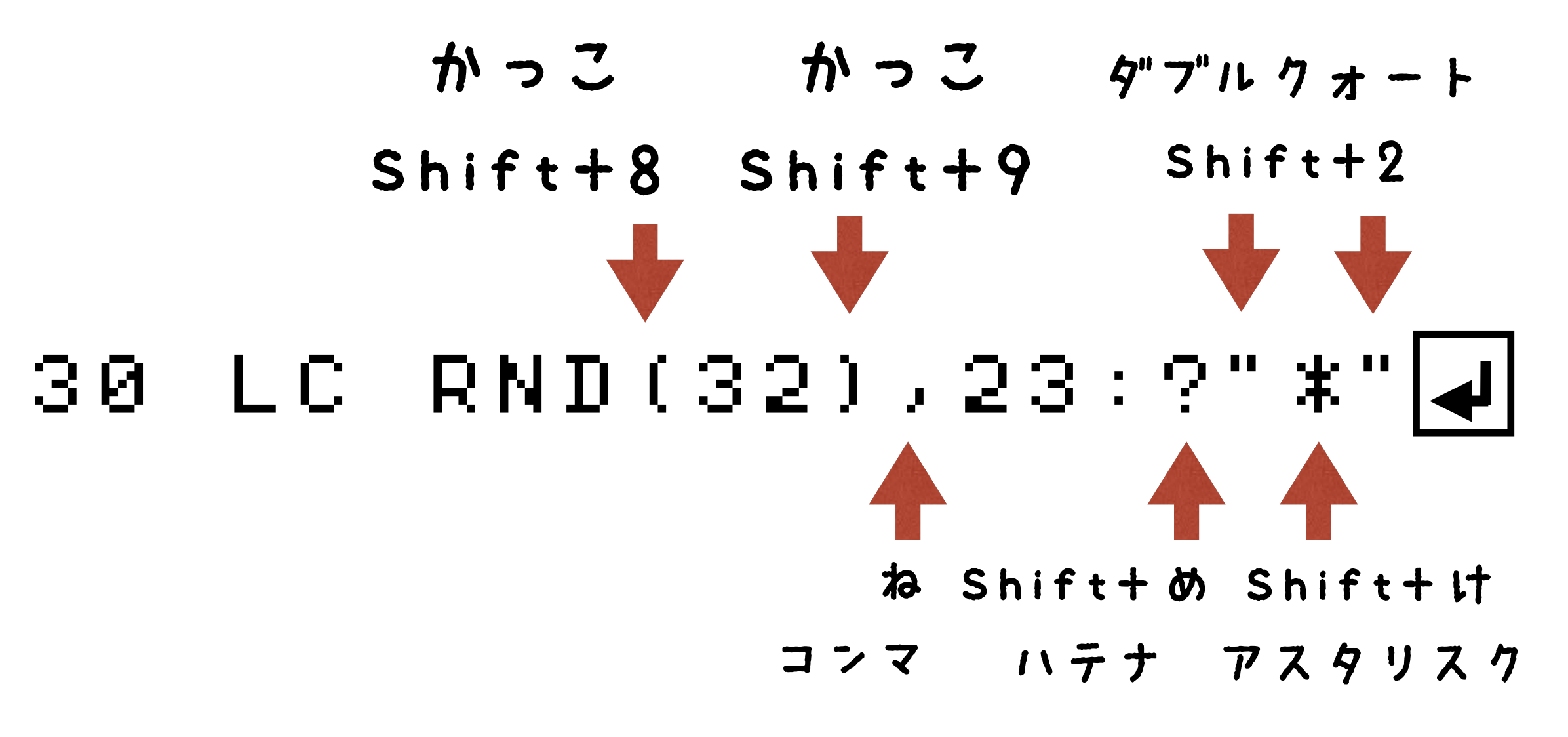

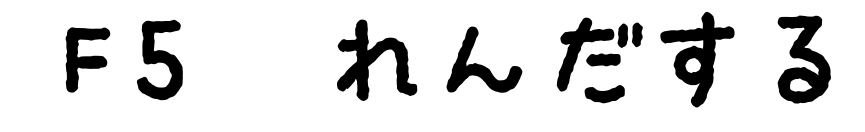

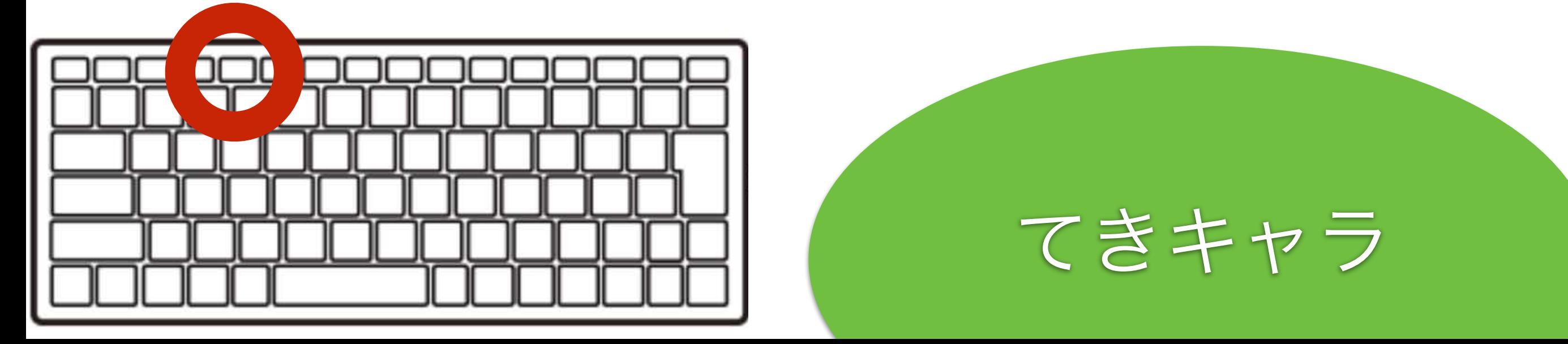

# 40 GOT0202

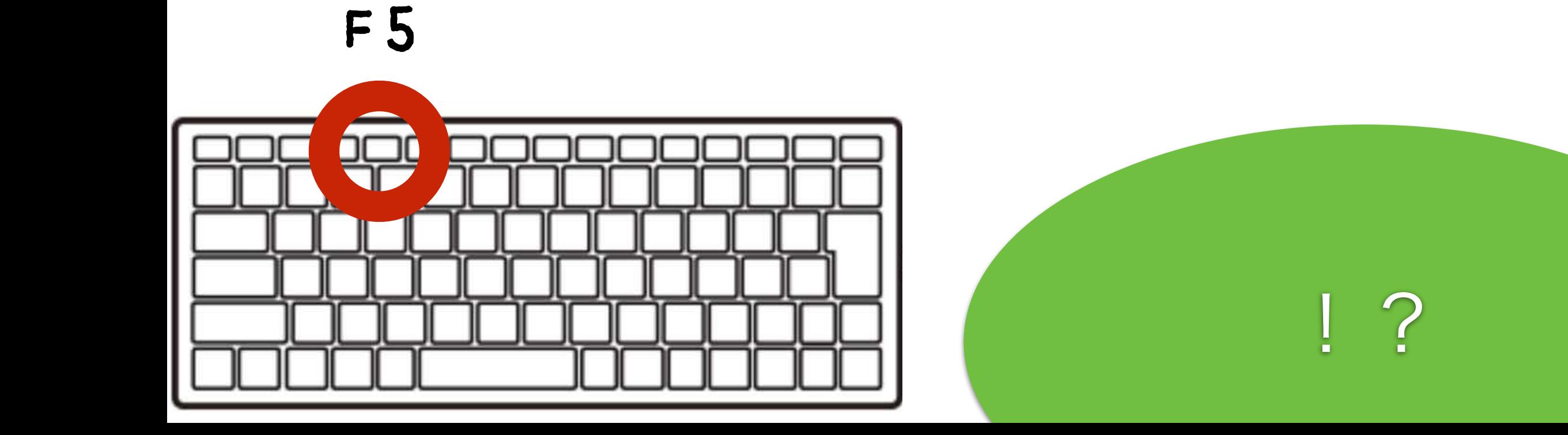

## とまって!エスケープキー

# $LESCJ \neq -$

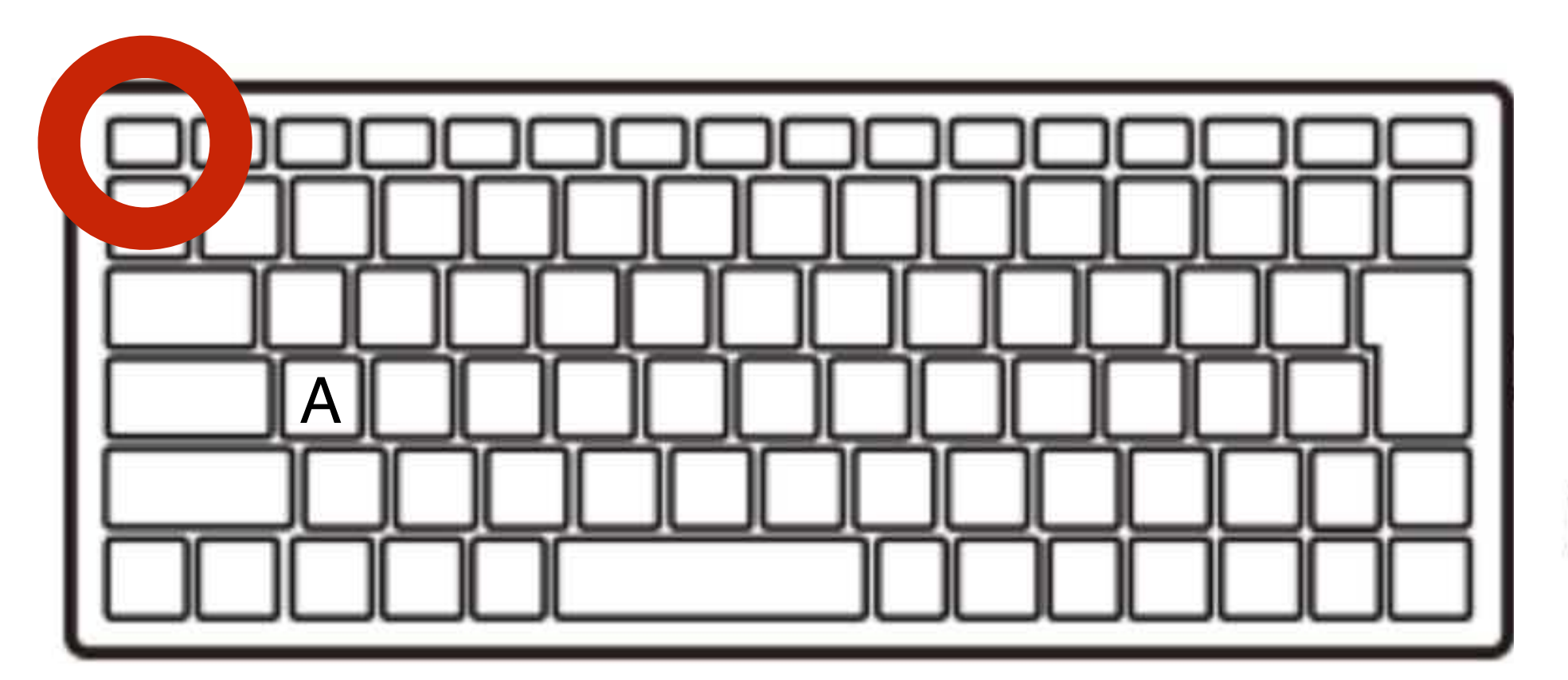

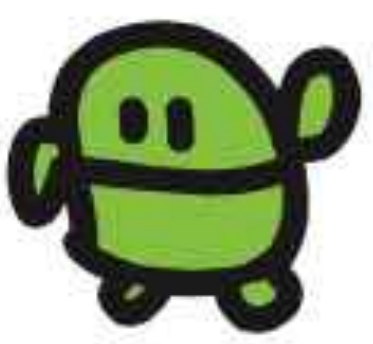

### リスト(プログラムみせて)

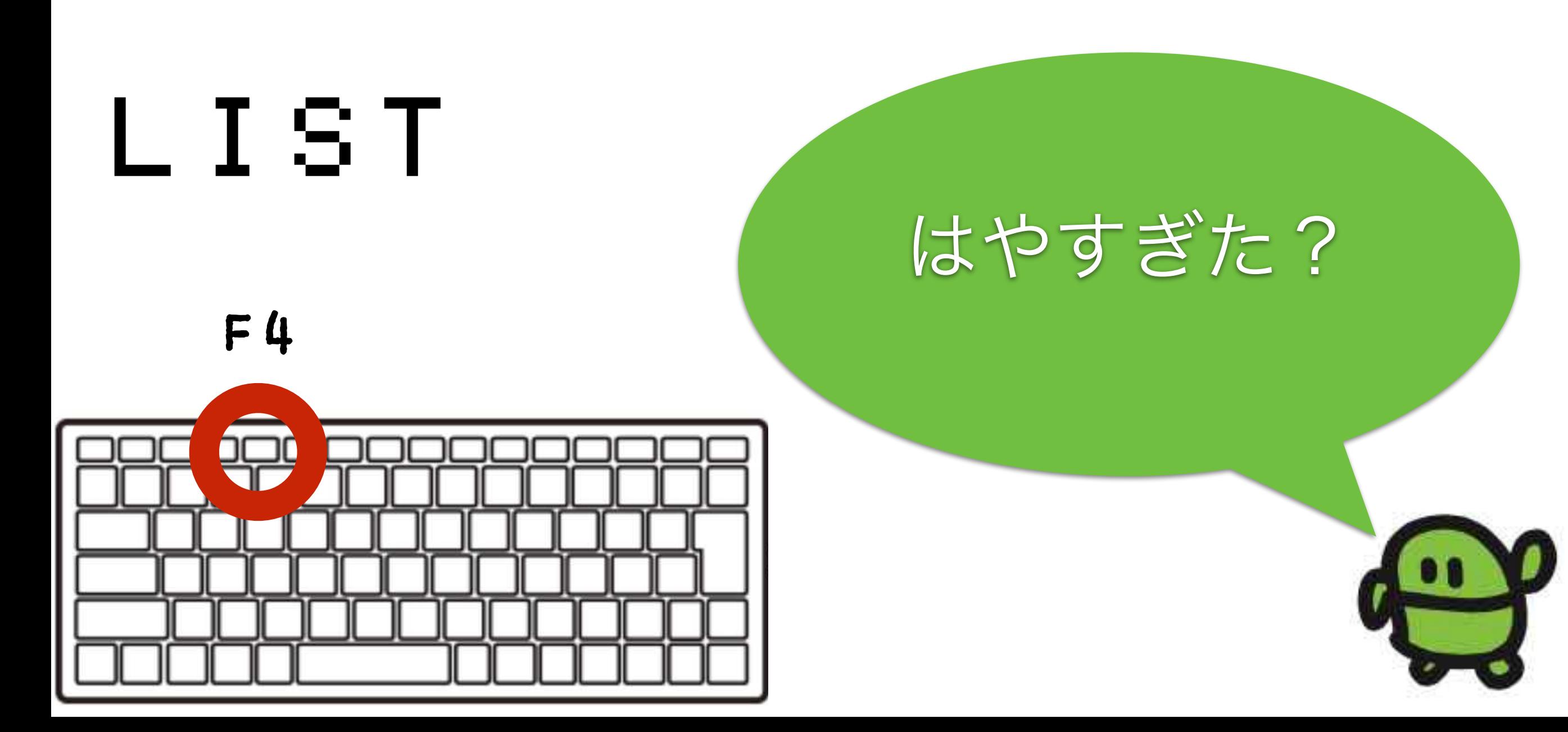

# 35 WAIT30

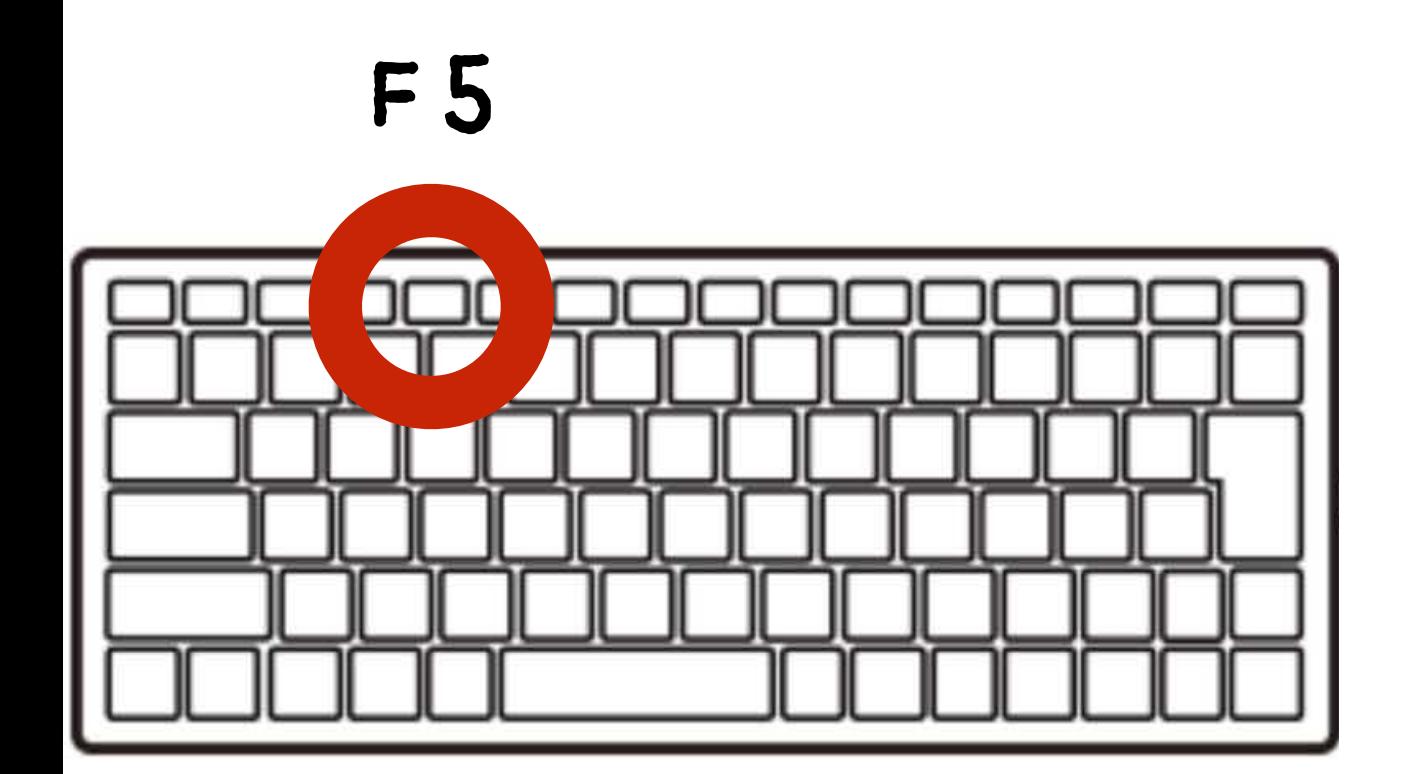

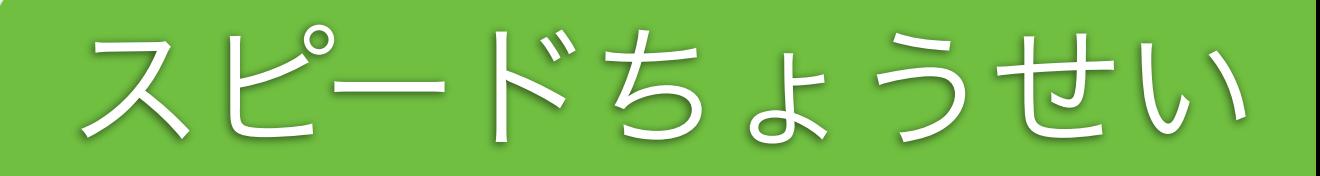

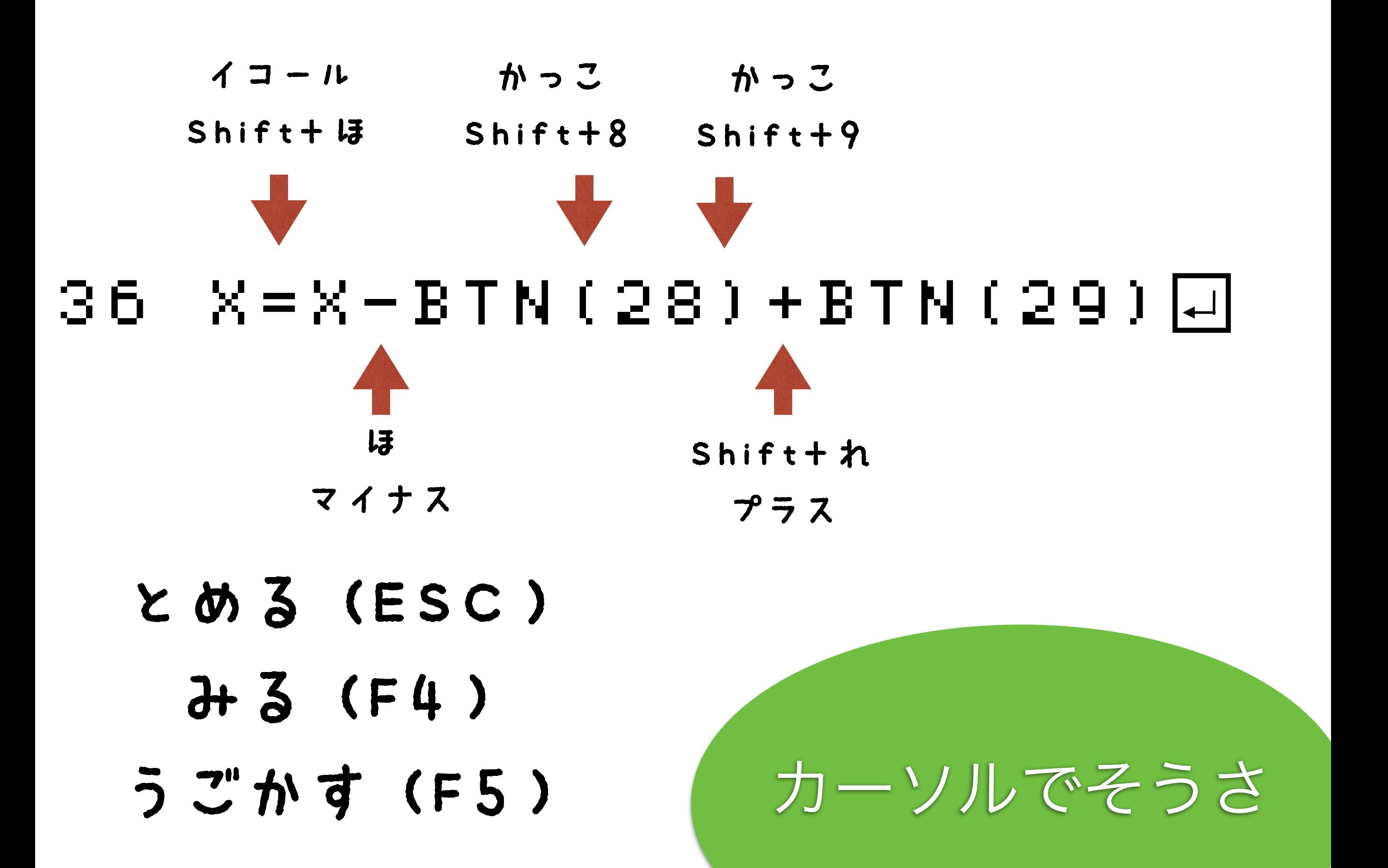

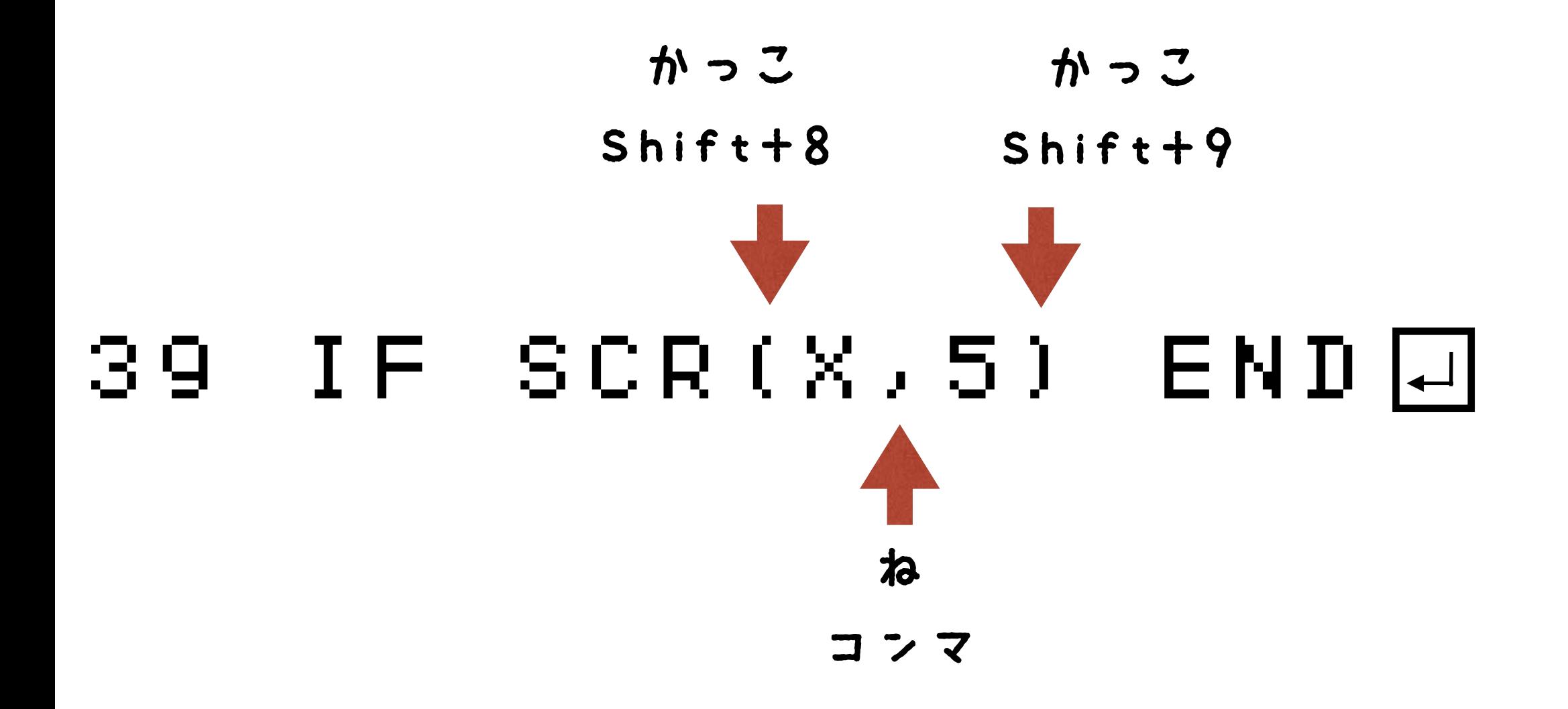

- とめる(ESC)
	- みる(F4)
- うごかす(F5)

あたりはんてい

# $T'' - 4T'' + 1 ?$

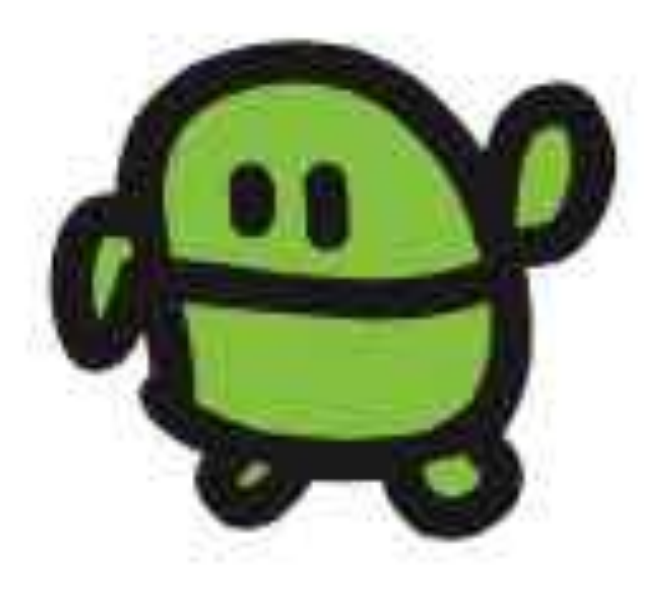

# じっはパグがあるよ

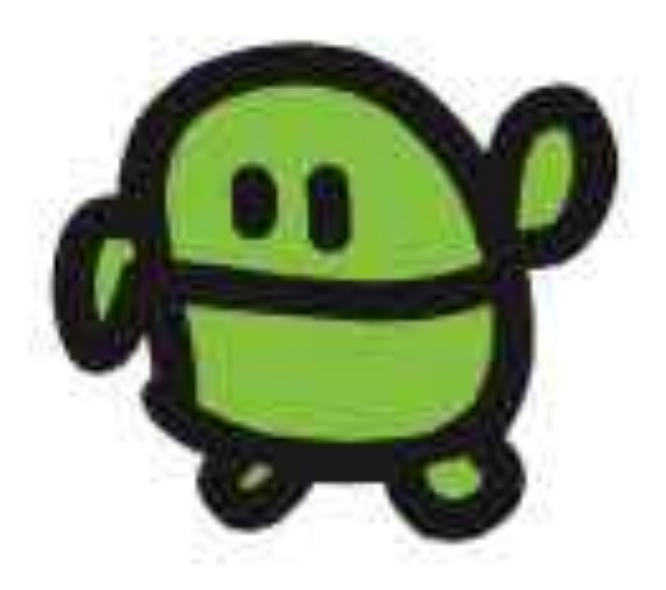

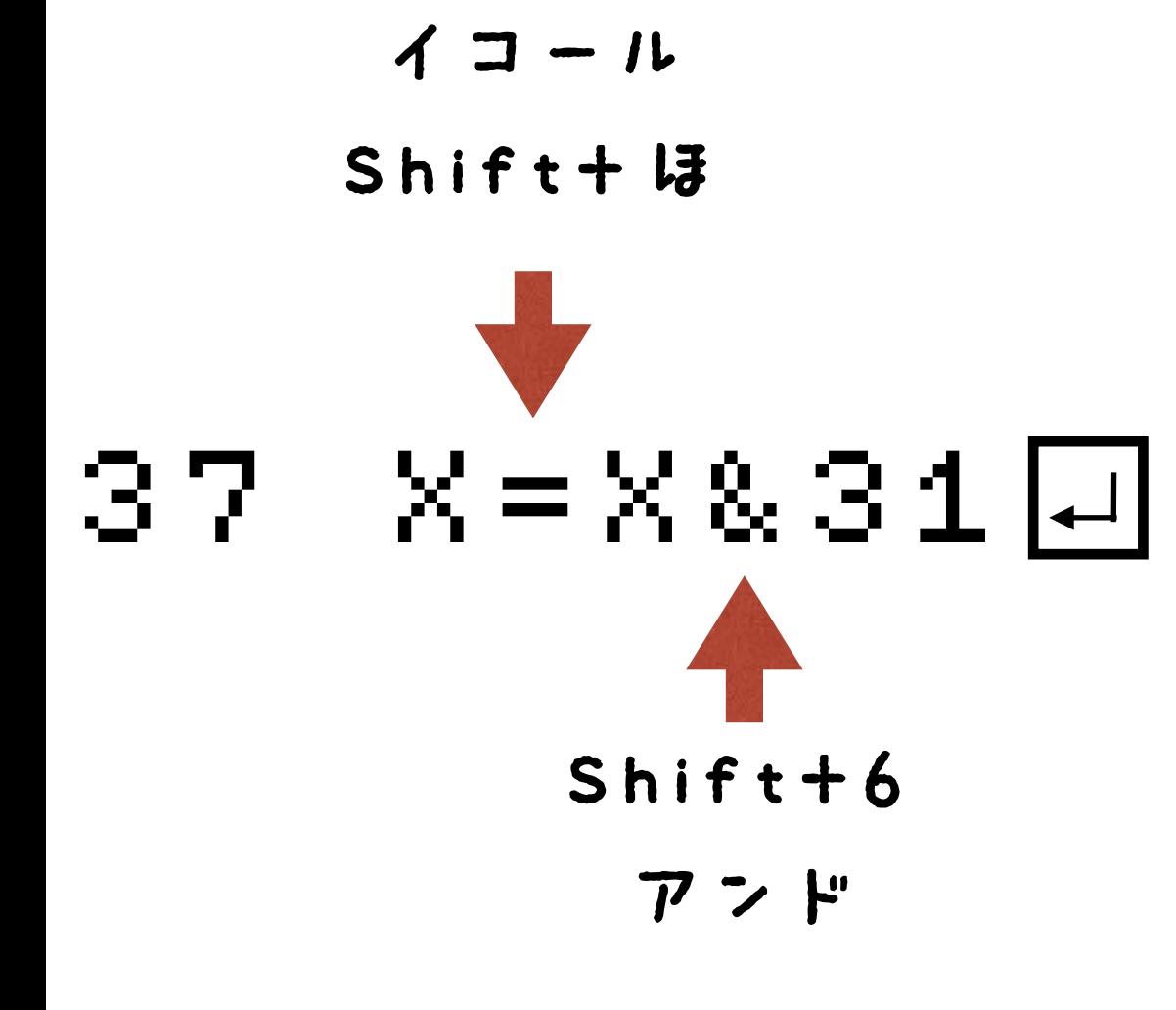

### $I > 9$  - F5

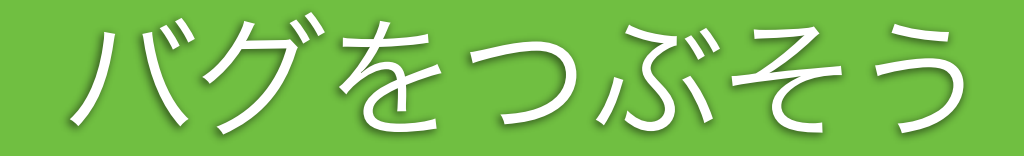

# ケ"ームたいかい!

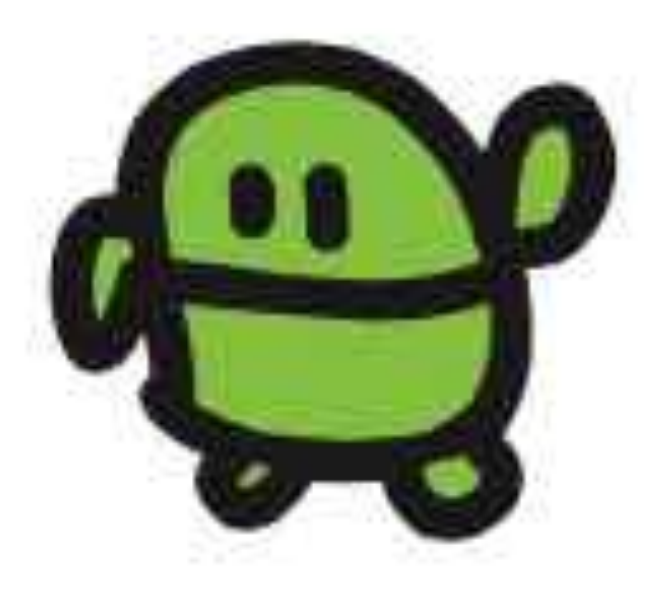

### 0 CLS:X=15<br>0 CC X/5:? 20 LC X,5:?"c" 30 LC RND(32),23:?"\*" 30 LC AN<br>305 WAIT3<br>35 X=X-83<br>37 X=X-83<br>39 IF SC  $BTN(28) + BTN(29)$ 7 X=X&31<br>9 IF ScR 9 IF SCR(X<u>,5) END</u><br>ศ GNTN2ศ <del>(</del> 20 さいしょだけ(セットアップ) プログラムのつくりをかくにん くりかえし(ループ)

じぶんキャラのいちに、なにかあれば、おわる(END)

アプリのきほん!

# つないでつくる、プログラム

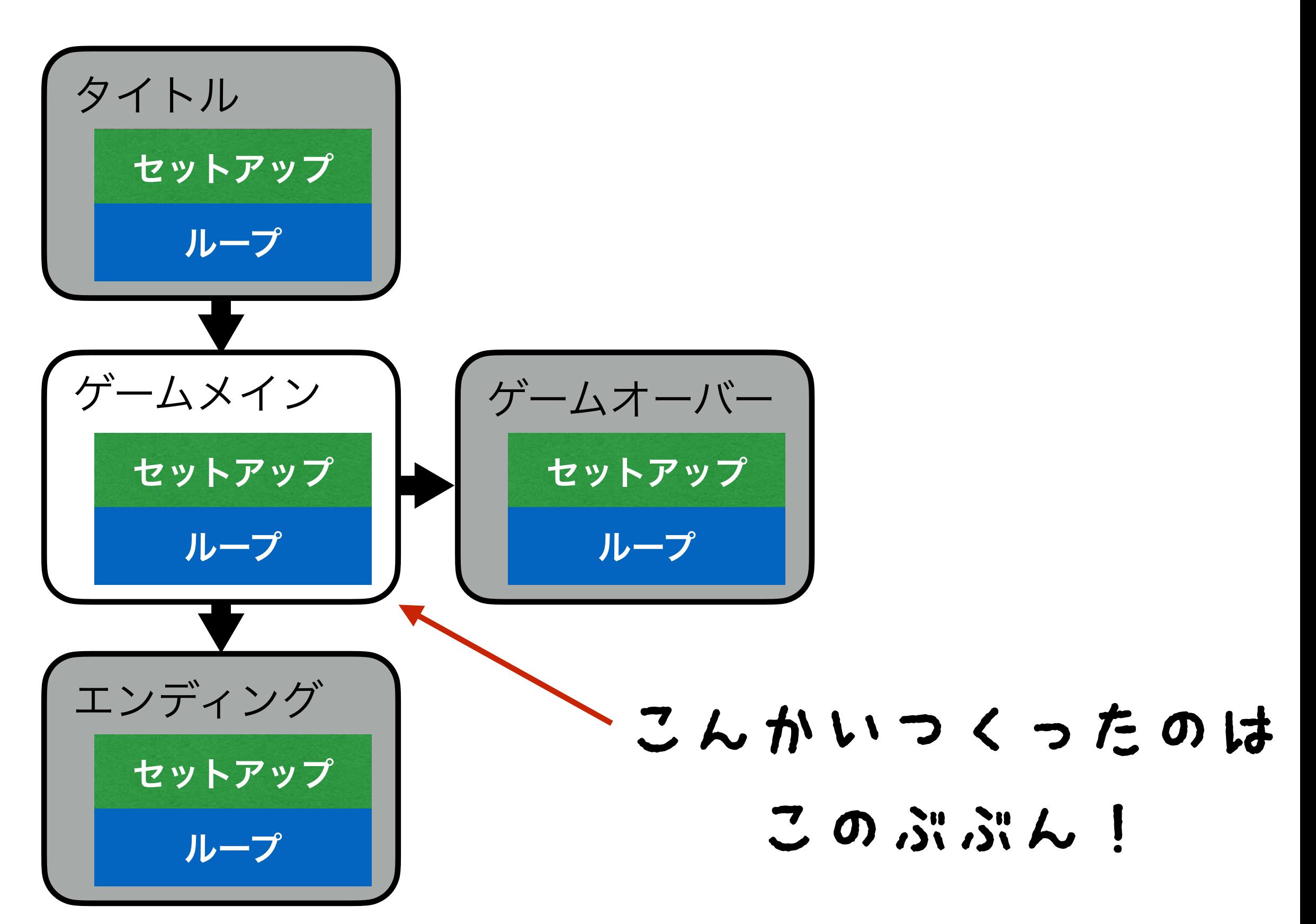

10 CLS:X=15<br>20 LC XAD(3<br>30 LC RND(3<br>355 WAIT3TN(<br>355 X=XBIN(<br>367 X=XBIN(<br>367 X=XBIN(<br>367 COT020 20 LC X,5:?"c" 30 LC RND(32),23:?"###"@" 35 WAIT3  $X = X - B T N (28) + B T N (29)$  $X = X & 31$ 39 IF SCR(X,5) END 40 GOTO20

- F4でひょうじ
- かえたら、エンター

F5

なんいどアップ

10 CLS:X5:3<br>30 LC XND(3<br>305 WAIT60<br>X525 X=X83TN<br>305 X=X83TN<br>305 X=X83TN<br>305 X=X83TN<br>305 COT020 20 LC X,5:?"c" 30 LC RND(32),23:?"eee" 35 WAIT6 36 X=X-BTN(28)+BTN(29)  $X = X & 31$ 39 IF SCR(X,5) END 40 GOTO20

- F4でひょうじ
- かえたら、エンター

F<sub>5</sub>

なんいどダウン

### 10 CLS:X=15:CLT 20 LC X,5:?"c" 30 LC RND(32),23:?"eee" 10<br>30 LC RN<br>35 WAIT6<br>35 X=X-83<br>37 Y=X-83<br>39 IF SC  $X = X - B T N (28) + B T N (29)$ 37 X=X&31 39 IF SCR(X,5) ?TICK():END@<br>40 GOT020 40 GOTO20

F4でひょうじ かえたら、エンター

F<sub>5</sub>

スコアひょうじ

# F4でひょうじ かえたら、エンター F<sub>5</sub>

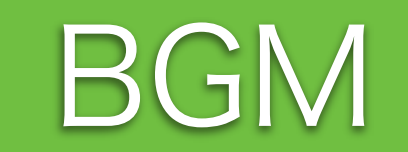

### 38 BEEP 20

### 38 BEEP RND(20)

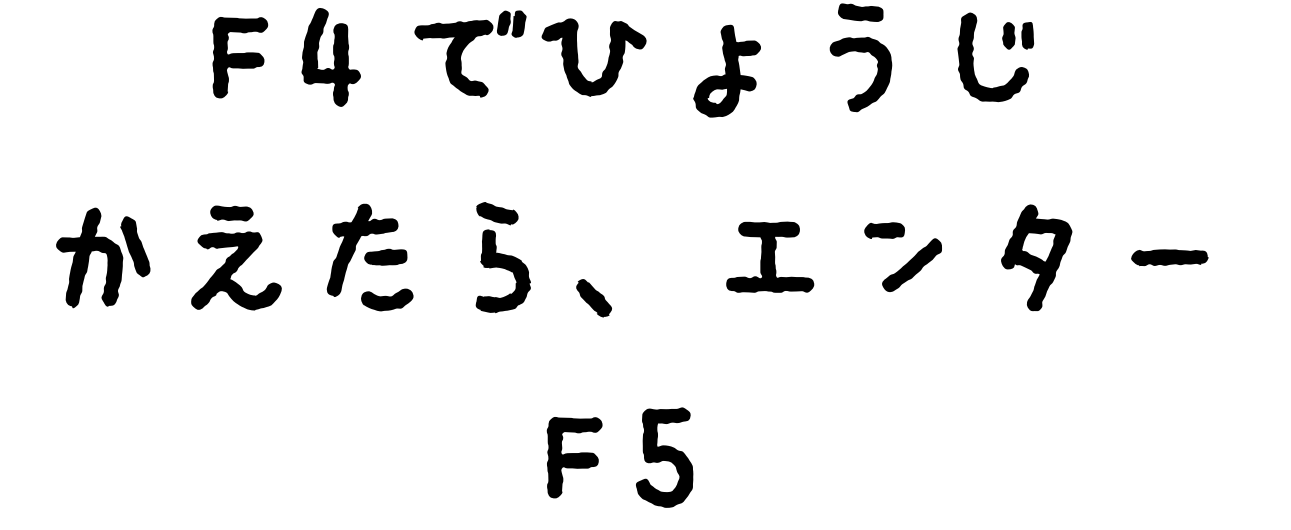

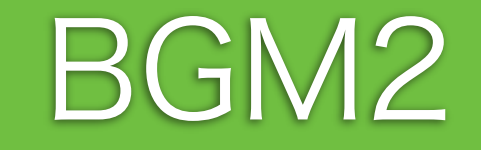

10 CLS:X=15:CLT 20 LC X,5:?"c" 30 LC RND(32),23:?"eee" 10 CLS:X5<br>305 LC RN<br>3505 WAIT 67<br>35 X=X617<br>367 X=X610<br>20 GOTO 2<br>40 GOTO 2 36 X=X-BTN(28)+BTN(29)  $X = X - B$ <br> $X = X \& 31$ 39 IF SCR(X,5) PLAY"T900<GE C2":?TICK():END 40 GOTO 20

$$
F4 T''U J J U
$$

かえたら、エンター

F<sub>5</sub>

ゲームオーバー音

### 10 CLS:X=15:CLT<br>20 LC X,5:?" ("<br>30 LC RND(32)<br>35 WAIT 10-TICK<br>35 X=X-BTN(28)+<br>39 X=X&31<br>39 IE SCR(X,5) LC X,5:2"@"<br>LC RND(32), 30 LC RND(32),23:?"eee"  $W$ AIT 10-TICK()/120  $X = X - B T N (28) + B T N (29)$  $X = X & 31$ 39 IF SCR(X,5) ?TICK():END 60 T O

$$
F4 T'U t J U
$$
  
 $MZ E J, I74$ 

F5

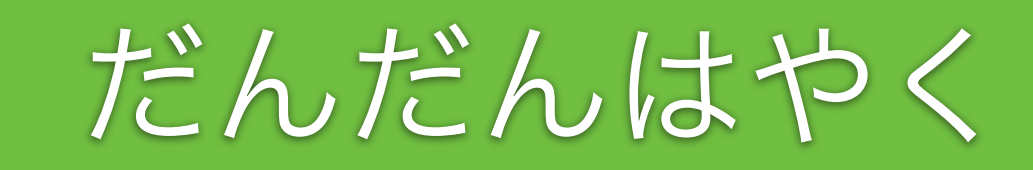

# まとめ

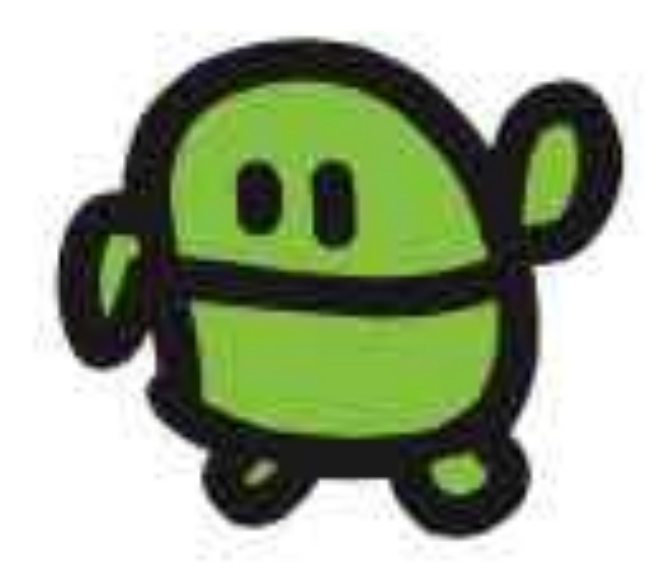

# きょうつかったコマンド

. . WAIT LIST LED - GOTO SAVE -RUN LOAD -CLS LC RND BTN NEW  $IF$  SCR  $END = + -$ 8.  $\left( \begin{array}{c} 1 \end{array} \right)$ 

# 21 7 7 100 7

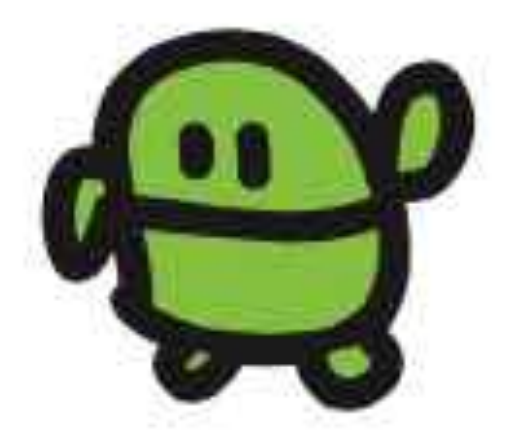

#### IchigoJam BASIC リファレンス

#### キーボード接作

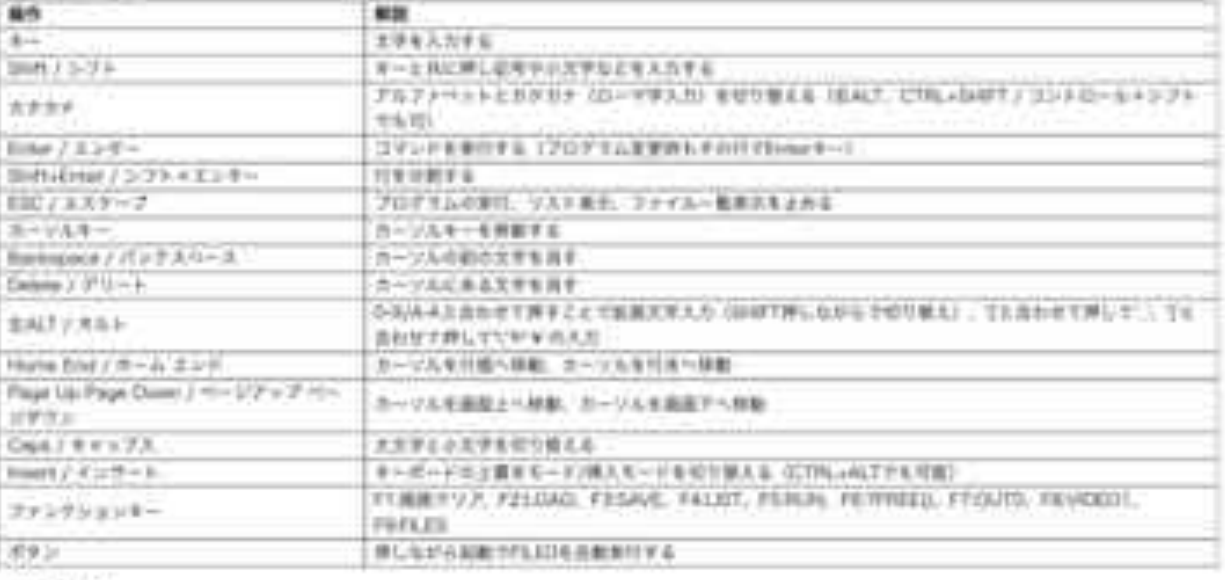

#### 根紙コマンド

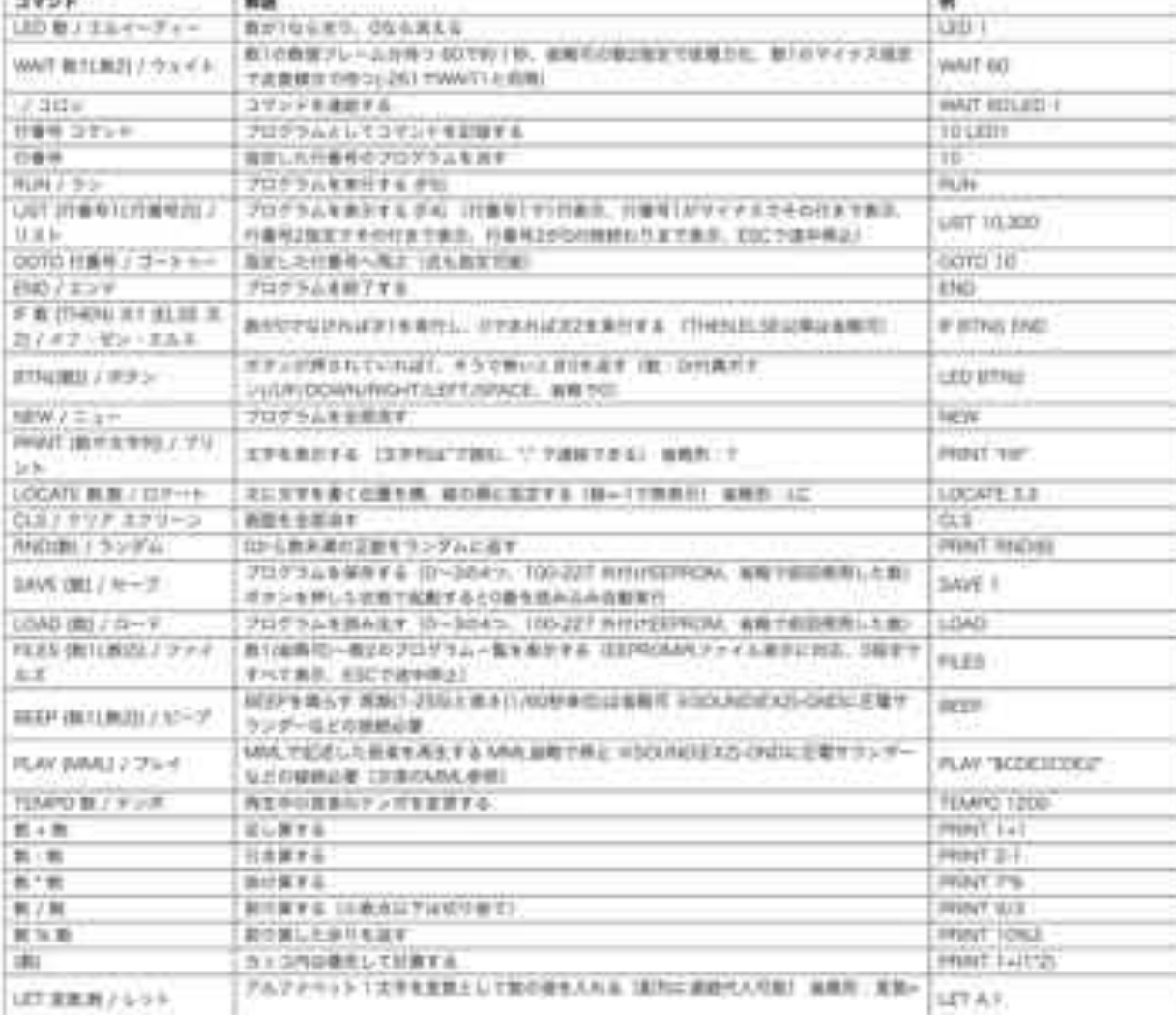

### http://ichigojam.net/IchigoJam.html

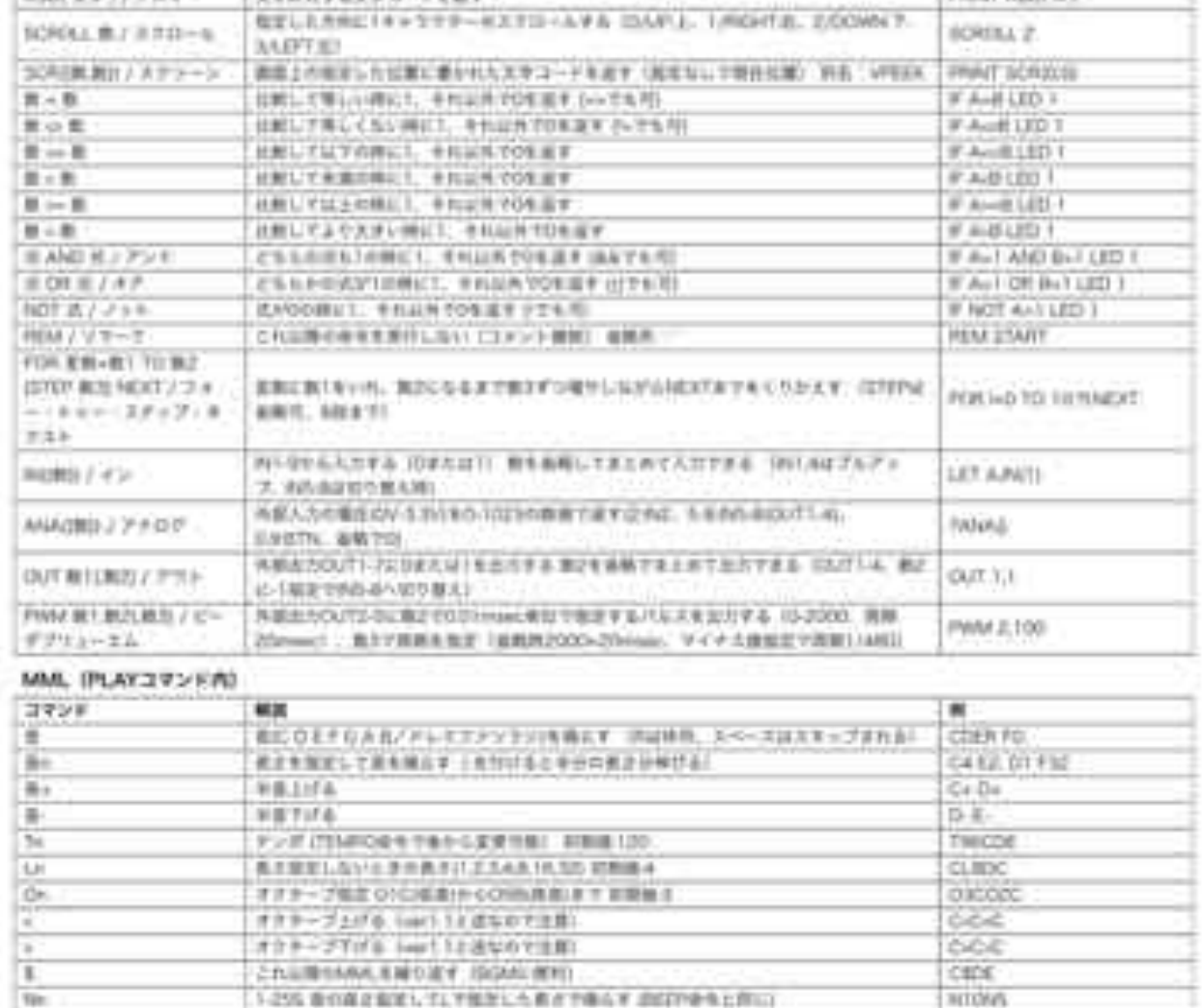

#### 上線ゴマシド

 $1117$ 

山際のもあえを集らさない

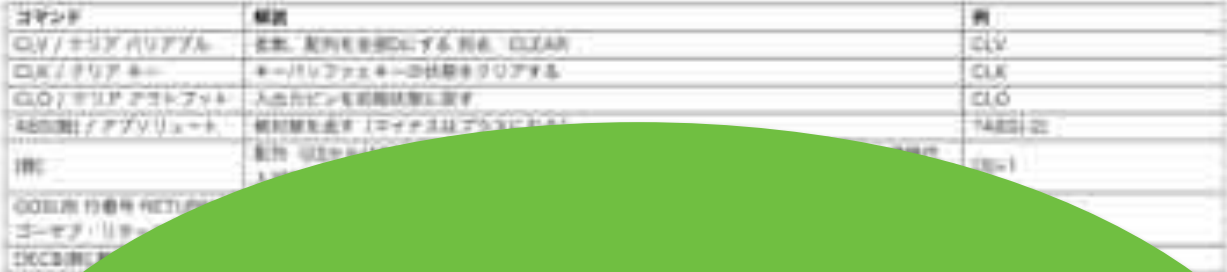

 $CDE$ 

## 100コマンド!

# インターネットとは?

# 

インターネットは たくさんつながった コンピューター

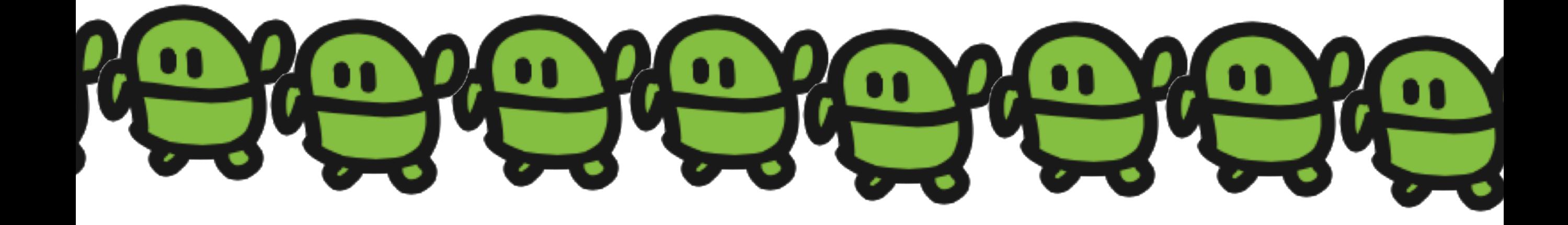

# 月60円でネットにつなく、IoT!

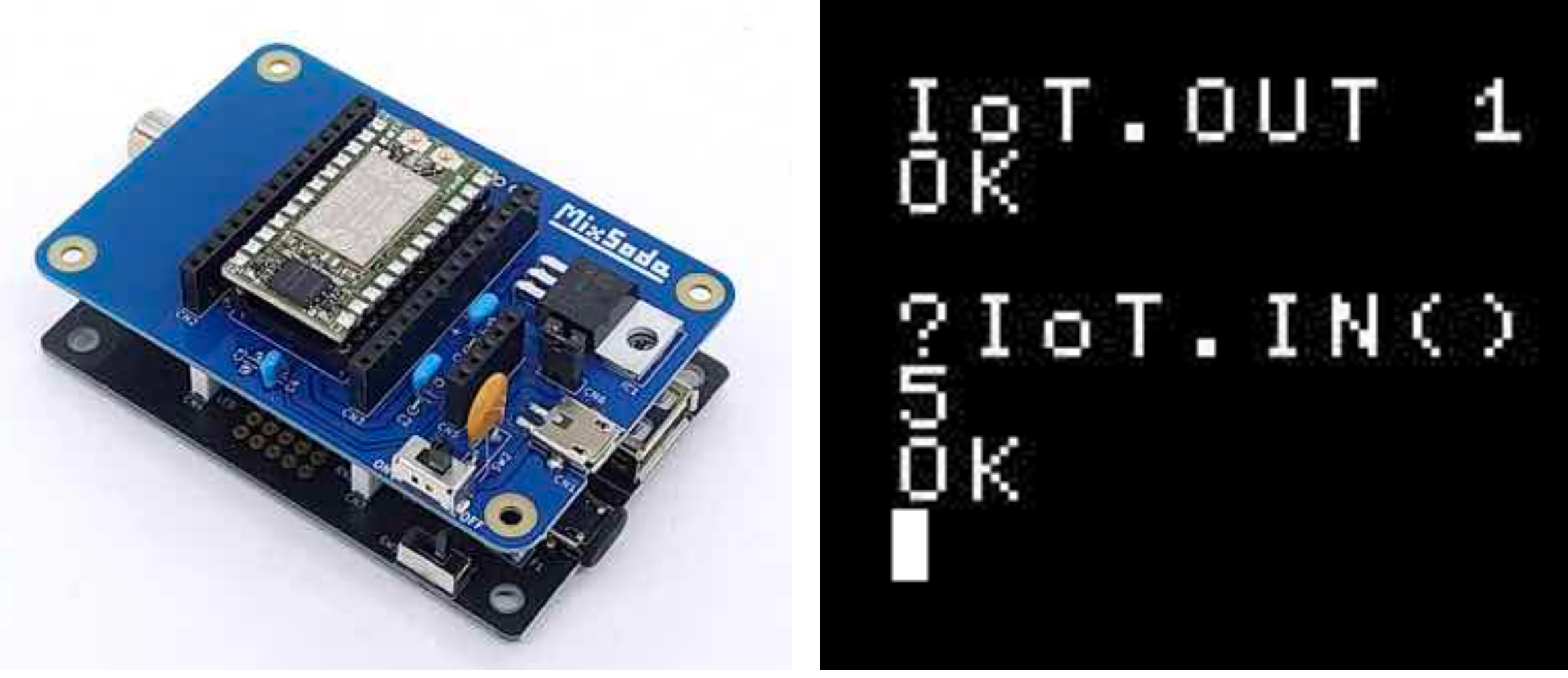

IchigoJam x MixSoda (ナチュラルスタイル)

電源ON → IoT.OUT 1 → ネットへ

# IoT x 火災報知器 by 創電

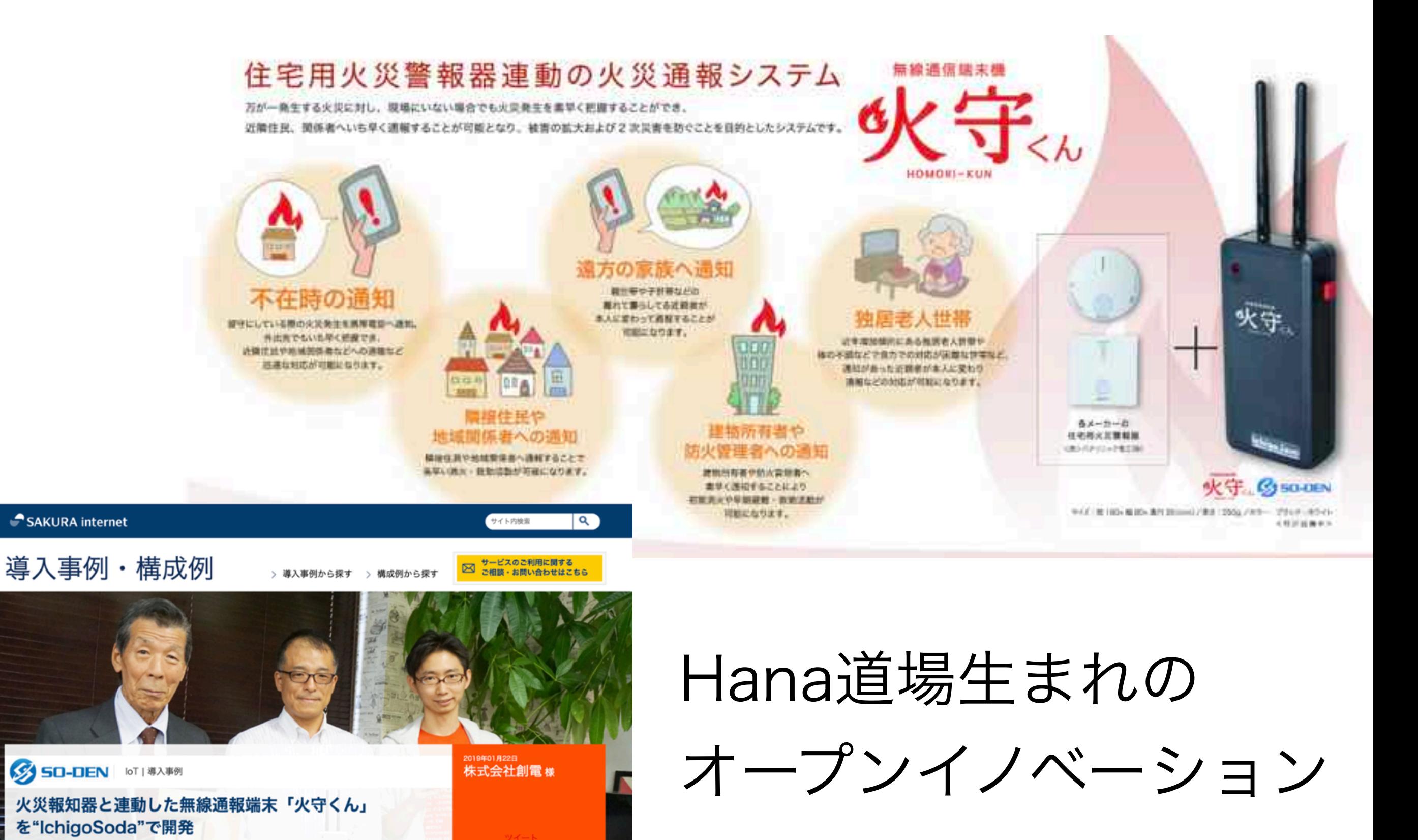
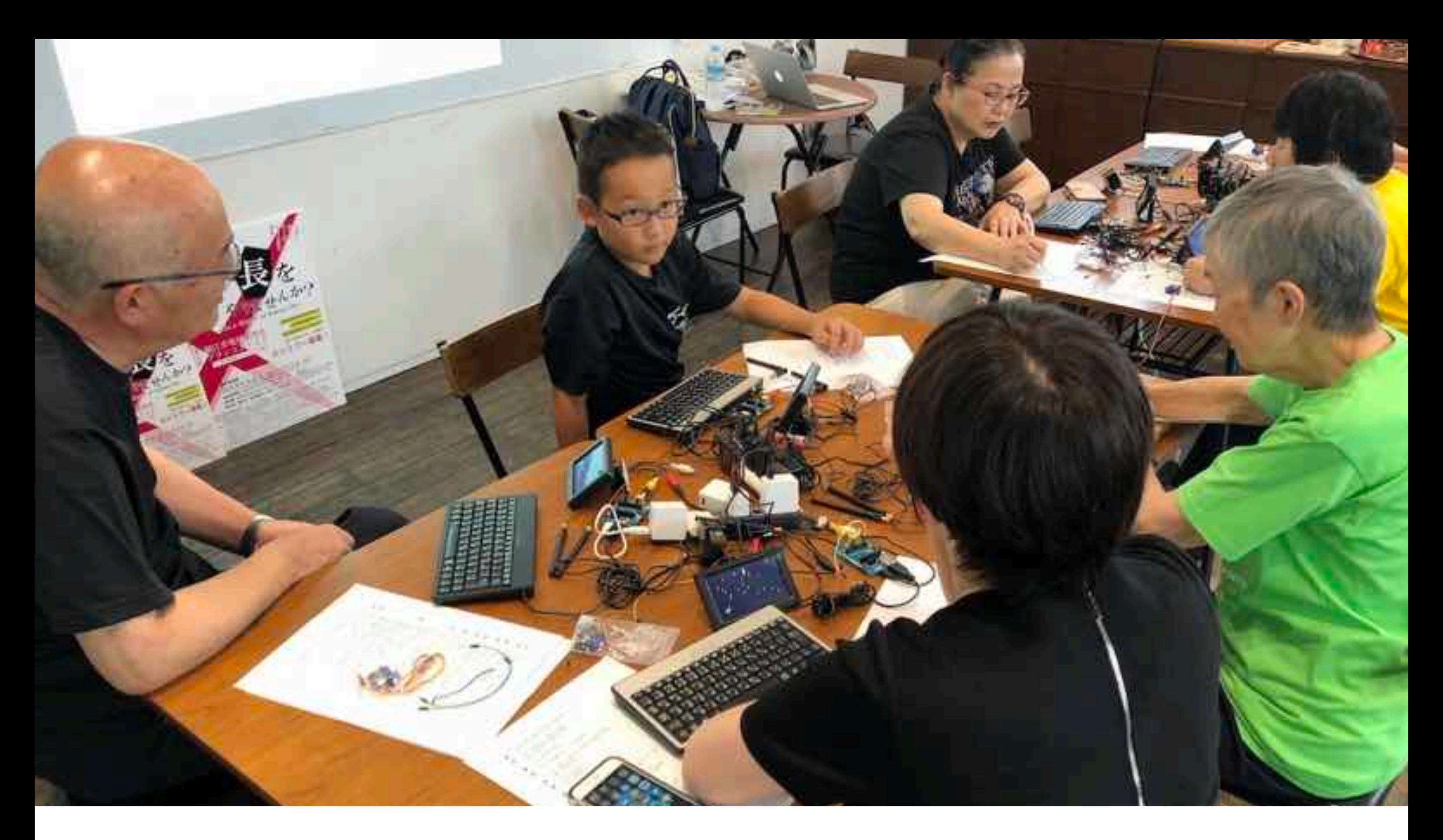

つくれる!あそべる!まなべる! さばええき、ちかく「Hana道場」

# 自分で学べて一人前

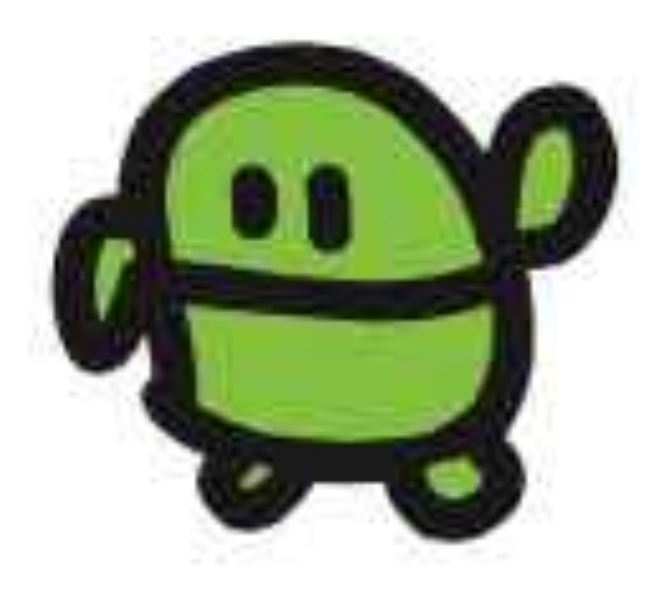

#### IchigoJam はじめのいっぽ

LEDをひからせよう

LED1、と、おして「enter」キー エンター LED1

LEDをけそう

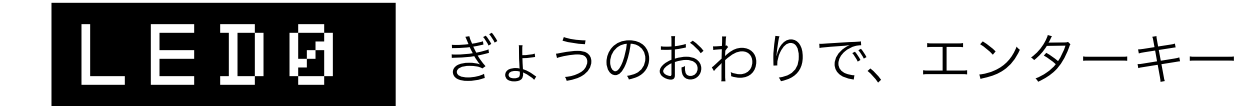

コンピューターに「まて = WAIT(ウェイト)」

## WAIT180

WAIT180で3びょうまつ。WAIT60だと?

## WAIT60

LEDを1びょうひからせる( B コロンでつなぐ)

## LED1:WAIT60:LED0

カーソルキーのうえキーを2かいおす みぎキーを10かいおして、0のばしょまでうごかす BackSpace(バックスペース)キーで6をけす 18とうち、さいごにエンターキー

### LED1:WAIT180:LED0

LEDをてんめつさせよう (くうはく=スペースキー、まんなかのながいキー)

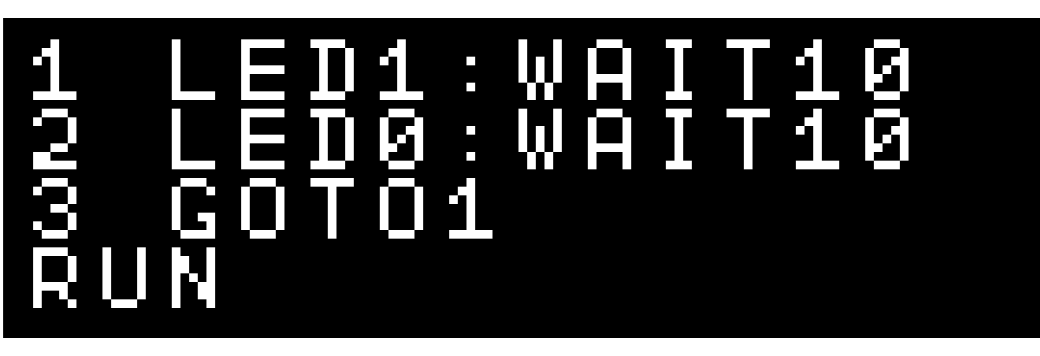

ひだりうえのESC(エスケープ)キーでストップ RUNのかわりに、F5キーでもOK!

#### プログラムをかいぞうしよう

LIST リスト、F4キーでもOK!

はやくてんめつさせるにはどこをかえるといい? かえたら、かえたぎょうで、エンターキー

つくったプログラムを、ほぞんしよう(0~3の4つ)

 $\bf S$   $\bf H$   $\bf V$   $\bf E$   $\bf B$   $\bf v$   $\bf t$   $\bf v$   $\bf v$ ,  $\bf F$ 3キー、0でもOK !

スイッチをきっても、もとどおり

ロード、F2キー、0でもOK! LOAD0

つぎのプログラムをはじめるまえに

ニュー

NEW

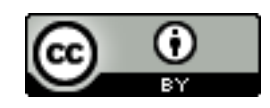

https://ichigojam.net/

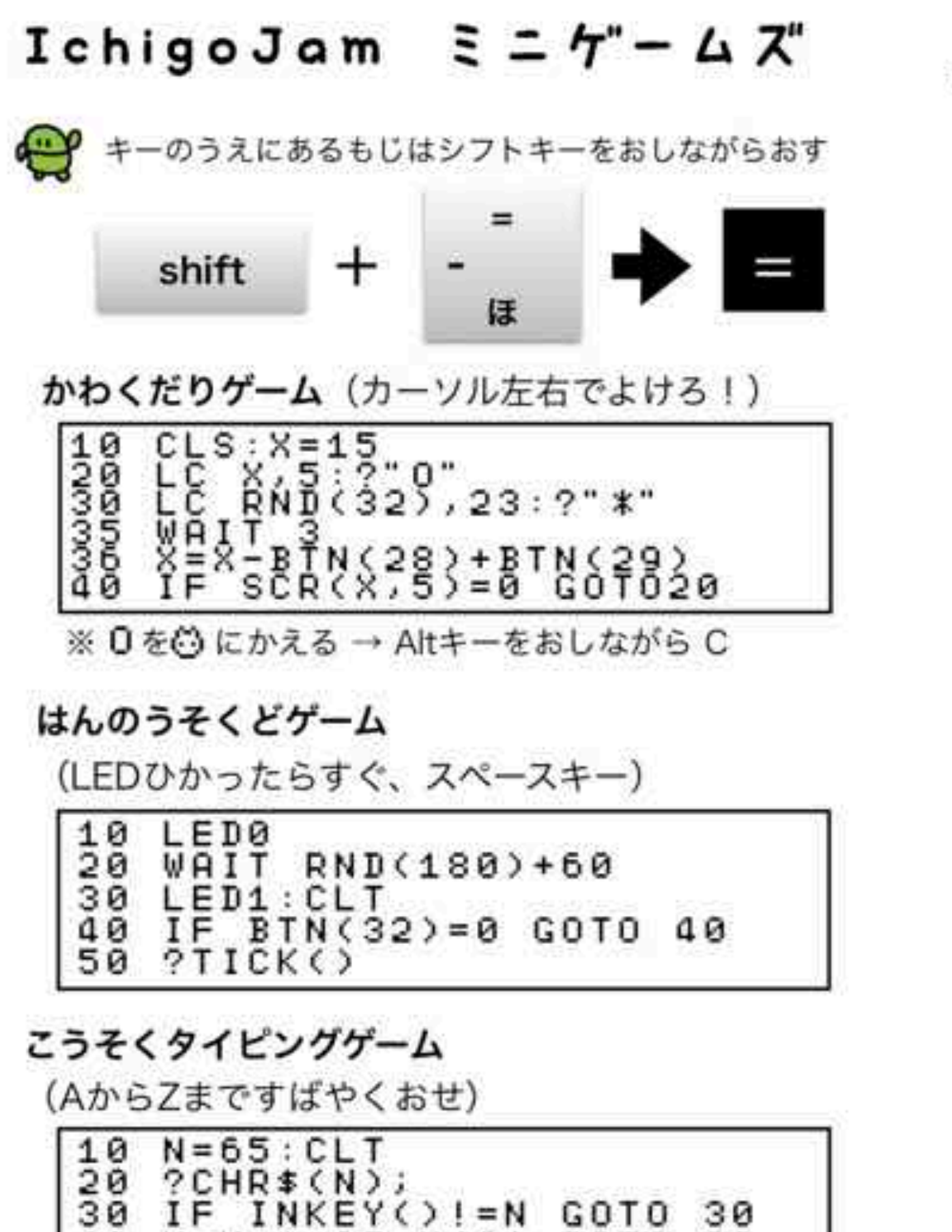

N<91 GOTO 20

30

 $\frac{40}{50}$ 

 $N = N +$ 

 $1:IF$ 

 $?:7TICK()$ /60

たしざんめいじんゲーム

(かずをうちこんでエンターでこたえる)

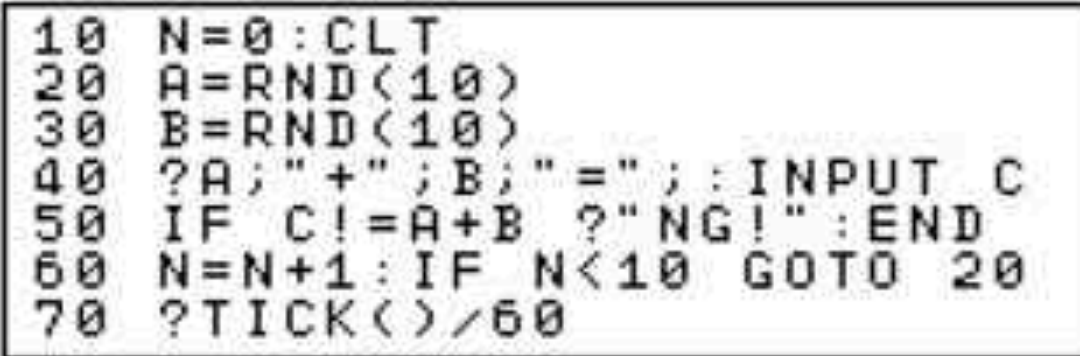

やきゅうゲーム (タイミングよくキーをおす)

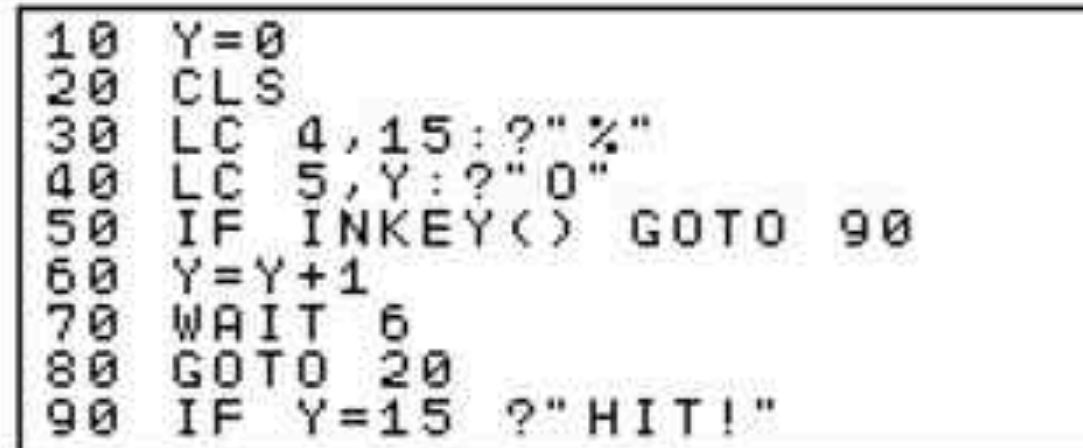

#### スクリーンジャック (キーをいろいろおすと?)

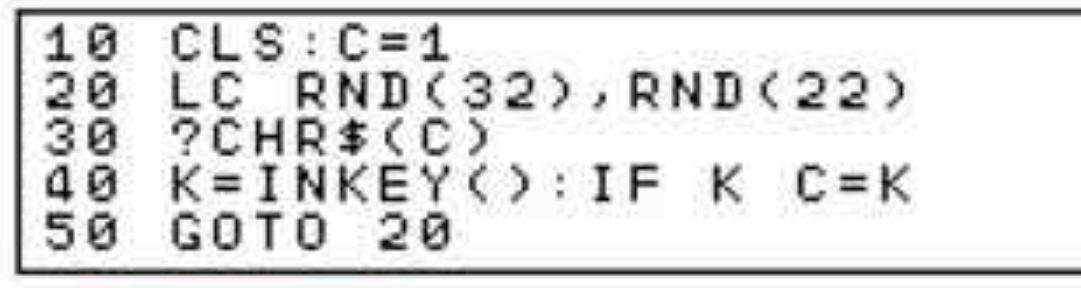

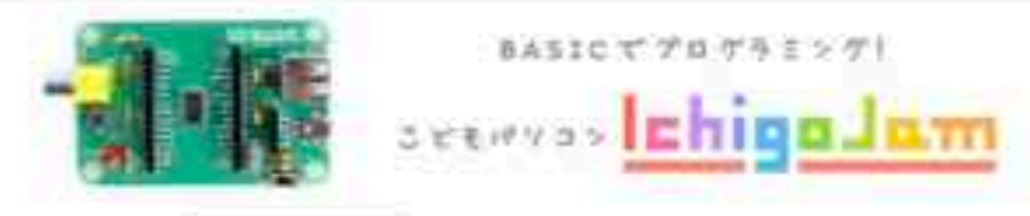

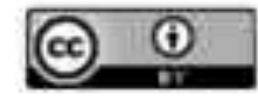

https://ichigojam.net/

#### はじめてのかいろ OUT(アウト)

でんきのとおりみちのことを「かいろ」といいます。LEDを2つよういして、かい ろをつくってひからせてみましょう。

IchigoJamのほんたいのあるピンソケットCN4、14コのあなのそれぞれのやくめ がシールにかいてあります。LEDのながいほうのあしをOUT1へ、みじかいほう のあしをGNDへ、それぞれさしこみましょう。

 $OUT1,14$ 

「OK (オーケー)」とでて、さしこんだLEDがひかったら、だいせいこう! OUT1のピンの「でんあつ」がたかくなって、LEDのなかを「でんりゅう」がと おり、GND (グランド、でんあつ0) へながれることでひかります。

OUT1.0 (アウト、ゼロ)、エンターでけせます。

 $OUT1, 0+$ 

もうひとつLEDをさしこんでみましょう。LEDのながいほうのあしをOUT2へ、 みじかいほうのあしをOUT3へさしこみます。

 $00T2, 14$ 

OUTコマンド、さいしょのかずがピンのばしょ、つぎのかずでつけるか、けすか をきめます。

こうごに、てんめつさせてみましょう。

10 0UT1, 1: 0UT2, 0: WAIT30+ 20 0UT1,0:0UT2,1:WAIT30# 30 GOT010+ RUN⊕

とめるときは [esc](エスケープ キー)

#### やってみよう!

1. OUT2.1 でLEDをつけたあと、OUT3.1 とやってみよう 2. そのあと OUT3.0 でLEDがつくわけをかんがえてみよう 3. IchigoJamほんたいについているLEDとあわせててんめつさせよう

- 
- 4.3つのLEDがじゅんばんにぜんぶつくプログラムをつくろう
- 5. LEDをぜんぶつけてから、OUT0 または F7 をおしてみよう
- 6. OUT3.1でLEDがひかるようにかいろをつくりかえてみよう

CC BY IchigoJamブリント http://ichigojam.net/print/ IchigoJam®jig.jp

# IchigoJam $\mathcal{V} \cup \mathcal{V}$ A5印刷対応ネット教材

### https://ichigojam.net/print/

# まなびかたを まなぼう

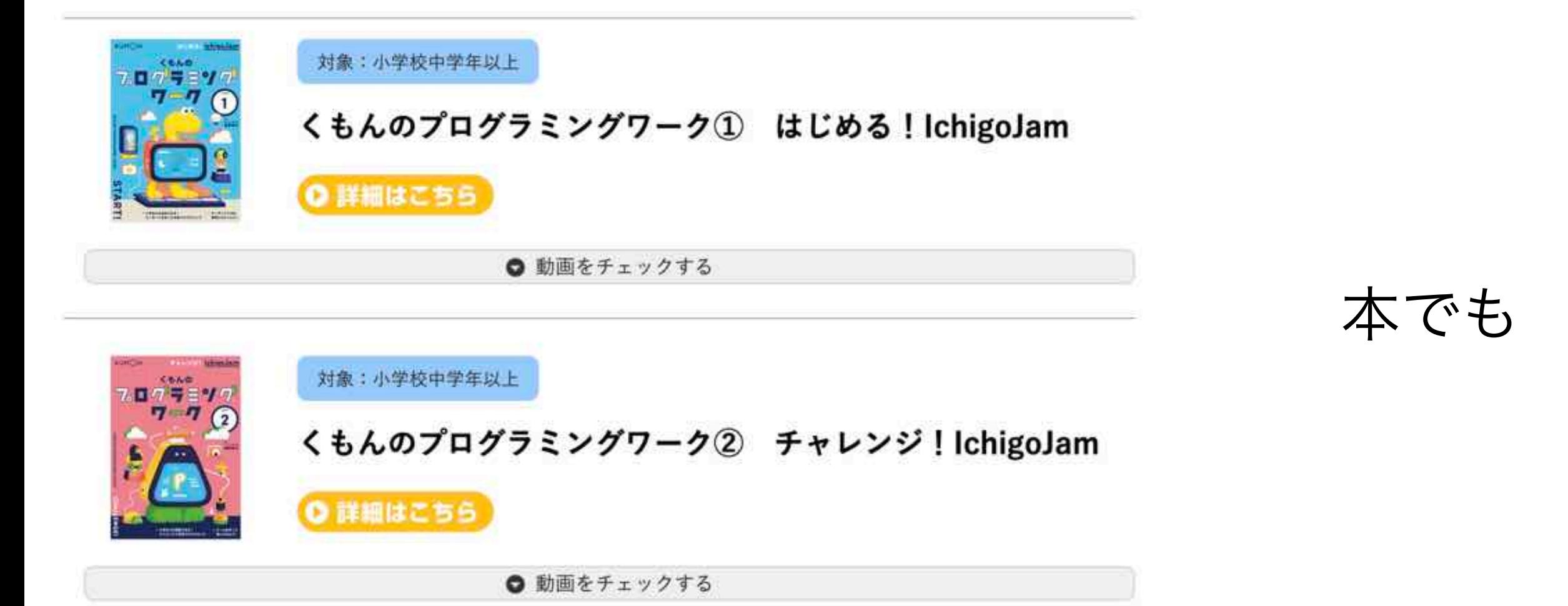

### YouTubeでも

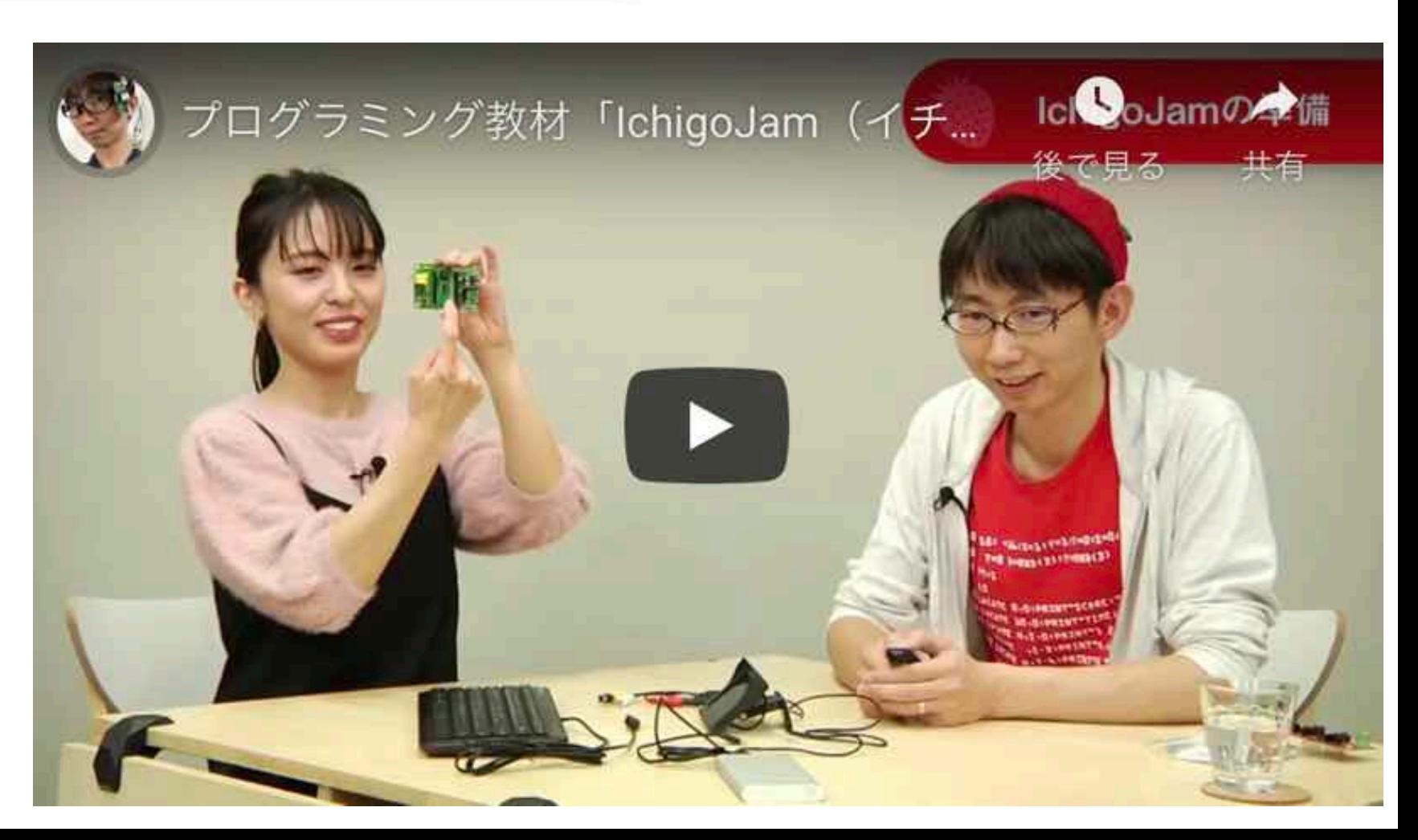

# うてだめし!

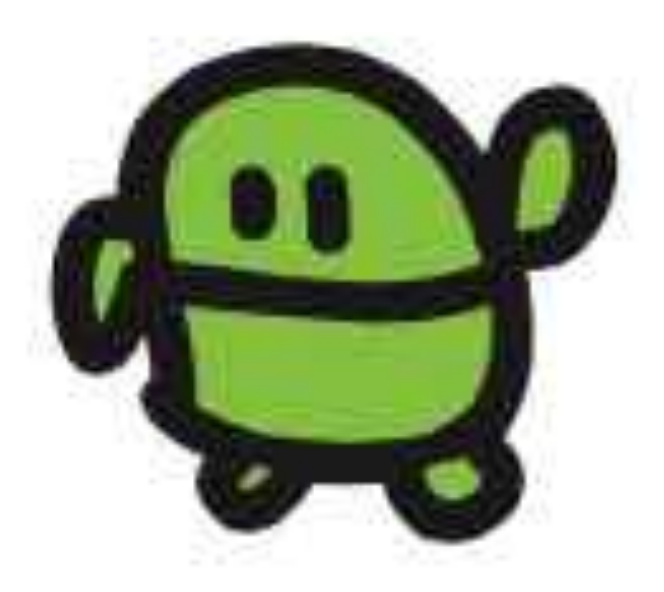

# PCN Kids Programming Contest 2024 ူနိုတော်စောင့်နေမယ် toi se doi / Би хулзэж байх болно म परखलिनेछ

# 小中学生向け PCNこどもプロコン

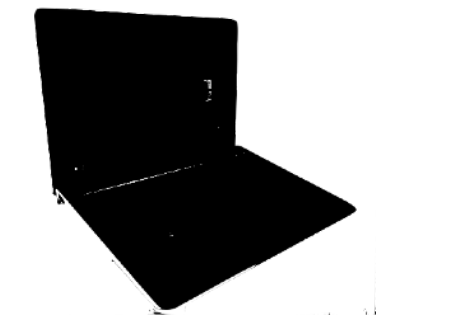

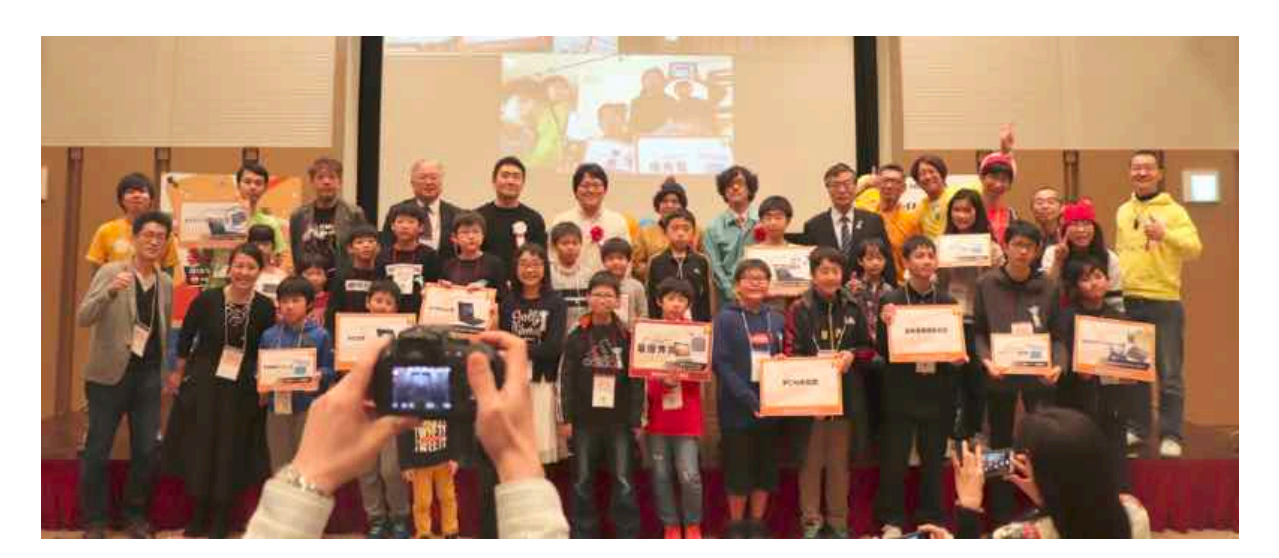

**優秀者にノートPCプレゼント 高専機構、未来の学びコンソーシア.**<br>https://pcn.club/contest/ 後援:総務省、文科省、経産省、IT総合室 高専機構、未来の学びコンソーシアム

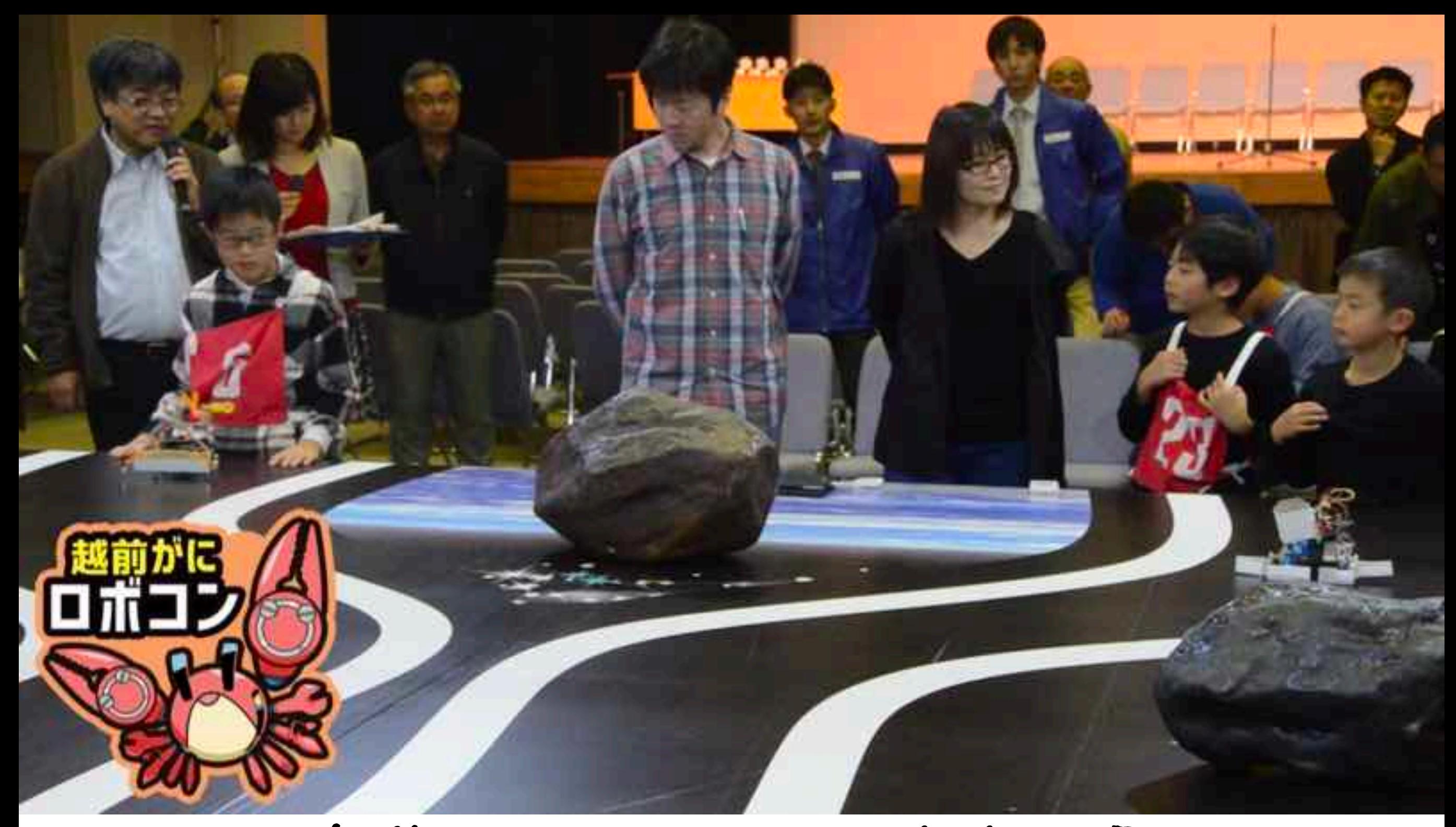

自作カニロボットでたたかう 小中学生、ガニロボコン ふくいからはじまり、全国構てんかい中

# ほしいもの、 つくろう!

#### さばえカニロボット

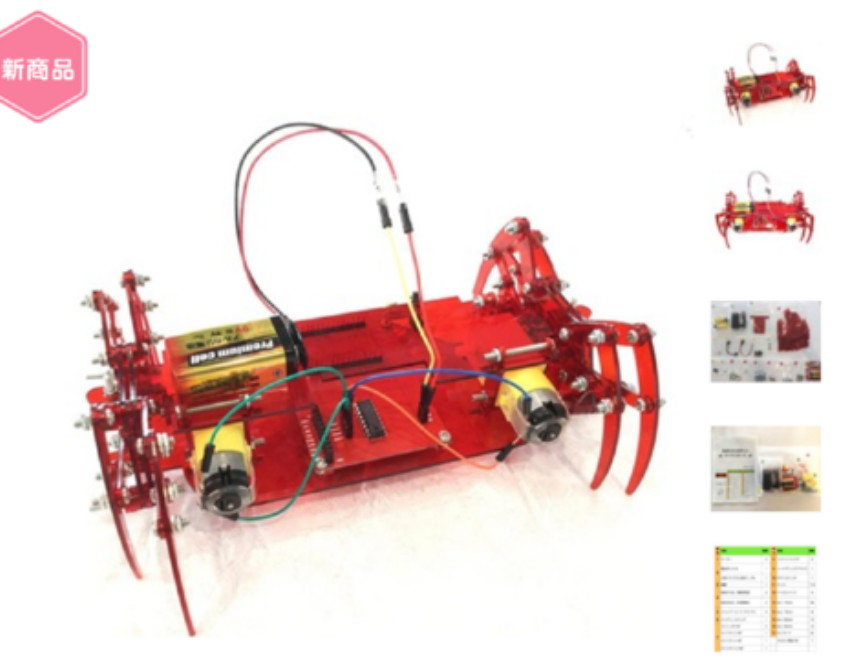

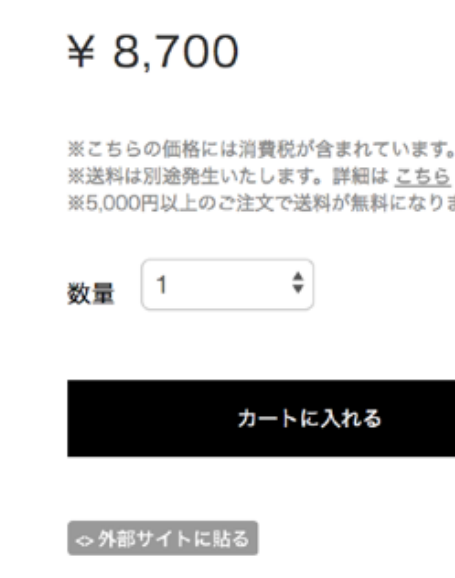

■ シェア 49

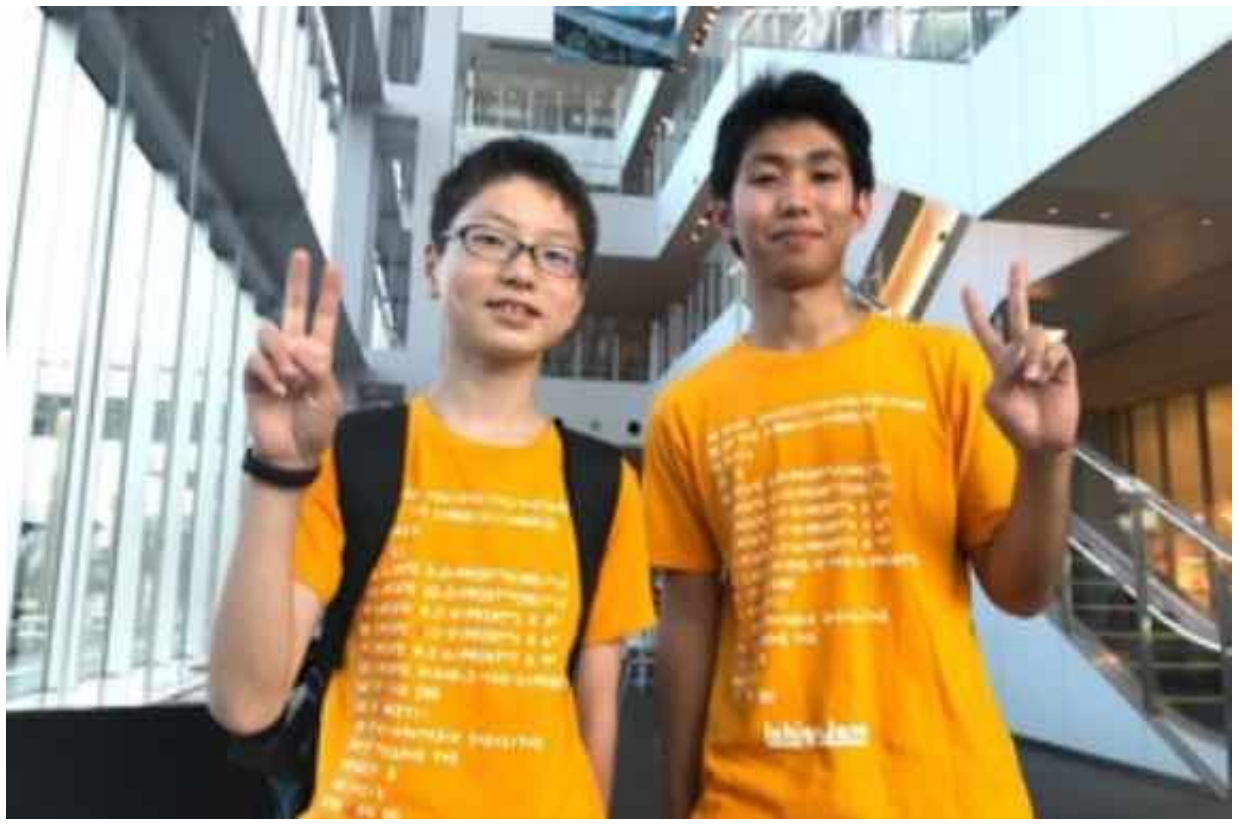

メカ担当:MASAHARU(中2) 基板担当:MISAKI(高2)

# **Hana**道場で販売、子供開発のロボット!

通報する

# おうちでつかおう、IchigoJam R

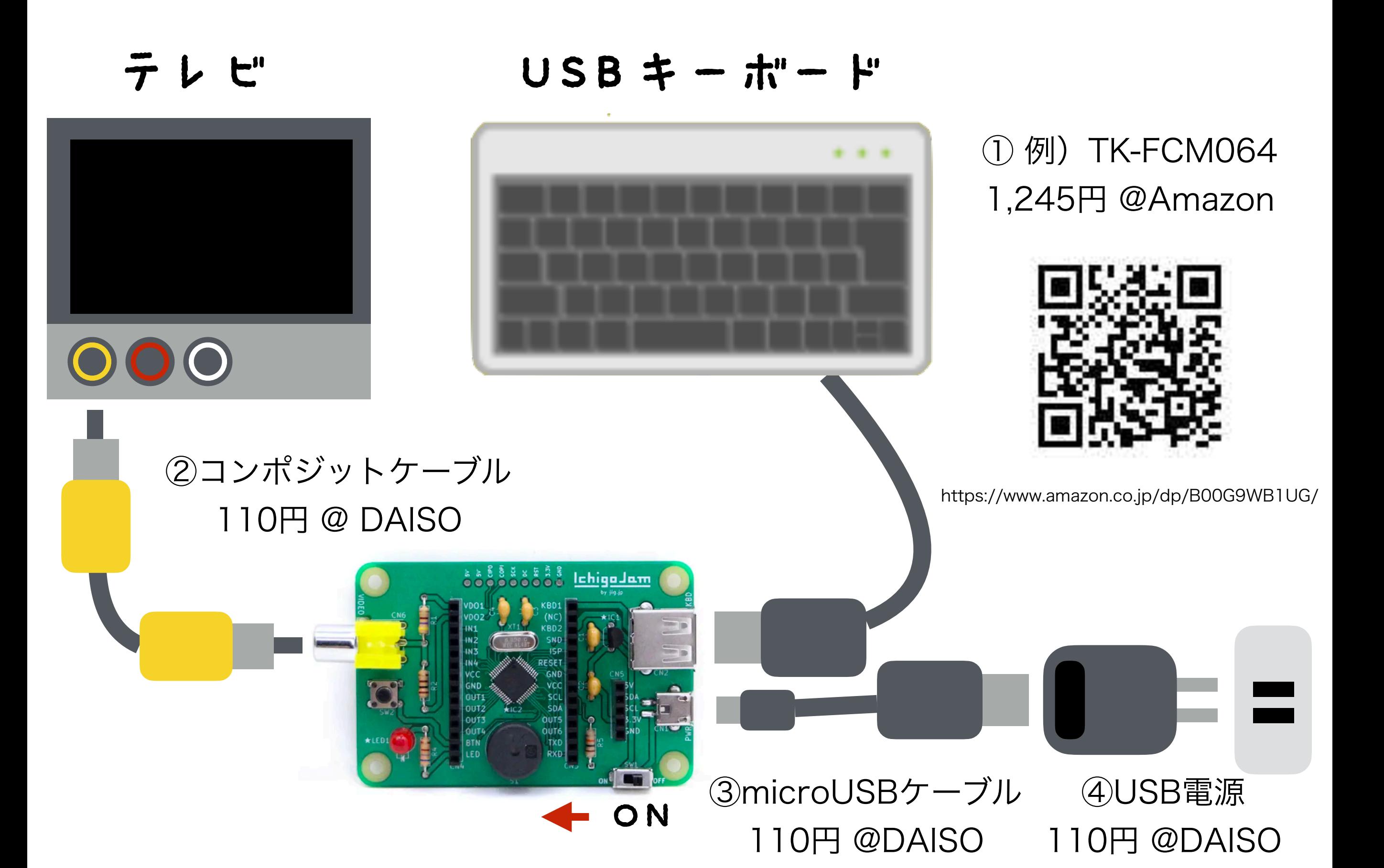

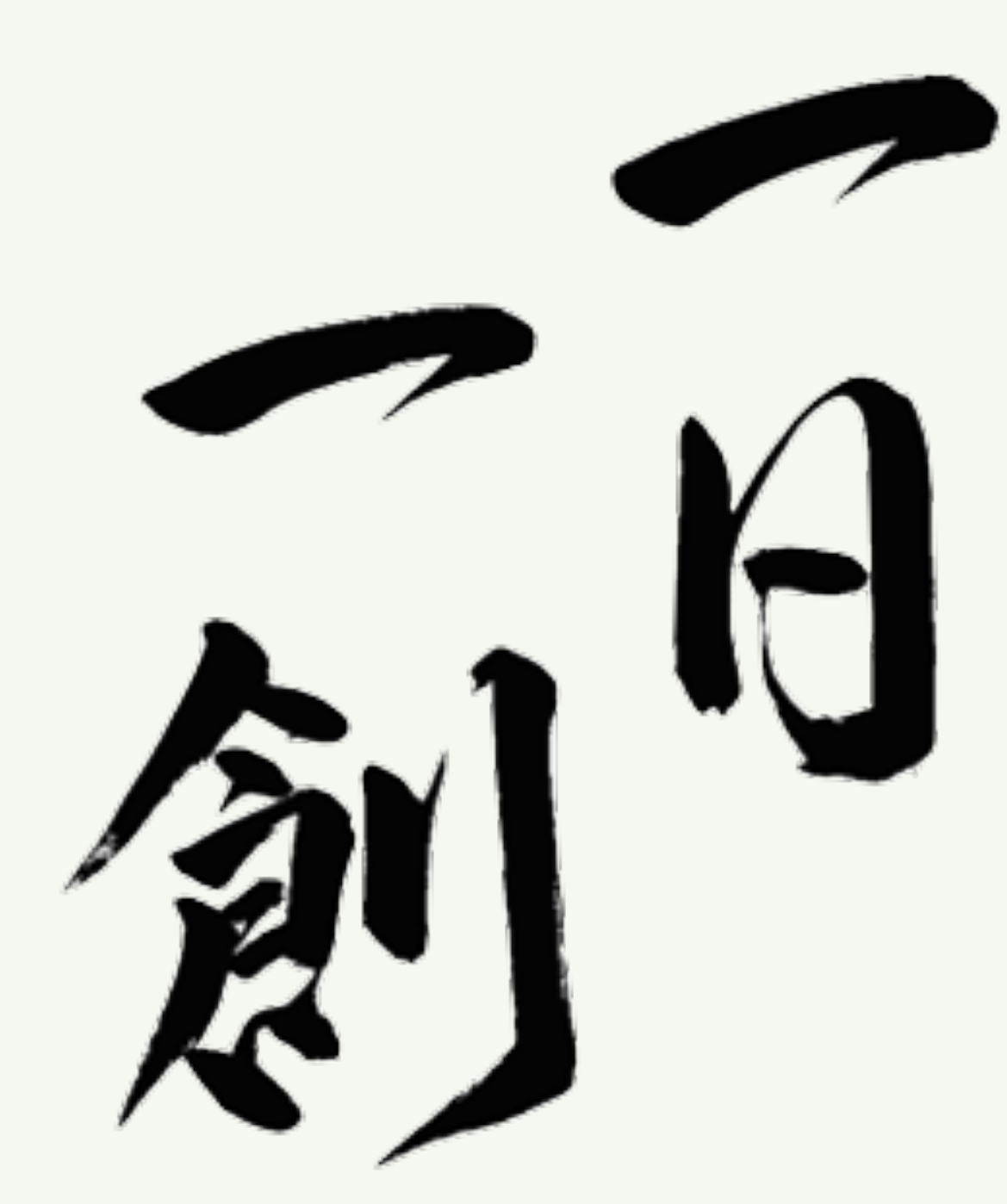

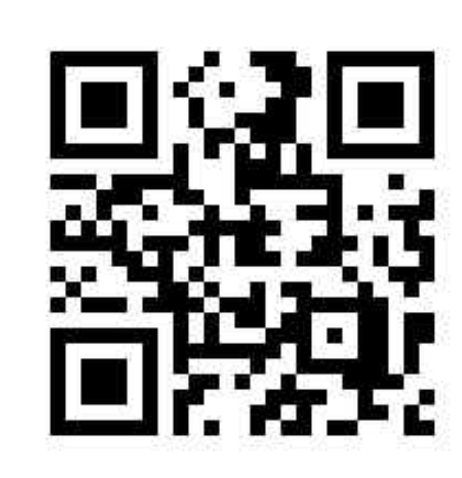

https://fukuno.jig.jp/

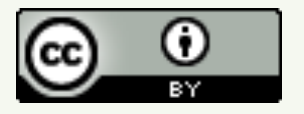

株式会社 jig.jp 取締役会長 福野泰介 @taisukef / Facebook / fukuno@jig.jp

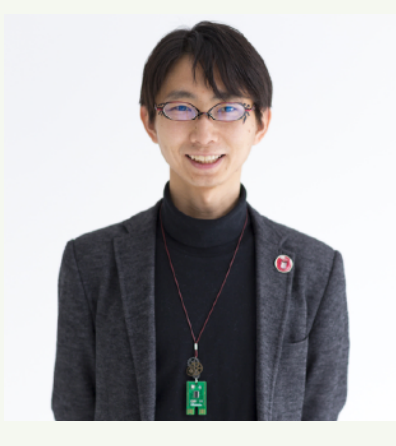